# $\frac{d\ln\ln}{d}$

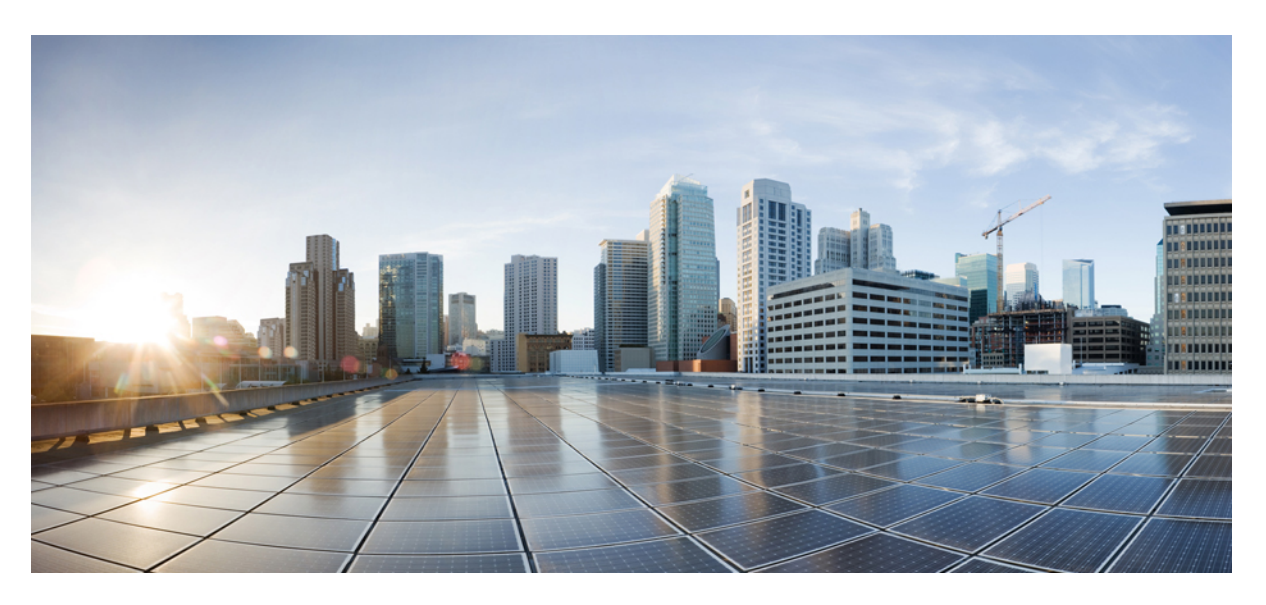

# **Pou**ž**ívate**ľ**ská príru**č**ka pre telefón Cisco IP DECT radu 6800**

**Prvé vydanie:** 2019-02-18 **Posledná zmena:** 2023-07-18

## **Americas Headquarters**

Cisco Systems, Inc. 170 West Tasman Drive San Jose, CA 95134-1706 USA http://www.cisco.com Tel: 408 526-4000 800 553-NETS (6387) Fax: 408 527-0883

ŠPECIFIKÁCIE A INFORMÁCIE TÝKAJÚCE SA PRODUKTOV V TEJTO PRÍRUČKE SA MÔŽU ZMENIŤ BEZ UPOZORNENIA. VŠETKY VYHLÁSENIA, INFORMÁCIE A ODPORÚČANIA V TEJTO PRÍRUČKE SÚ POVAŽOVANÉ ZA PRESNÉ, SÚ VŠAK PREZENTOVANÉ BEZ ZÁRUKY AKÉHOKOĽVEK DRUHU (VÝSLOVNEJ ALEBO IMPLICITNEJ). POUŽÍVATELIA MUSIA PREVZIAŤ PLNÚ ZODPOVEDNOSŤ ZA POUŽÍVANIE AKÝCHKOĽVEK PRODUKTOV.

LICENCIA NA SOFTVÉR A OBMEDZENÁ ZÁRUKA NA SÚVISIACI PRODUKT SÚ UVEDENÉ V INFORMAČNOM BALÍKU, KTORÝ SA DODÁVA SPOLU S PRODUKTOM, A SÚ TU ZAHRNUTÉ FORMOU TOHTO ODKAZU. AK NEMÔŽETE NÁJSŤ LICENCIU NA SOFTVÉR ALEBO OBMEDZENÚ ZÁRUKU, POŽIADAJTE O KÓPIU ZÁSTUPCU SPOLOČNOSTI CISCO.

Nasledujúce informácie sa týkajú zhody zariadenia triedy A s predpismi FCC: Toto zariadenie bolo testované a zistilo sa, že vyhovuje limitom pre digitálne zariadenie triedy A podľa časti 15 pravidiel FCC. Tieto limity sú navrhnuté tak, aby poskytovali primeranú ochranu pred škodlivým rušením pri prevádzke zariadenia v komerčnom prostredí. Toto zariadenie generuje, využíva a vyžaruje rádiofrekvenčnú energiu a pokiaľ sa nenainštaluje a nepoužíva v súlade s návodom na použitie, môže spôsobiť škodlivé rušenie rádiovej komunikácie. Prevádzka tohto zariadenia v obytnej zóne môže spôsobiť škodlivé rušenie. V takom prípade budú používatelia povinní odstrániť rušenie na vlastné náklady.

Nasledujúce informácie sa týkajú zhody zariadenia triedy B s predpismi FCC: Toto zariadenie bolo testované a zistilo sa, že vyhovuje limitom pre digitálne zariadenie triedy B podľa časti 15 pravidiel FCC. Obmedzenia boli navrhnuté s cieľom zaistenia primeranej ochrany pred škodlivým rušením pri inštalovaní v obytných oblastiach. Toto zariadenie generuje, využíva a vyžaruje rádiofrekvenčnú energiu a pokiaľ sa nenainštaluje a nepoužíva v súlade s návodom, môže spôsobiť škodlivé rušenie rádiovej komunikácie. Nie je však možné zaručiť, že pri konkrétnej inštalácii nebude spôsobovať rušenie. Ak toto zariadenie spôsobuje rušenie rádiového a televízneho príjmu, čo možno overiť jeho zapnutím a vypnutím, odporúčame používateľom, aby sa pokúsili rušenie odstrániť pomocou jedného alebo niekoľkých z nasledujúcich opatrení:

- Presmerujte alebo premiestnite prijímaciu anténu.
- Zvýšte vzdialenosť medzi vybavením alebo prijímačom.
- Pripojte zariadenie do zásuvky v inom okruhu, než ku ktorému je pripojený prijímač.
- Požiadajte o pomoc predajcu alebo skúseného rádiotelevízneho technika.

Úpravy tohto produktu, ktoré nie sú odsúhlasené spoločnosťou Cisco, môžu viesť k strate schválenia FCC a k zániku vášho oprávnenia produkt prevádzkovať.

Implementácia kompresie hlavičky TCP spoločnosťou Cisco je adaptácia programu vyvinutého univerzitou University of California, Berkeley (UCB) ako súčasť verzie operačného systému vo verejnej doméne univerzity USB. Všetky práva vyhradené. Autorské práva © 1981, zástupcovia univerzity University of California.

BEZ OHĽADU NA AKÚKOĽVEK INÚ TU UVEDENÚ ZÁRUKU SÚ VŠETKY SÚBORY DOKUMENTOV A SOFTVÉR TÝCHTO DODÁVATEĽOV POSKYTOVANÉ .TAK, AKO SÚ" SO VŠETKÝMI CHYBAMI. SPOLOČNOSŤ CISCO A VYŠŠIE UVEDENÍ DODÁVATELIA SA ZRIEKAJÚ VŠETKÝCH ZÁRUK (VÝSLOVNÝCH ALEBO IMPLICITNÝCH) VRÁTANE, NIE VŠAK VÝHRADNE, ZÁRUK NA OBCHODOVATEĽNOSŤ, VHODNOSŤ NA KONKRÉTNY ÚČEL A NEPORUŠENIA ALEBO VYPLÝVAJÚCICH Z PRIEBEHU OBCHODOVANIA, POUŽÍVANIA ALEBO OBCHODNEJ PRAXE.

SPOLOČNOSŤ CISCO ANI JEJ DODÁVATELIA V ŽIADNOM PRÍPADE NEZODPOVEDAJÚ ZA ŽIADNE NEPRIAME, ŠPECIÁLNE, NÁSLEDNÉ ANI NÁHODNÉ ŠKODY VRÁTANE, NIE VŠAK VÝHRADNE, UŠLÉHO ZISKU ALEBO STRATY ALEBO POŠKODENIA ÚDAJOV VYPLÝVAJÚCICH Z POUŽÍVANIA ALEBO NEMOŽNOSTI POUŽÍVAŤ TÚTO PRÍRUČKU, A TO AJ V PRÍPADE, ŽE SPOLOČNOSŤ CISCO ALEBO JEJ DODÁVATELIA BOLI UPOZORNENÍ NA MOŽNOSŤ TAKÝCHTO ŠKÔD.

Žiadne adresy internetového protokolu (IP) ani telefónne čísla použité v tomto dokumente nie sú skutočnými adresami alebo telefónnymi číslami. Všetky príklady, výstup zobrazenia príkazov, diagramy topológie siete a ďalšie obrázky zahrnuté v dokumente sa zobrazujú iba na ilustračné účely. Akékoľvek použitie skutočných IP adries alebo telefónnych čísel v ilustračnom obsahu je neúmyselné a náhodné.

Všetky tlačené kópie a duplicitné softvérové kópie tohto dokumentu sa považujú za nekontrolované. Aktuálna verzia online je najnovšou verziou.

Spoločnosť Cisco má po celom svete viac ako 200 pobočiek. Adresy a telefónne čísla sú uvedené na webovej lokalite spoločnosti Cisco na adrese www.cisco.com/go/offices.

Cisco a logo Cisco sú ochranné známky alebo registrované ochranné známky spoločnosti Cisco a/alebo jej dcérskych spoločností v USA a iných krajinách. Zoznam ochranných známok spoločnosti Cisco nájdete na adrese: [https://www.cisco.com/c/en/us/about/legal/trademarks.html.](https://www.cisco.com/c/en/us/about/legal/trademarks.html) Ochranné známky tretích strán uvedené v tomto dokumente sú majetkom príslušných vlastníkov. Použitie slova partner nenaznačuje partnerský vzťah medzi spoločnosťou Cisco a žiadnou inou spoločnosťou. (1721R)

© 2019–2022 Cisco Systems, Inc. Všetky práva vyhradené.

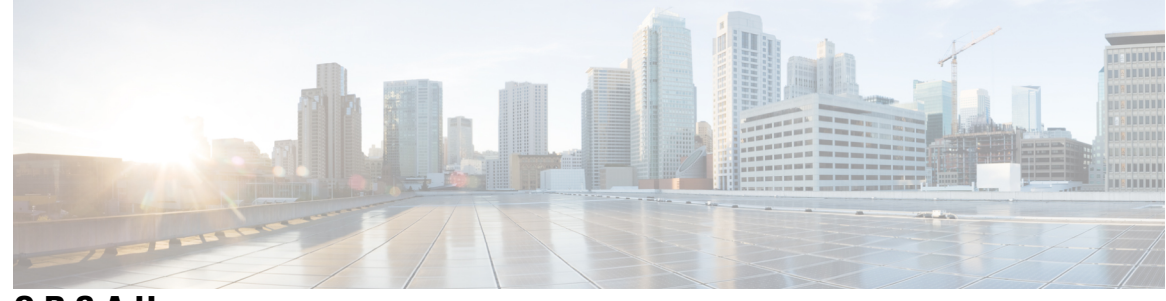

**OBSAH**

### **KAPITOLA 1 Vá**š **[telefón](#page-10-0) 1**

Váš [telefón](#page-10-1) **1** [Podpora](#page-12-0) funkcií **3** Nové a zmenené [informácie](#page-13-0) **4** Nové a zmenené [informácie](#page-13-1) týkajúce sa vydania firmvéru verzie 5.1(2) **4** Nové a zmenené [informácie](#page-13-2) týkajúce sa vydania firmvéru verzie 5.1(1) **4** Nové a zmenené [informácie](#page-14-0) týkajúce sa vydania firmvéru 5.0 **5** Nové a zmenené [informácie](#page-14-1) týkajúce sa verzie firmvéru 4.8 **5** Nové a zmenené [informácie](#page-15-0) týkajúce sa verzie firmvéru 4.7 **6** Nové a zmenené [informácie](#page-16-0) s ohľadom na vydanie firmvéru verzie v460 **7** Zač[íname](#page-16-1) **7** Zapnutie [slúchadla](#page-17-0) **8** Vypnutie [náhlavnej](#page-17-1) súpravy **8** [Nahlásenie](#page-17-2) núdzovej situácie **8** [Zamknutie](#page-17-3) klávesnice telefónu **8** [Odomknutie](#page-18-0) klávesnice slúchadla **9** Tlačidlá a [hardvér](#page-18-1) **9** [Navigácia](#page-22-0) **13** [Podporované](#page-22-1) znaky **13** Funkcie [obrazovky](#page-23-0) slúchadla **14** Ikony v hornej časti [obrazovky](#page-24-0) **15** Rozdiely medzi [telefónnymi](#page-26-0) hovormi a linkami **17** Batérie [telefónu](#page-26-1) **17 [17](#page-26-2)** Čistenie [obrazovky](#page-27-0) slúchadla **18** Čistenie vonkajších častí [telefónu](#page-27-1) **18**

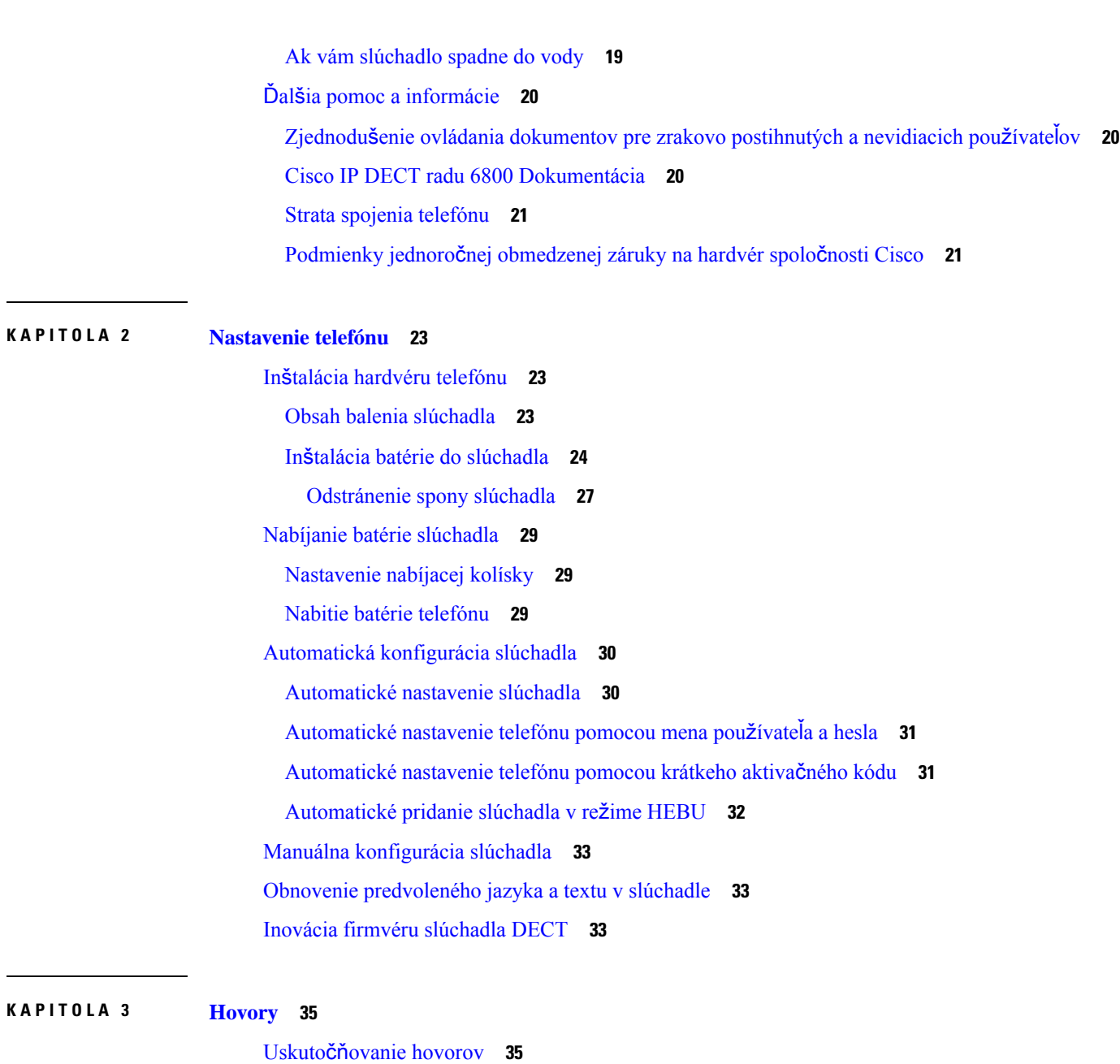

[Uskuto](#page-44-2)čnenie hovoru **35** Uskutočnenie nového hovoru pomocou internej [komunikácie](#page-45-0) **36** [Uskuto](#page-45-1)čnenie hovoru cez inú linku **36** Uskutočnenie hovoru pomocou [reproduktora](#page-46-0) **37** Uskutočnenie hovoru pomocou [náhlavnej](#page-46-1) súpravy **37** Uskutočnenie hovorov [pomocou](#page-46-2) rýchlej voľby **37** [Priradenie](#page-46-3) čísla rýchlej voľby **37**

```
Vymazanie čísla rýchlej voľby 39
    Uskutočnenie hovoru rýchlej voľby 40
prijatie hovoru, 40
  Odpoveď na výstražný (tiesňový) hovor 41
  Prijatie čakajúceho hovoru 41
  Stlmte prichádzajúci hovor 41
  Prijatie hovoru v skupine 42
Ukončenie hovoru 42
Podržanie hovoru a pokračovanie v hovore 42
  Prepnutie medzi aktívnym hovorom a hovorom podržaným na linke 43
  Podržanie a uskutočnenie nového hovoru pomocou internej komunikácie 43
Stlmenie hovoru 43
Vytvorenie konferenčného hovoru 44
  Vytvorenie konferenčného hovoru pomocou internej komunikácie 44
Prepojenie hovoru 45
  Priamy prenos hovoru (priamy prenos) 45
  Konzultácia a prenos hovoru (Konzultácia prenosu) 45
  Prenos hovoru pomocou internej komunikácie 46
Podoba zdieľaného hovoru BroadWorks 46
  Uskutočnenie hovoru na zdieľanej linke 47
  Pripojenie k zdieľanému hovoru 47
  Podržanie a prevzatie zdieľaného hovoru 47
Kódy hviezdičky 47
  Spätné volanie pomocou kódu hviezdičky 48
  Prepojenie hovoru pomocou kódu hviezdičky 48
  Aktivovanie a deaktivovanie funkcie presmerovania všetkých hovorov pomocou kódov
     hviezdičky 48
  Aktivácia a deaktivácia čakajúceho hovoru pomocou kódov hviezdičky 49
  Blokovanie a odblokovanie informácií o volajúcom pomocou kódu hviezdičky 49
  Blokovanie a odblokovanie anonymných hovorov pomocou kódu hviezdičky 49
  Povolenie a zakázanie režimu Nevyrušovať pomocou kódu hviezdičky 50
Používanie push to talk 50
Odosielanie stránok 50
  Funkcia pagingu 51
```
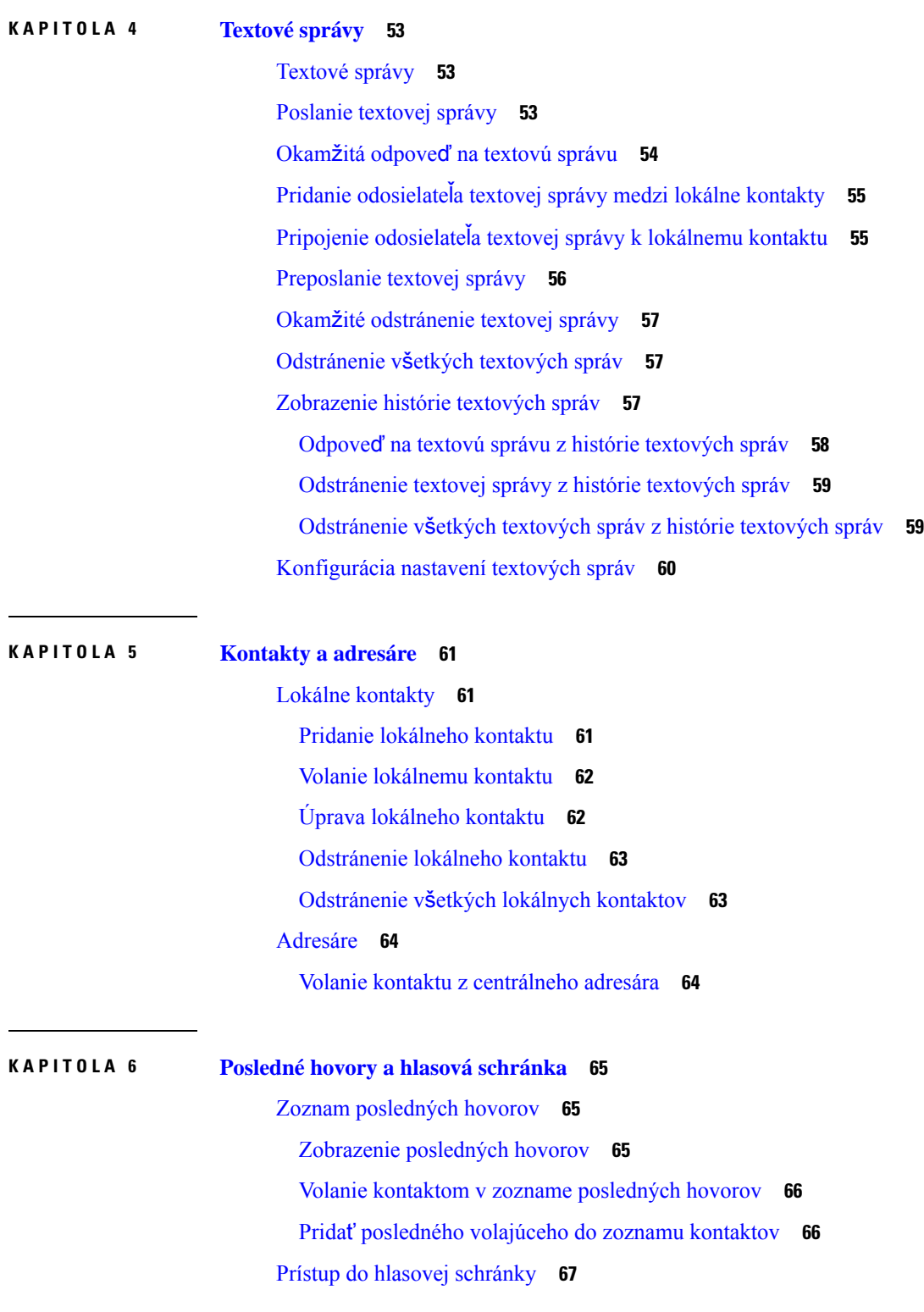

Г

I

## **KAPITOLA 7 Budík, zoznam [núdzových](#page-78-0) alarmov a tla**č**idlá funkcií 69**

 $\blacksquare$ 

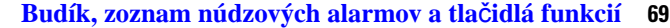

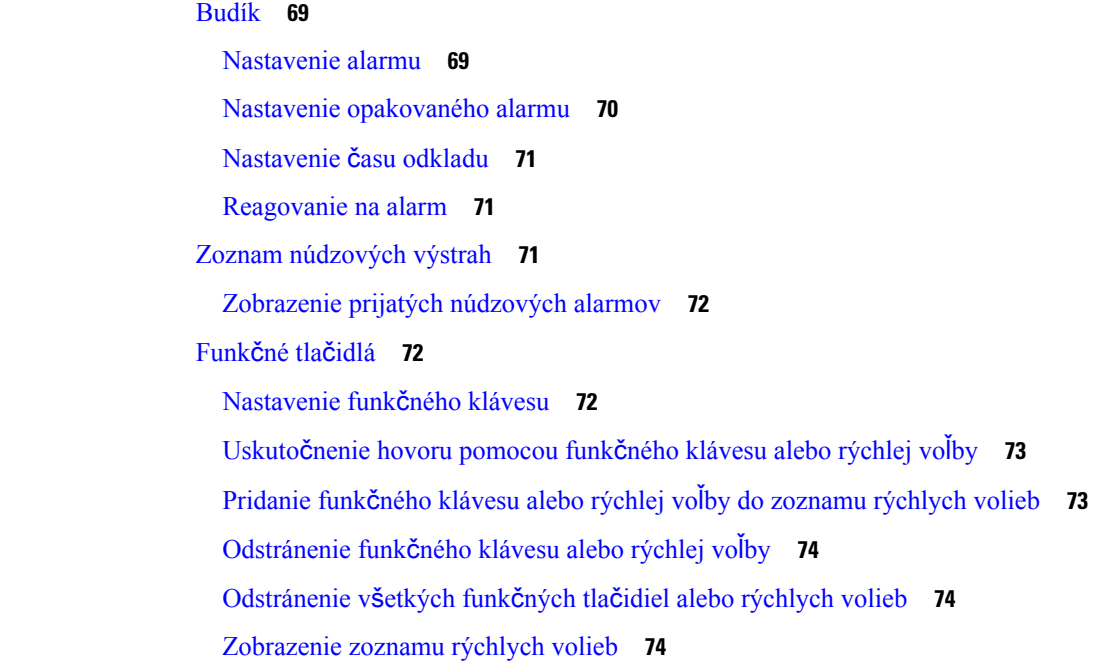

## **KAPITOLA 8 [Nastavenia](#page-86-0) 77**

 $\mathbf{l}$ 

# Ponuka [Nastavenia](#page-86-1) **77**

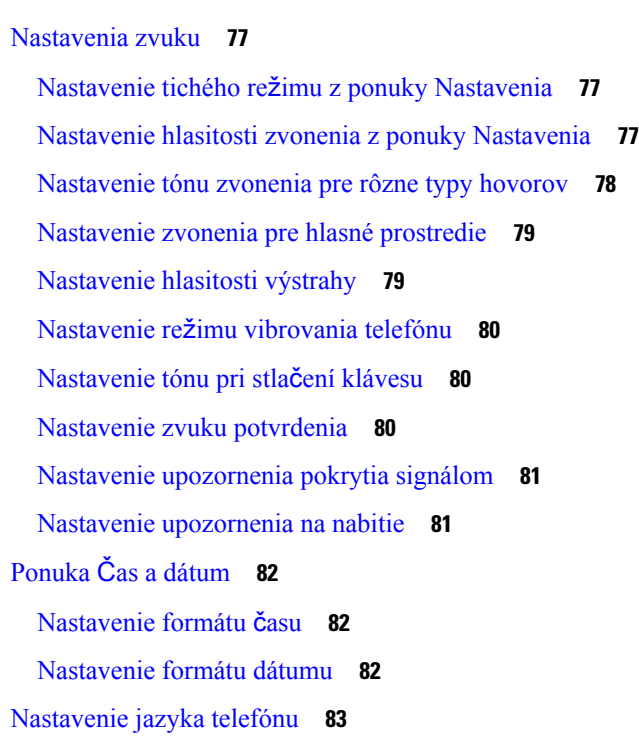

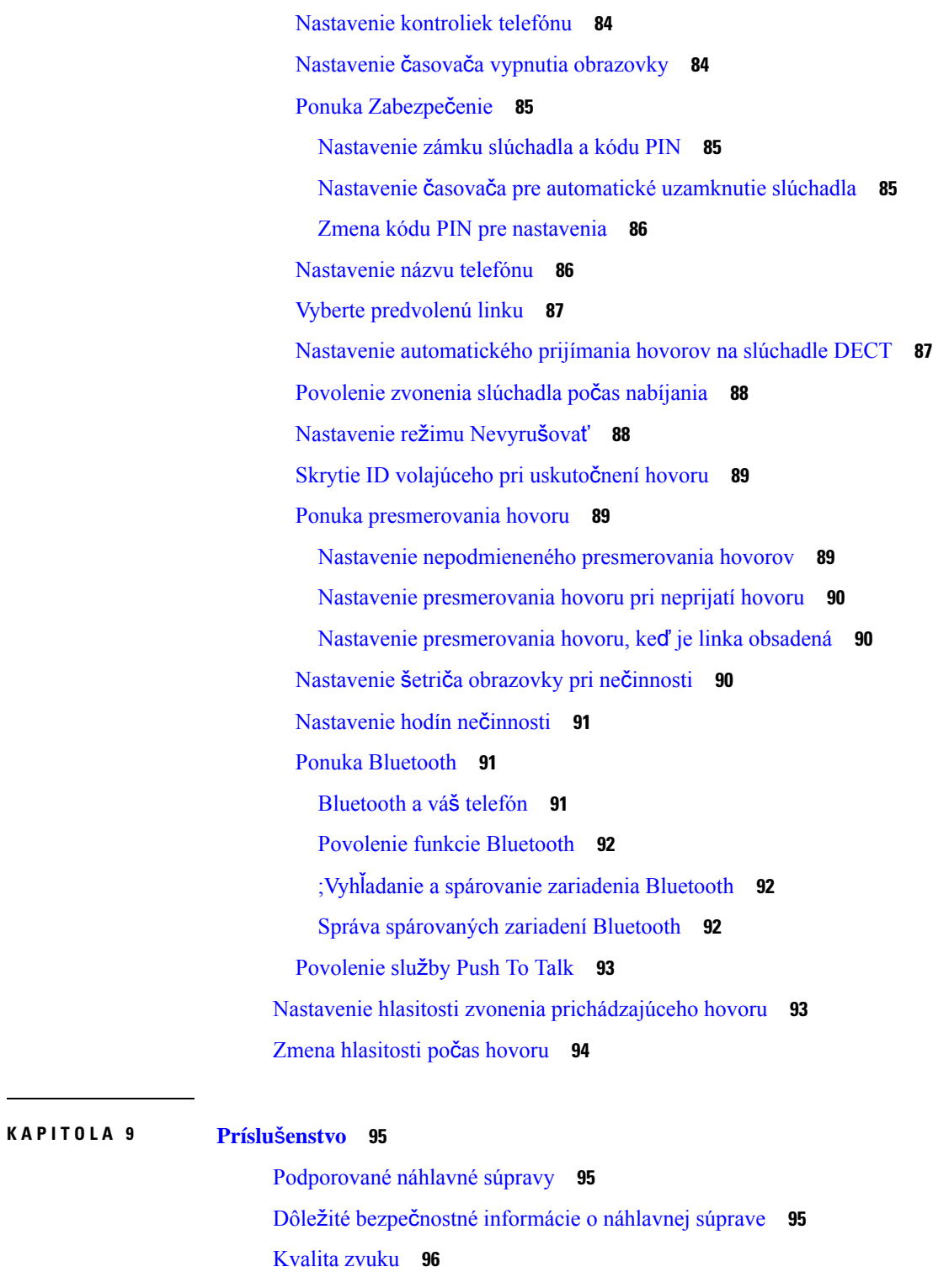

I

**KAPITOLA 1 0 Rie**š**enie [problémov](#page-106-0) 97**

### **Obsah**

Všeobecné riešenie [problémov](#page-106-1) **97** [Slúchadlo](#page-106-2) sa nezapne **97** [Slúchadlo](#page-107-0) nezostane zapnuté **98** Telefón [nezvoní](#page-107-1) **98** Telefón [nereaguje](#page-107-2) na stlačenie tlačidiel **98** [Telefón](#page-108-0) na nabíjačke nepretržite pípa **99** Na [obrazovke](#page-108-1) telefónu sa zobrazuje správa "Vyhľadávanie" **99** Zobraziť stav [slúchadla](#page-109-0) **100** [Obnovenie](#page-109-1) nastavení telefónu **100**

## **KAPITOLA 1 1 Bezpe**č**nos**ť **[produktu](#page-110-0) 101**

[Informácie](#page-110-1) o bezpečnosti a výkone **101** Bezpečnostné [pokyny](#page-111-0) **102** Bezpečnostné [pokyny](#page-111-1) pre batériu **102** Výpadok [napájania](#page-112-0) **103** Regulačné [domény](#page-112-1) **103** Oblasti [poskytovania](#page-112-2) zdravotnej starostlivosti **103** Používanie [externých](#page-112-3) zariadení **103** [Správanie](#page-113-0) systému pri zhustení sieťových prenosov **104** Označenie [produktu](#page-113-1) **104** [Vyhlásenia](#page-113-2) o súlade s normami **104** [Vyhlásenia](#page-113-3) o súlade s normami pre Európsku úniu **104** [Ozna](#page-113-4)čenie CE **104** [Vyhlásenia](#page-113-5) o expozícii RF pre Európsku úniu **104** [Vyhlásenia](#page-114-0) o súlade s normami pre USA **105** Všeobecný súlad s [expozíciou](#page-114-1) RF **105** Časť 15 rádiové [zariadenie](#page-114-2) **105** [Vyhlásenia](#page-114-3) o súlade s normami pre Kanadu **105** Kanadské [vyhlásenie](#page-114-4) o expozícii RF **105** [Vyhlásenia](#page-115-0) o súlade pre Nový Zéland **106** Všeobecné [upozornenie](#page-115-1) pre PTC (Povolenie na pripojenie) **106** Používanie sietí IP s [PSTN](#page-115-2) **106** Používanie kompresie hlasu [prostredníctvom](#page-115-3) PSTN **106** Rušenie [ozveny](#page-116-0) **107**

[Vyhlásenia](#page-116-1) o súlade s normami pre Taiwan **107** [Vyhlásenie](#page-116-2) o varovaní pre DGT **107** [Vyhlásenia](#page-116-3) o súlade pre Argentínu **107** [Vyhlásenia](#page-116-4) o súlade pre Singapur **107** Prehľad zabezpečenia [produktu](#page-116-5) Cisco **107**

I

Dôležité on-line [informácie](#page-117-0) **108**

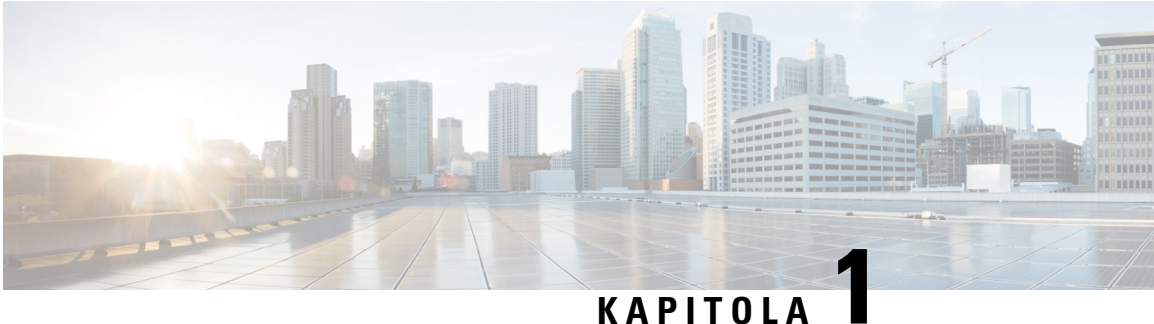

# <span id="page-10-0"></span>**Vá**š **telefón**

- Váš [telefón,](#page-10-1) na strane 1
- [Podpora](#page-12-0) funkcií, na strane 3
- Nové a zmenené [informácie,](#page-13-0) na strane 4
- Zač[íname,](#page-16-1) na strane 7
- Tlačidlá a [hardvér,](#page-18-1) na strane 9
- •, na [strane](#page-26-2) 17
- Ďalšia pomoc a [informácie,](#page-29-0) na strane 20

# <span id="page-10-1"></span>**Vá**š **telefón**

Systém Cisco IP DECT radu 6800 je určený pre malé a stredné podniky a tiež aj pre väčšie organizácie. Séria pozostáva z:

- Jednočlánková základňová stanica Cisco IP DECT 110
- Viacčlánová základňová stanica IP Cisco DECT 210
- Opakovač Cisco IP DECT 110
- Slúchadlo IP Cisco DECT 6823
- Slúchadlo k telefónu Cisco IP DECT 6825
- IP Cisco DECT Phone 6825 s vyššou odolnosťou

Základňové stanice a zosilňovač vyzerajú rovnako spredu, no majú rozdielne funkcie. Základňové stanice komunikujú so systémom na ovládanie hovoru, telefónmi a voliteľnými zosilňovačmi. Opakovače komunikujú so základňovou stanicou a slúchadlami.

Zariadenia môžete identifikovať podľa symbolu v hornej časti zariadenia.

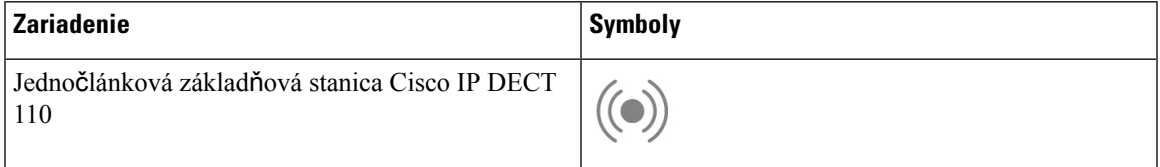

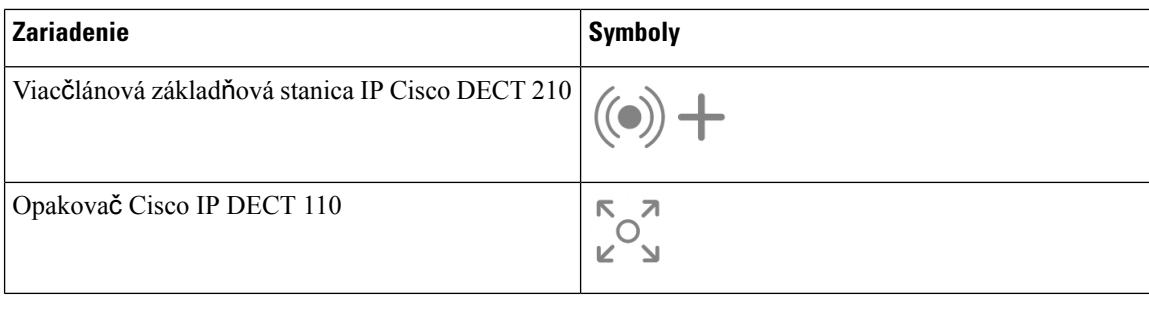

**Poznámka**

Tento dokument sa vzťahuje iba na zariadenie Cisco IP DECT radu 6800. Táto séria sa líši od zariadení Multiplatformové telefóny IP Cisco radu 6800. Ďalšie informácie o zariadení Multiplatformové telefóny IP Cisco radu 6800 nájdete v časti [https://www.cisco.com/c/en/us/support/collaboration-endpoints/](https://www.cisco.com/c/en/us/support/collaboration-endpoints/ip-phone-6800-series-multiplatform-firmware/series.html) [ip-phone-6800-series-multiplatform-firmware/series.html](https://www.cisco.com/c/en/us/support/collaboration-endpoints/ip-phone-6800-series-multiplatform-firmware/series.html)

Obrázok 1: Slúchadlo IP Cisco DECT 6823, Slúchadlo k telefónu Cisco IP DECT 6825, IP Cisco DECT Phone 6825 s vyššou odolnosťou, Opakovač Cisco IP DECT 110, Viacčlánová základňová stanica IP Cisco DECT 210a Jednočlánková základňová stanica Cisco **IP DECT 110**

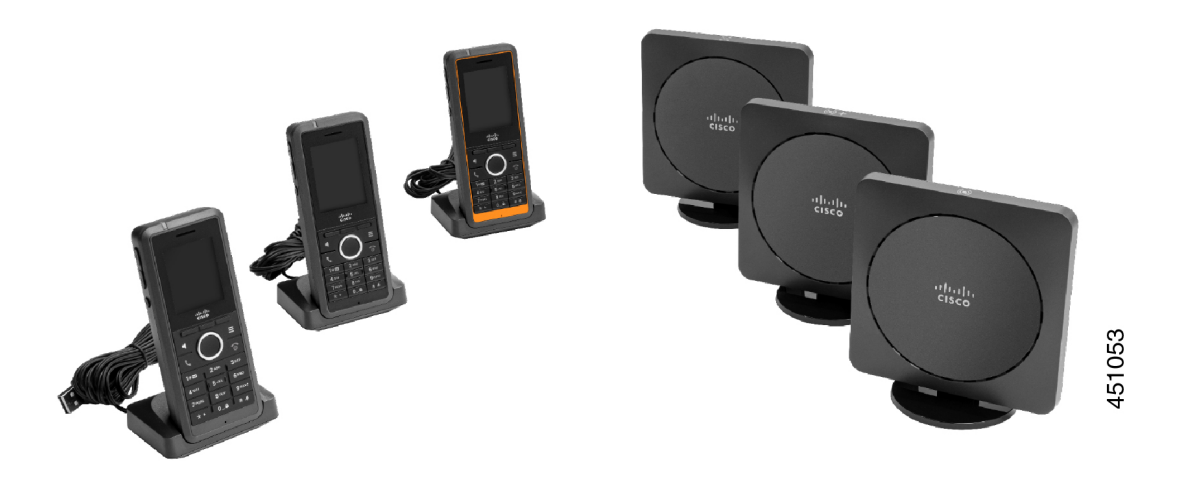

Telefóny komunikujú so základňovou stanicou a zosilňovačmi podľa normy DECT (Digital Enhanced Cordless Telecommunications – digitálne bezdrôtové telekomunikácie).

Ak potrebujete používať slúchadlo v nestabilnom, prašnom alebo vlhkom prostredí, môžete použiť funkciu IP Cisco DECT Phone 6825 s vyššou odolnosťou. Tento slúchadlo má hodnotenie podľa IP65, čo znamená, že slúchadlo je utesnené na ochranu pred prachom a vodou.

Toto zariadenie Slúchadlo IP Cisco DECT 6823 je podobné zariadeniu Slúchadlo k telefónu Cisco IP DECT 6825 s výnimkou týchto rozdielov. Používanie klávesov a zobrazenie ikon sa môže u oboch telefónov líšiť.

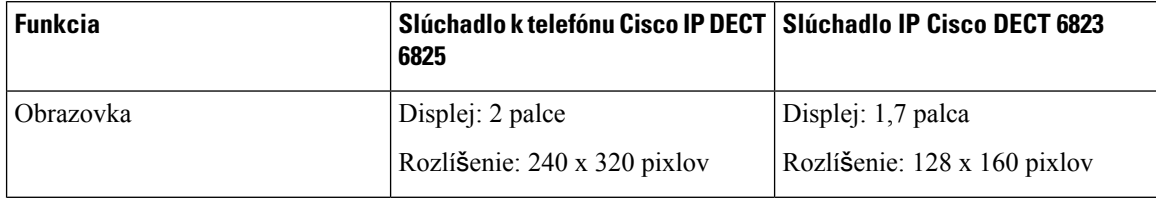

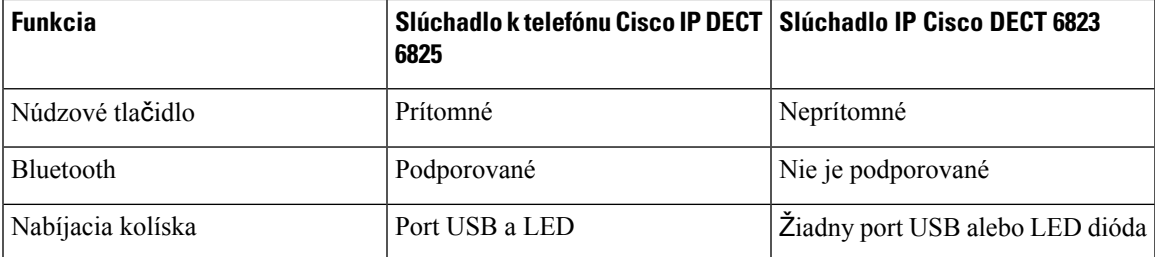

Pojem *telefón* v tomto dokumente označuje slúchadlovú časť, kým pojem *systém* označuje súborslúchadlovej časti a základňovej stanice.

V nasledujúcej tabuľke sú uvedené niektoré bežné termíny a ich významy použité v tomto dokumente.

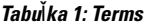

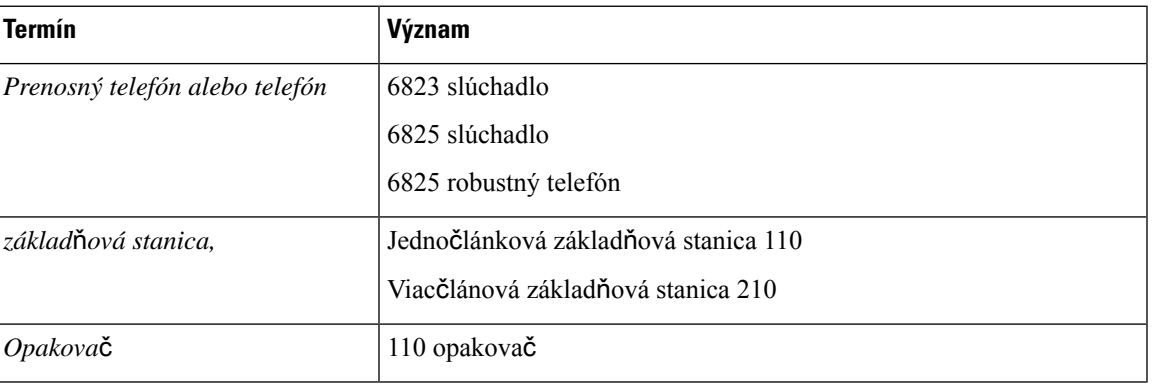

**Poznámka**

Vaše slúchadlo nemusí podporovať všetky funkcie. Informácie o podporovaných funkciách vám poskytne váš poskytovateľ služieb.

# <span id="page-12-0"></span>**Podpora funkcií**

Tento dokument popisuje všetky funkcie, ktoré zariadenie podporuje. V aktuálnej konfigurácii však nemusia byť podporované všetky funkcie. Informácie o podporovaných funkciách vám poskytne poskytovateľ služieb alebo správca.

# <span id="page-13-0"></span>**Nové a zmenené informácie**

# <span id="page-13-1"></span>**Nové a zmenené informácie týkajúce sa vydania firmvéru verzie 5.1(2)**

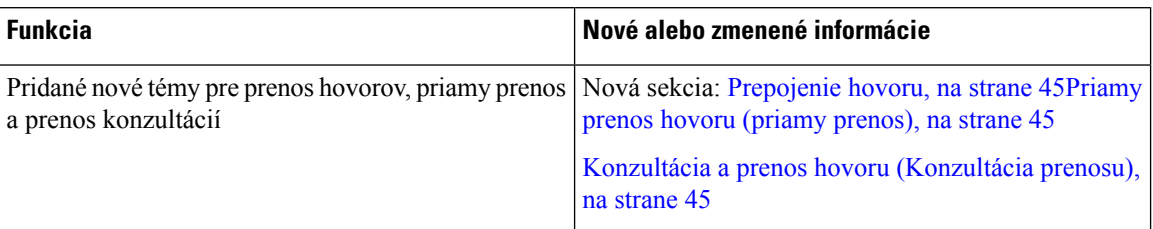

# <span id="page-13-2"></span>**Nové a zmenené informácie týkajúce sa vydania firmvéru verzie 5.1(1)**

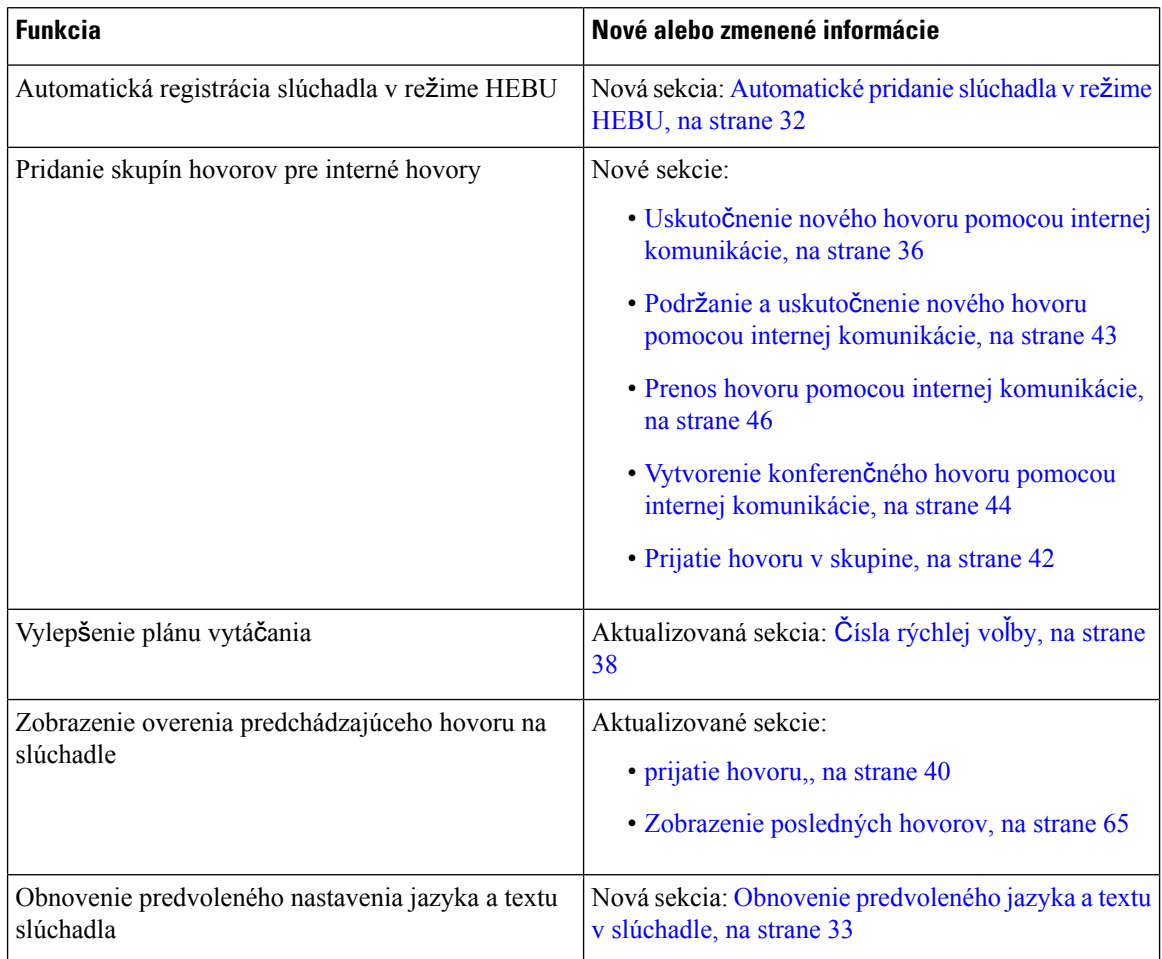

# <span id="page-14-0"></span>**Nové a zmenené informácie týkajúce sa vydania firmvéru 5.0**

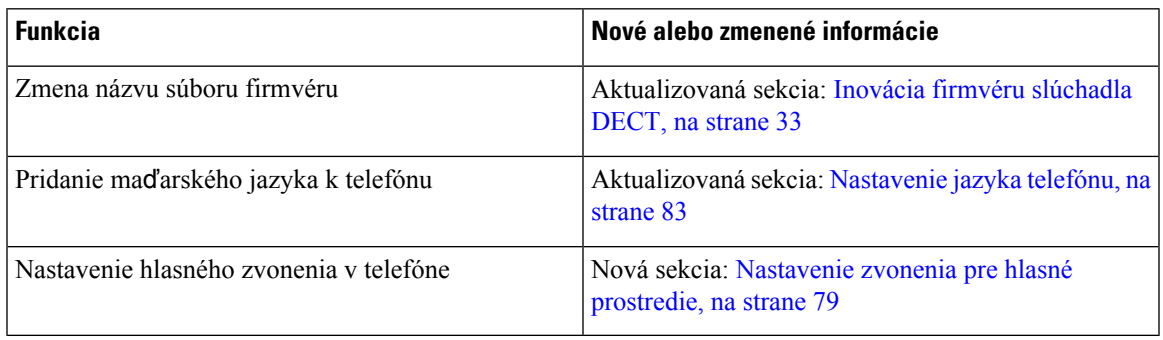

# <span id="page-14-1"></span>**Nové a zmenené informácie týkajúce sa verzie firmvéru 4.8**

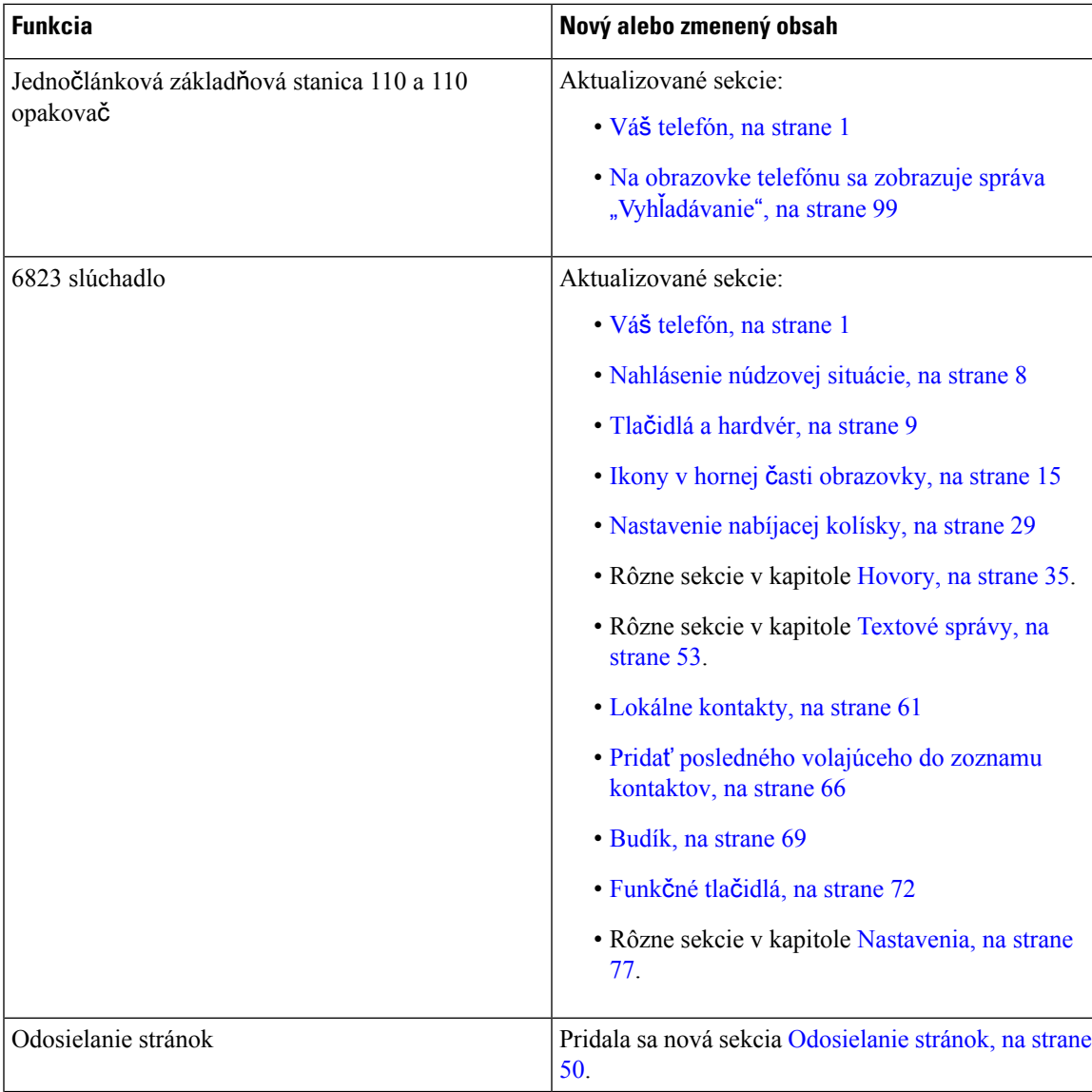

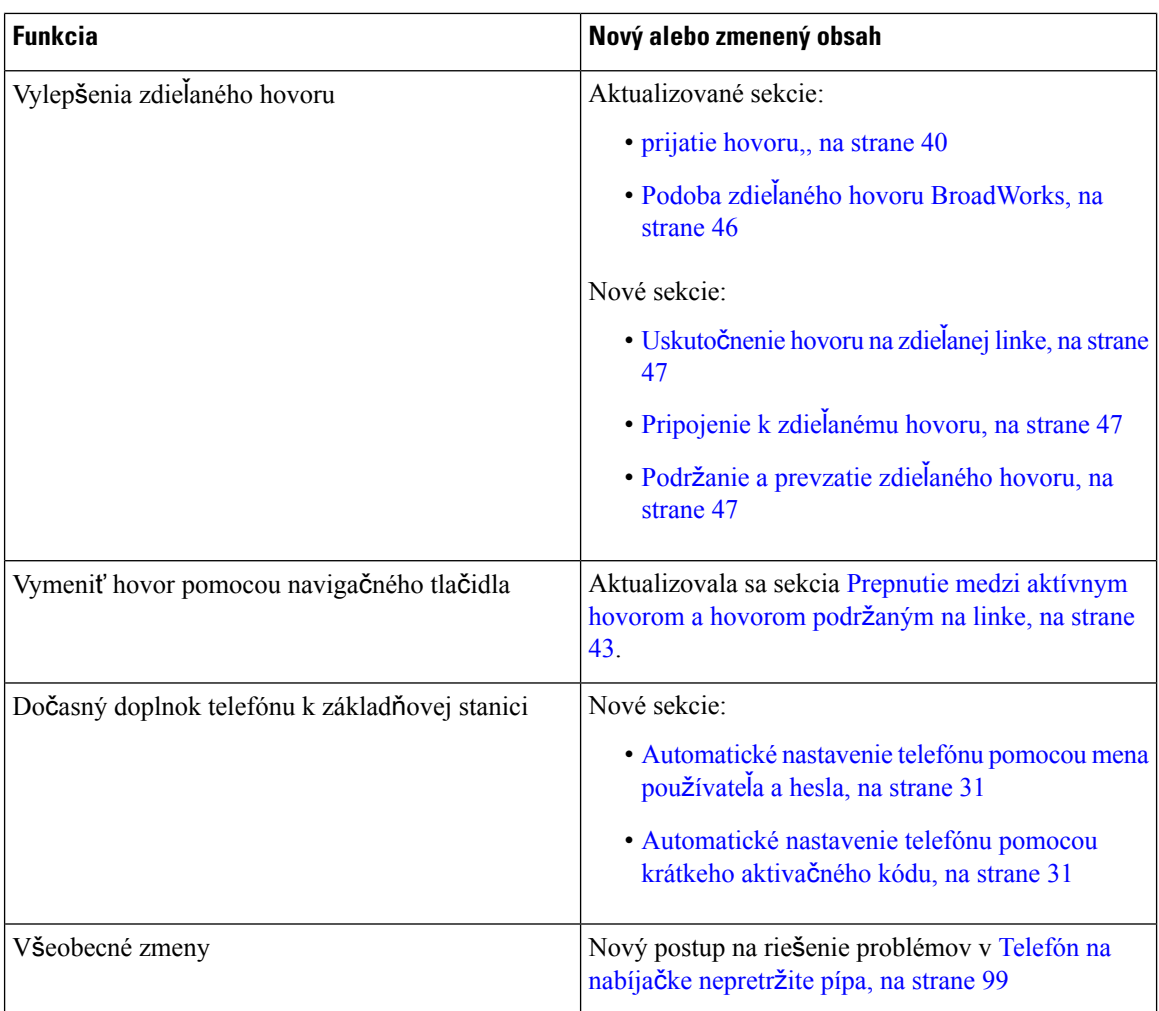

# <span id="page-15-0"></span>**Nové a zmenené informácie týkajúce sa verzie firmvéru 4.7**

Počnúc týmto vydaním:

- Schéma zadávacieho čísla sa zmení tak, aby zodpovedala štandardným číslam verzie spoločnosti Cisco. Interne sa zobrazí predchádzajúca číselná schéma. Verzia firmvéru 4.7 a verzia firmvéru V470 B6 sú rovnaké verzie firmvéru.
- Všetky aktualizácie dokumentov týkajúce sa vydania sú zreteľne označené. Ak napríklad pridáte nové pole alebo odstránite pole, v dokumentácii sa zobrazí typ zmeny a akého vydania sa zmena týka.

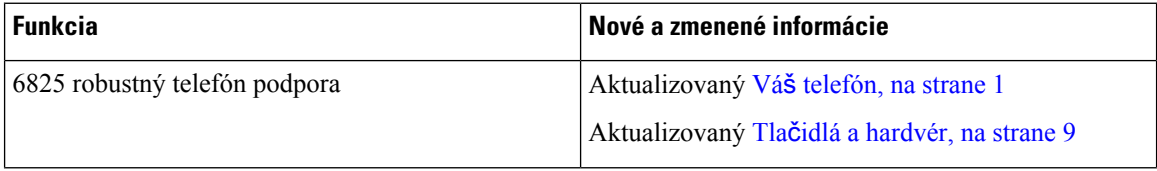

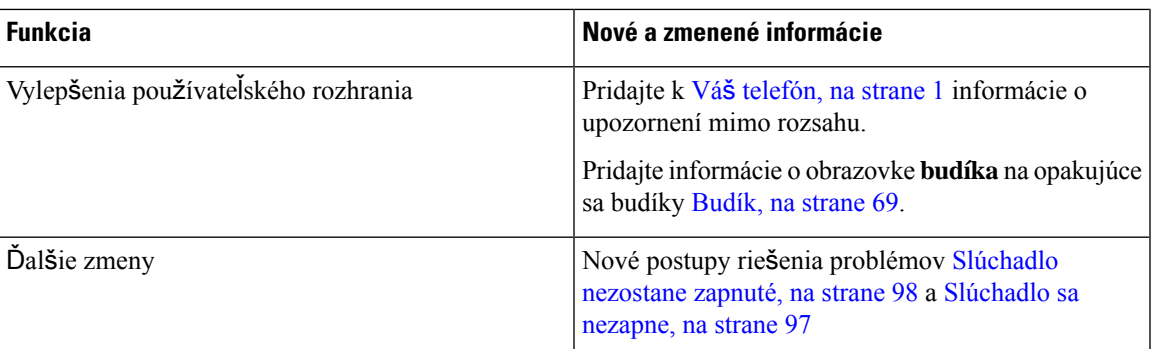

# <span id="page-16-0"></span>**Nové a zmenené informácie s oh**ľ**adom na vydanie firmvéru verzie v460**

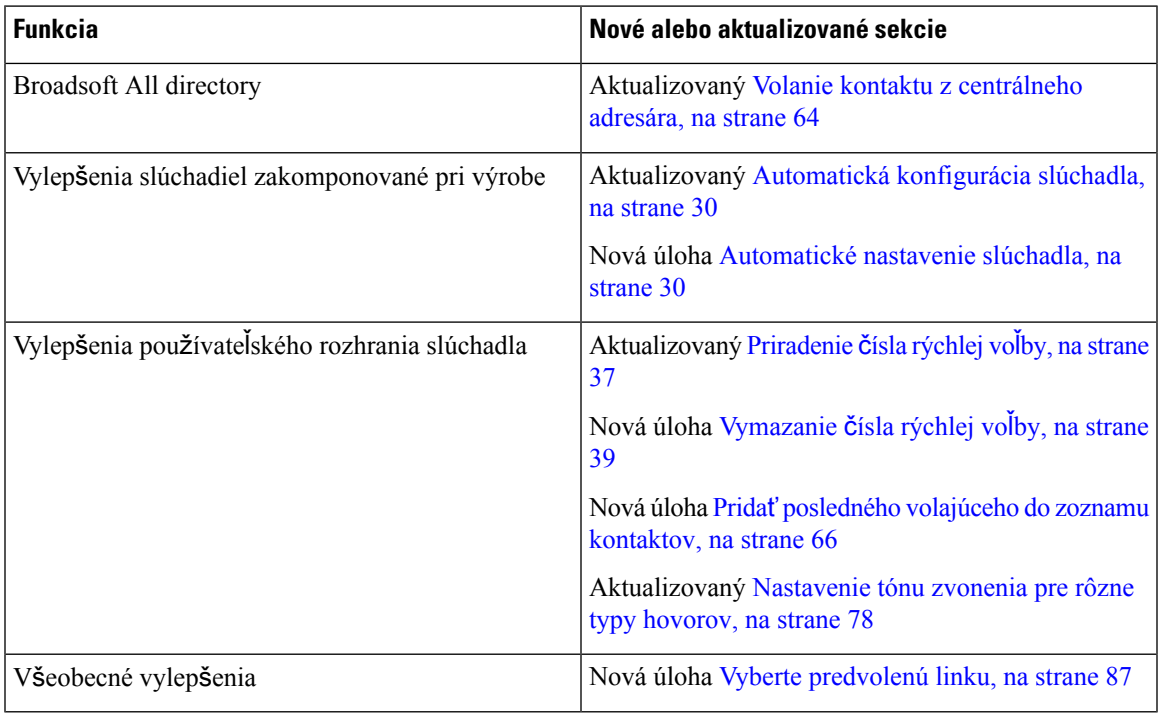

# <span id="page-16-1"></span>**Za**č**íname**

Pred použitím telefónu musíte do telefónu vložiť batériu a nabiť ju. Viac informácií nájdete v časti Inš[talácia](#page-33-0) batérie do [slúchadla,](#page-33-0) na strane 24 a Nabitie batérie [telefónu,](#page-38-2) na strane 29.

# <span id="page-17-0"></span>**Zapnutie slúchadla**

<span id="page-17-1"></span>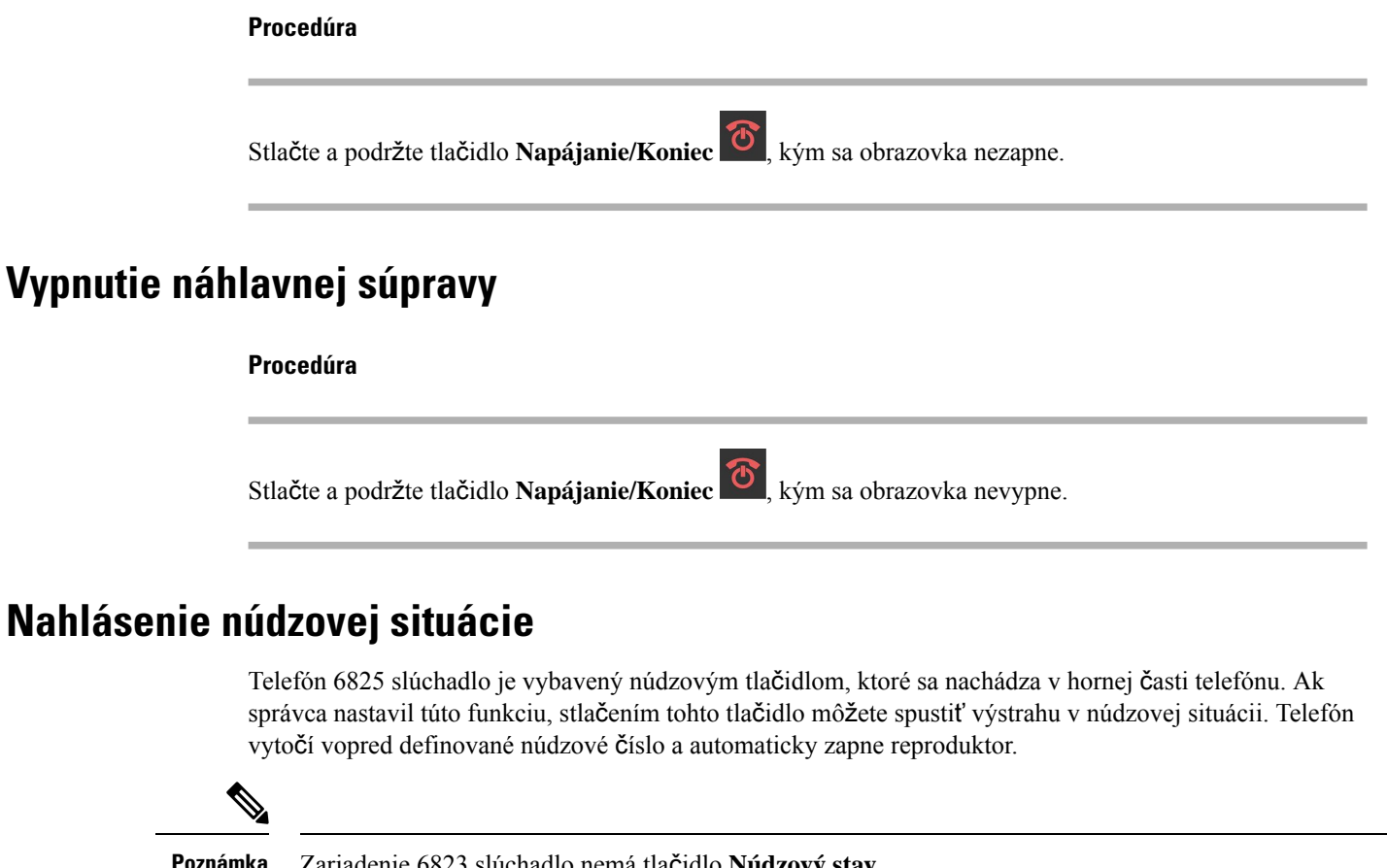

### <span id="page-17-2"></span>**Poznámka** Zariadenie 6823 slúchadlo nemá tlačidlo **Núdzový stav**.

**Procedúra**

Stlačte a podržte tlačidlo **Núdzový** stav na 3 sekundy.

# <span id="page-17-3"></span>**Zamknutie klávesnice telefónu**

Klávesnicu telefónu môžete manuálne uzamknúť, aby ste zabránili náhodnému vytočeniu čísla.

Klávesnicu telefónu môžete manuálne uzamknúť, aby ste zabránili náhodnému vytočeniu čísla. Keď uzamknete klávesnicu, nezobrazí sa označenie funkčného tlačidla.

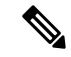

**Poznámka** Keď je klávesnica uzamknutá, možno vytočiť len núdzové čísla.

Ш

### **Procedúra**

Stlačte a podržte tlačidlo **Nula (0) C C e** kým sa na obrazovke nezobrazí pokyn "Stlačte a podržte" tlačidlo 0" a ikona uzamknutia ( $\Box$ alebo $\Box$ ).

### **Príbuzné témy**

[Nastavenie](#page-94-1) zámku slúchadla a kódu PIN, na strane 85 Nastavenie časovača pre [automatické](#page-94-2) uzamknutie slúchadla, na strane 85

## <span id="page-18-0"></span>**Odomknutie klávesnice slúchadla**

Keď je klávesnica uzamknutá, pred uskutočnením väčšiny hovorov ju musíte odomknúť. Možno budete musieť zadať kód PIN na odomknutie telefónu.

**Poznámka** Keď je klávesnica uzamknutá, možno vytočiť len núdzové čísla.

Predtým, ako možno uskutočniť väčšinu hovorov, musíte odomknúť klávesnicu. Možno budete musieť zadať kód PIN na odomknutie telefónu. Označenia funkčných tlačidiel sa zobrazia, keď odomknete klávesnicu.

### **Procedúra**

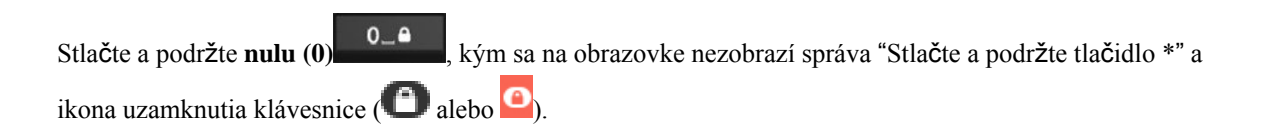

### **Príbuzné témy**

[Nastavenie](#page-94-1) zámku slúchadla a kódu PIN, na strane 85 Nastavenie časovača pre [automatické](#page-94-2) uzamknutie slúchadla, na strane 85

# <span id="page-18-1"></span>**Tla**č**idlá a hardvér**

Váš telefón ponúka množstvo tlačidiel a hardvérových funkcií, ktoré budete pravidelne používať. Nasledujúci obrázok a tabuľka vám pomôžu pri identifikácii tlačidiel a hardvérových funkcií. Nasledujúci obrázok znázorňuje 6823 slúchadlo a 6825 slúchadlo. Vzhľad modelu 6825 robustný telefón sa podobá vzhľadu modelu 6825 slúchadlo.

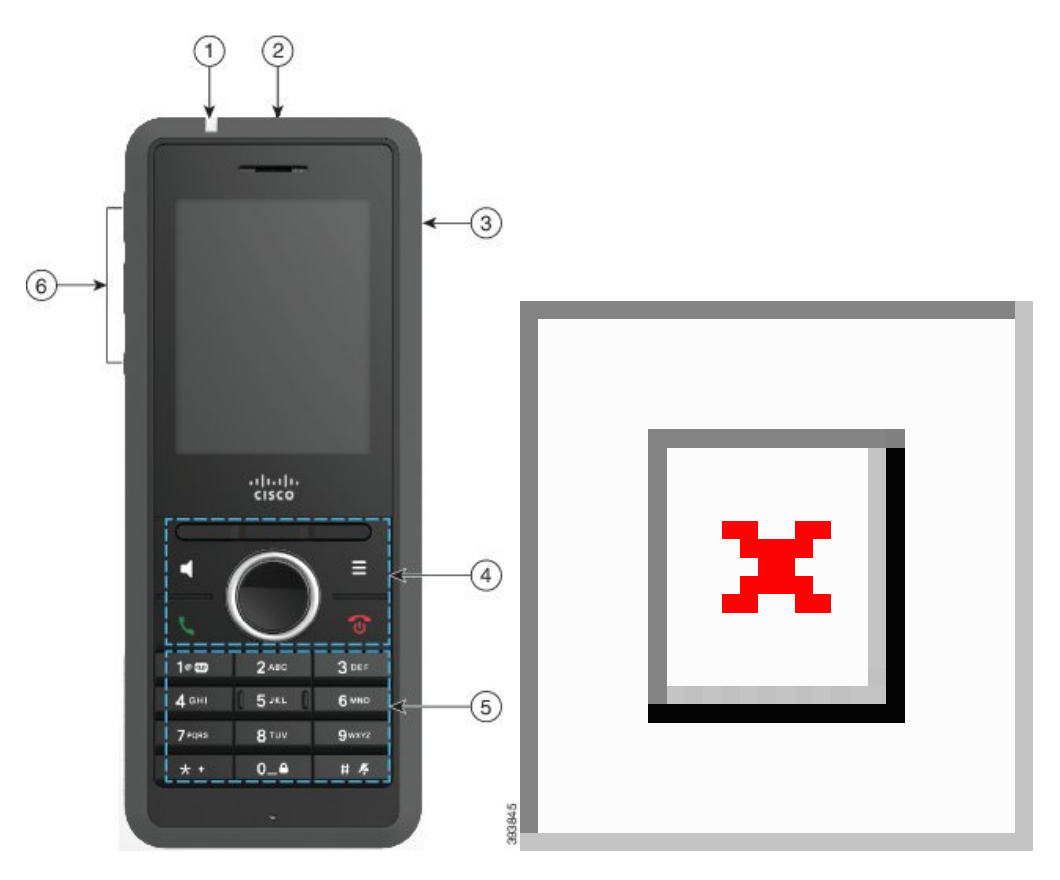

### **Obrázok 2: 6825 slúchadlo <sup>a</sup> 6823 slúchadlo** – **tla**č**idlá <sup>a</sup> hardvér**

**Tabu**ľ**ka 2: 6825 slúchadlo <sup>a</sup> 6823 slúchadlo** – **tla**č**idlá <sup>a</sup> hardvér**

| Položka | Názov alebo skupina    | <b>Popis</b>                                                                                                    |
|---------|------------------------|----------------------------------------------------------------------------------------------------|
|         | Kontrolka (LED)        | Kontrola – podľa tejto kontroly možno identifikovať<br>stavy. Môžete nakonfigurovať udalosti, pri ktorých<br>sa rozsvieti červená, žltá alebo zelená kontrolka. |
|         | Núdzové tlačidlo       | Tlačidlo Núdzový stav<br>vyvolá núdzový<br>alarm, ak je nakonfigurovaný.<br>Toto tlačidlo nie je dostupné v prípade produktu 6823<br>slúchadlo.                 |
|         | Port náhlavnej súpravy | Port náhlavnej súpravy krytom<br>├─‼ Odstráňte<br>ochranný kryt a zapojte náhlavnú súpravu alebo<br>slúchadlá (3,5 mm audio konektor).                          |

 $\mathbf{l}$ 

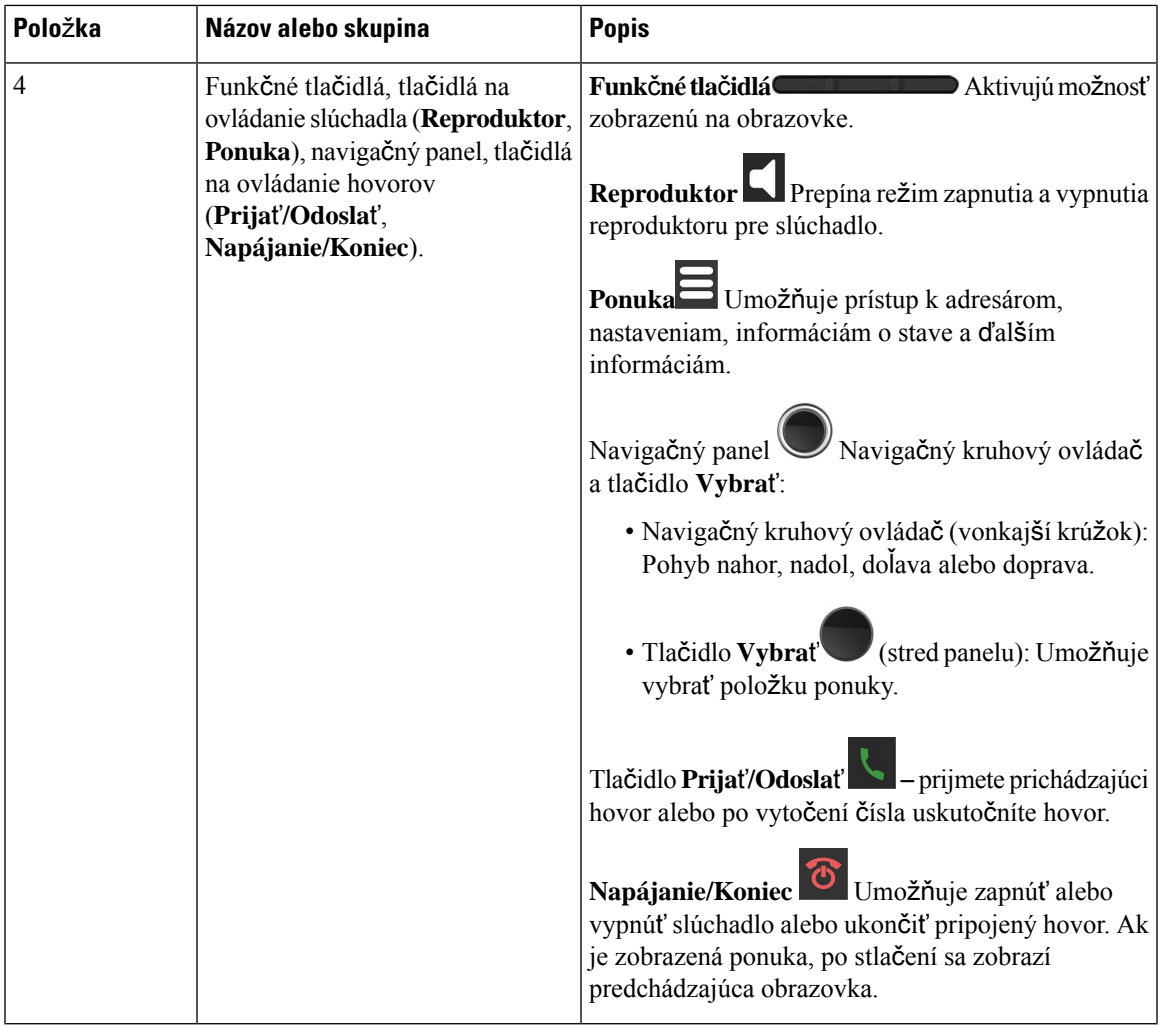

 $\mathbf I$ 

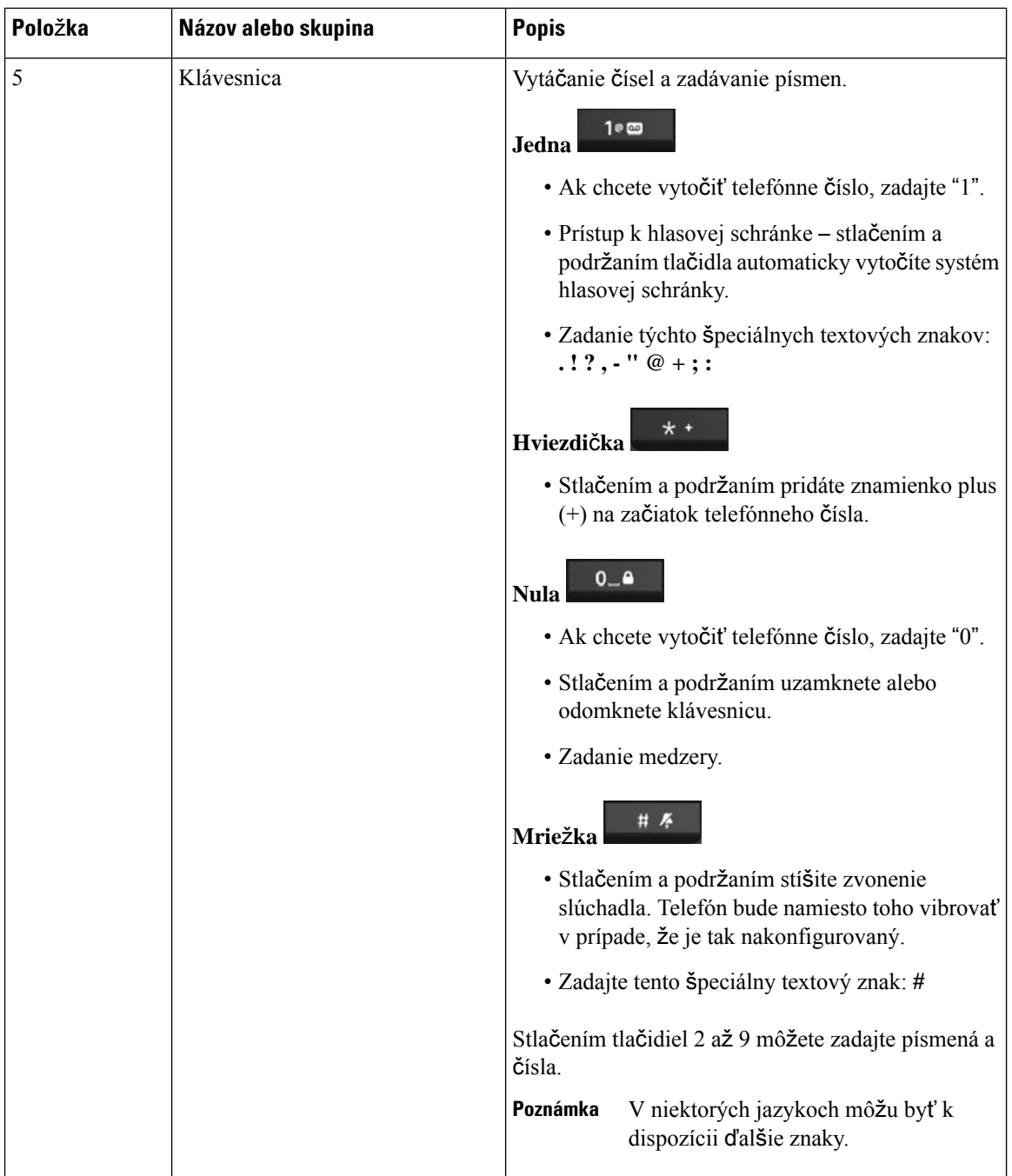

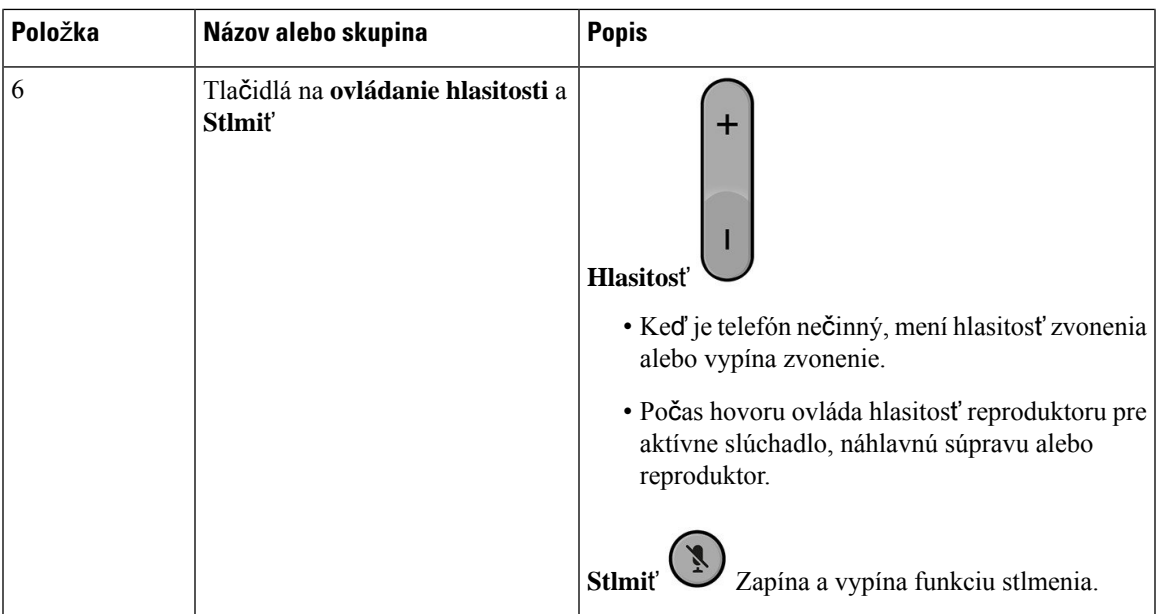

# <span id="page-22-0"></span>**Navigácia**

Pomocou vonkajšieho kruhu navigačného panela môžete rolovať v ponukách a prechádzať medzi poľami. Pomocou tlačidla **Vybra**ť na navigačnom paneli môžete vyberať položky v ponuke.

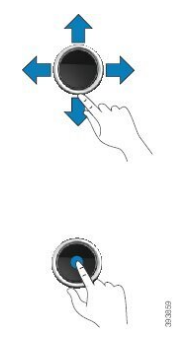

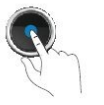

# <span id="page-22-1"></span>**Podporované znaky**

Pri zadávaní informácií telefóny podporujú tieto znaky:

### **Obrázok 3: Podporované znaky**

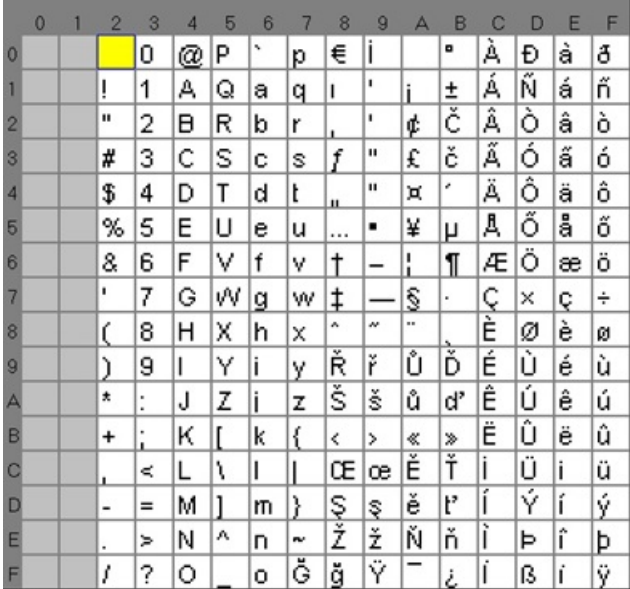

# <span id="page-23-0"></span>**Funkcie obrazovky slúchadla**

**Obrázok 4: Obrazovka slúchadla**

Na obrazovke slúchadla sa zobrazujú informácie o slúchadle, ako sú číslo adresára, dátum a čas a funkčné tlačidlá. Obrazovka pozostáva z troch častí: riadok hlavičky, stredná časť a riadok päty.

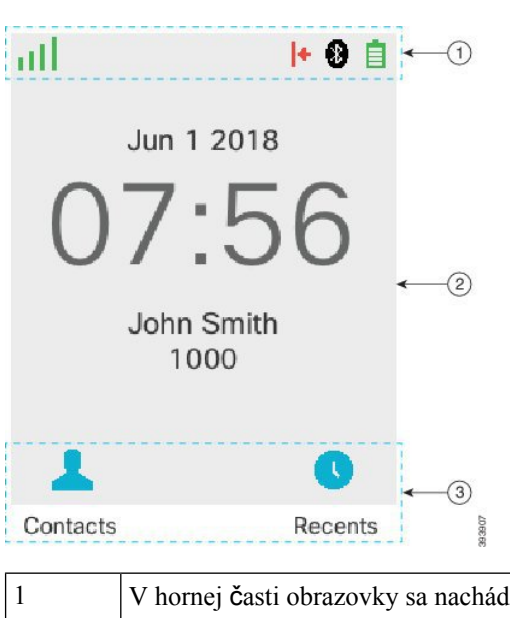

V hornej časti obrazovky sa nachádza riadok hlavičky. V riadku v hornej časti obrazovky je zobrazená intenzita rádiového signálu a úroveň nabitia batérie, ako aj niekoľko ďalších ikon. Ikony zobrazujú, keď sú funkcie aktívne.

Ak vaša organizácia používa funkciu BroadWorks Shared Call Appearance, pod týmto riadkom sa zobrazí riadok políčok. Každý rámček predstavuje používateľa na zdieľanej linke.

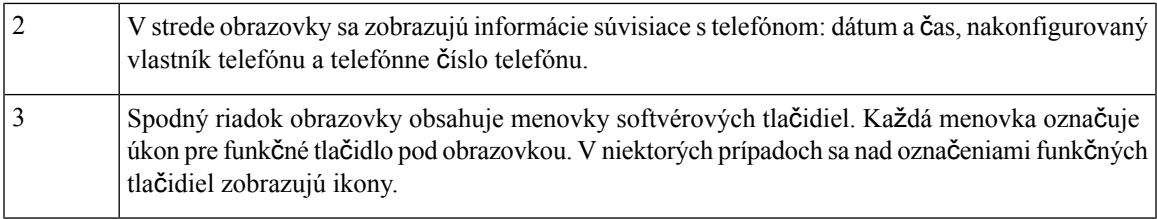

### **Príbuzné témy**

Podoba zdieľaného hovoru [BroadWorks,](#page-55-1) na strane 46

## <span id="page-24-0"></span>**Ikony v hornej** č**asti obrazovky**

Ikony hlavičky informujú o stave slúchadla. Táto sekcia zobrazuje ikony hlavičky a vysvetľuje ich význam. Ikony v hornom riadku môžu byť odlišné, keď je povolený režim Nevyrušovať.

### **Ikony smerovania zvuku**

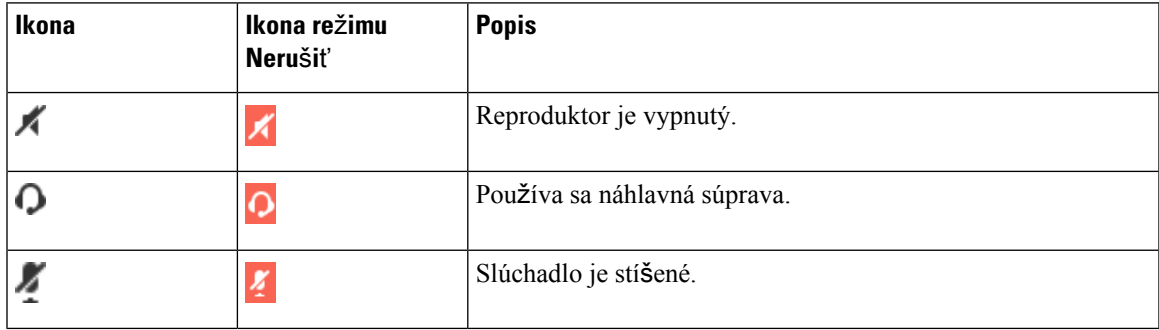

### **Ikony funkcie Bluetooth**

Zariadenie 6823 slúchadlo nepodporuje rozhranie Bluetooth.

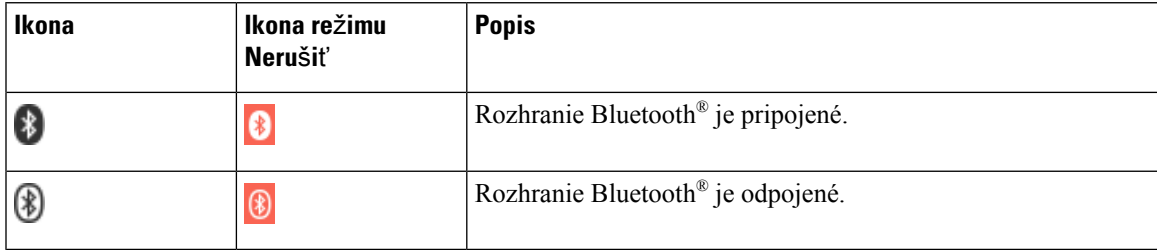

### **Ikony sie**ť**ového pripojenia**

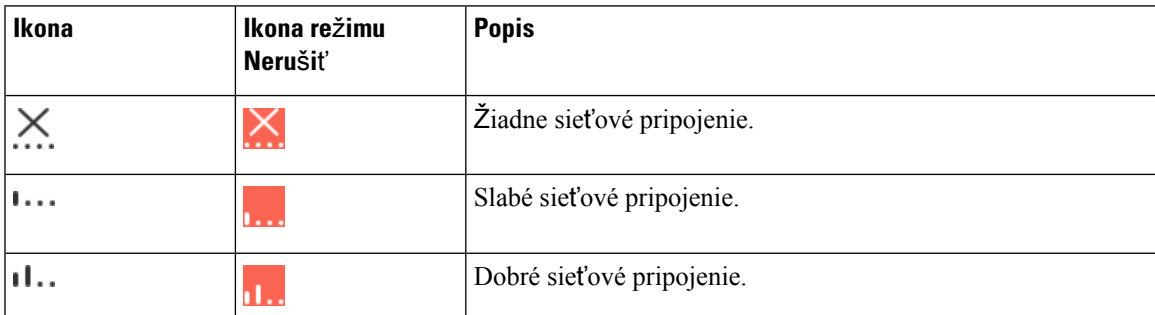

 $\mathbf I$ 

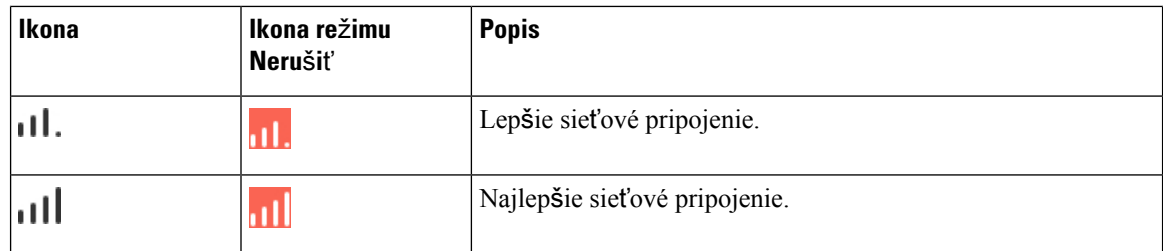

### **Ikony batérie**

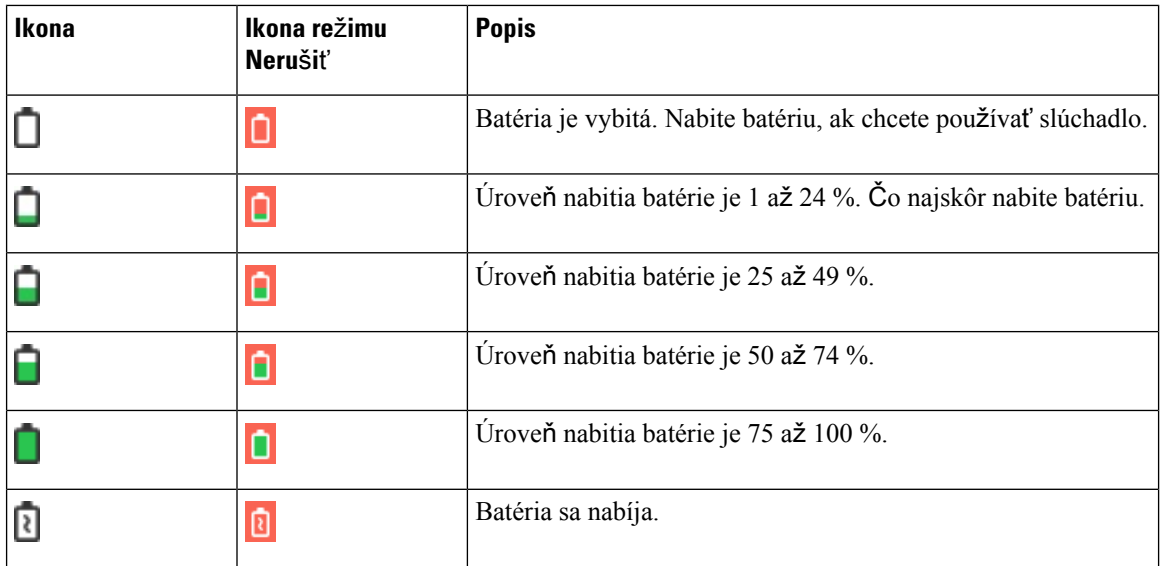

### **Ikony súvisiace s hovorom**

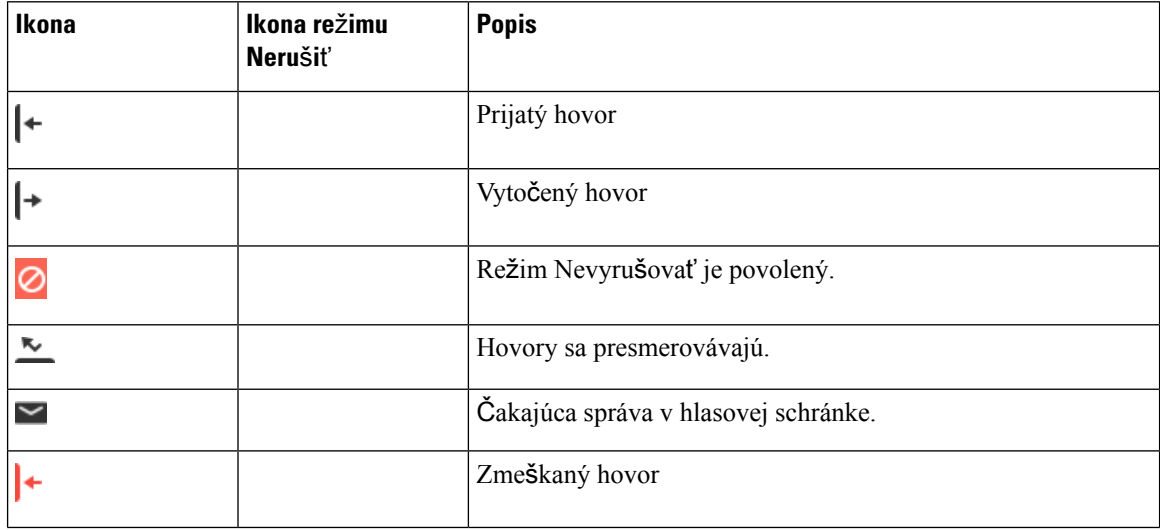

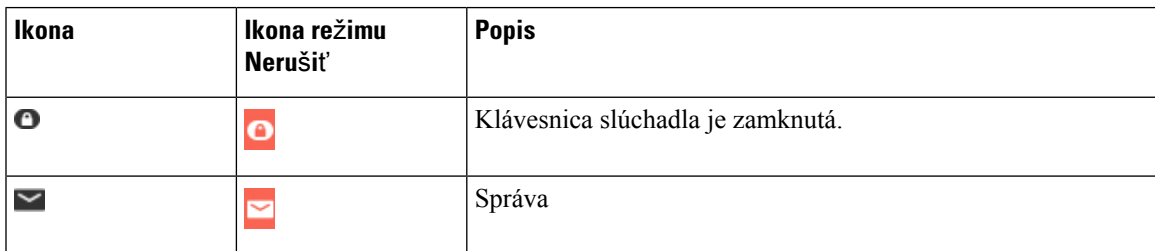

### Ď**al**š**ie ikony**

## <span id="page-26-0"></span>**Rozdiely medzi telefónnymi hovormi a linkami**

Pri vysvetľovaní obsluhy telefónu používame pojmy *linky* a *hovory* veľmi špecifickým spôsobom.

- Linky každá linka zodpovedá číslu v adresári alebo číslu vnútorného hovoru, ktoré iní môžu použiť na to, aby vám zavolali. Máte až štyri linky.
- Hovory Každá linka môže podporovať maximálne dva hovory. Na telefóne však možno prijať iba dva hovory.

V jednom okamihu môže byť aktívny iba jeden hovor; druhý hovor bude automaticky podržaný na linke.

Príklad: Ak máte štyri linky a každá linka podporuje dva hovory, môžete mať maximálne dva pripojené hovory súčasne. Tieto dva hovory môžu byť na tej istej linke alebo na rôznych linkách. Len jeden z týchto hovorov je aktívny a druhý bude podržaný na linke.

## <span id="page-26-1"></span>**Batérie telefónu**

Telefón je vybavený lítiovo-iónovou batériou. Plne nabitá batéria poskytuje nasledujúci počet hodín prevádzky:

- maximálne 17 hodín hovoru
- maximálne 200 hodín v pohotovostnom režime

Keď je telefón zapnutý, výdrž batérie sa skracuje. Hovory, správy, používanie aplikácií, používanie rozhrania Bluetooth a rôzne akcie, ako je pohyb v ponuke využívajú energiu z batérie a skracujú maximálnu dobu hovoru. Obrazovka telefónu stmavne a vypne sa po uplynutí nakonfigurovanej doby nečinnosti s cieľom znížiť vybíjanie batérie.

### <span id="page-26-2"></span>**Príbuzné témy**

[Nastavenie](#page-93-1) časovača vypnutia obrazovky, na strane 84 Nabitie batérie [telefónu](#page-38-2), na strane 29

Slúchadlo možno čistiť. Overte si, že dodržiavate naše pokyny na čistenie.

Svoje slúchadlo vyčistite okamžite po tom, ak príde do kontaktu s čímkolvek, čo môže zanechať škvrny alebo ho inak poškodiť, ako sú napríklad nečistoty alebo piesok, atrament, make-up, mydlo, prací prostriedok, kyseliny, kyslé potraviny alebo kozmetické krémy.

 $\bigwedge$ **Pozor**

Nefúkajte do otvorov a ani nepoužívajte stlačený vzduch (ako sú aerosólové spreje alebo nízko alebo vysoko tlakové vzduchové trysky) na vyčistenie otvorov slúchadla.

Na čistenie otvorov slúchadlá nepoužívajte vysávač ani iné sacie zariadenia.

Otvory slúchadla nečistite ihlou ani inými predmetmi.

Pri použití vzduchu, odsávania alebo mechanických predmetov na čistenie otvorov môže dôjsť k poškodeniu slúchadiel a dôjde k zrušeniu záruky.

Ak telefón spadne do vody alebo ak ho postriekate vodou, postupujte podľa pokynov na vysušenie telefónu. Prečítajte si Ak vám [slúchadlo](#page-28-0) spadne do vody, na strane 19.

## <span id="page-27-0"></span>Č**istenie obrazovky slúchadla**

### **Procedúra**

Keď sa obrazovka slúchadla zašpiní, utrite ju jemnou a suchou tkaninou.

Na telefón nenanášajte žiadne kvapaliny ani prášky, pretože tieto látky by mohli kontaminovať komponenty slúchadla a zapríčiniť poruchu. **Pozor**

# <span id="page-27-1"></span>Č**istenie vonkaj**š**ích** č**astí telefónu**

Vonkajšiu časť slúchadla môžete očistiť suchou bezprašnou tkaninou. V prostredí poskytovania zdravotnej starostlivosti odporúčame na dôkladné čistenie slúchadla používať produkty Caviwipes™ a Saniwipes™. Produkty Caviwipes a Saniwipes obsahujú až 17 % izopropanolu.

 $\bigwedge$ 

Pri nadmernom používaní vlhkých dezinfekčných utierok (viac ako 3-krát denne) môže dôjsť k poškodeniu povrchovej vrstvy slúchadla a zmene vzhľadu slúchadla.

Akýkoľvek čistiaci roztok, ktorý obsahuje vyšší podiel izopropanolu, vrátane čistého izopropanolu alebo alternatívna kvapalina na báze alkoholu, by moholspôsobiť poškodenie slúchadla.Slúchadlo nečistite pomocou bielidla, ani leptavých produktov.

Svoje slúchadlo vyčistite okamžite po tom, ak príde do kontaktu s čímkoľvek, čo môže zanechať škvrny alebo ho inak poškodiť, ako sú napríklad nečistoty alebo piesok, atrament, make-up, mydlo, prací prostriedok, kyseliny, kyslé potraviny alebo kozmetické krémy.

**Pozor**

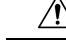

Nefúkajte do otvorov a ani nepoužívajte stlačený vzduch (ako sú aerosólové spreje alebo nízko alebo vysoko tlakové vzduchové trysky) na vyčistenie otvorov slúchadla. **Pozor**

Na čistenie otvorov slúchadlá nepoužívajte vysávač ani iné sacie zariadenia.

Otvory slúchadla nečistite ihlou ani inými predmetmi.

Pri použití vzduchu, odsávania alebo mechanických predmetov na čistenie otvorov môže dôjsť k poškodeniu slúchadiel a dôjde k zrušeniu záruky.

### **Procedúra**

- **Krok 1** Zložte slúchadlo z nabíjačky.
- **Krok 2** Utrite slúchadlo a displej mäkkou bezprašnou handričkou alebo schválenou dezinfekčnou utierkou.
- **Krok 3** Ak sa v otvoroch slúchadla nachádzajú cudzie predmety (napríklad jemný piesok), poklepaním slúchadla o svoju dlaň sa ich pokúste uvolniť.

## <span id="page-28-0"></span>**Ak vám slúchadlo spadne do vody**

Ak vám slúchadlo spadne do vody, urobte nasledovné:

- *Jemne* vytraste vodu zo slúchadla.
- Slúchadlo vysušte pomocou mäkkej, suchej, bezprašnej handričky.
- Položte slúchadlo na suché miesto s prúdením vzduchu.Sušenie možno urýchliť napríklad nasmerovaním ventilátora, ktorý fúka *chladný* vzduch, na mriežku reproduktoru slúchadla. Ventilátor však neumiestňujte príliš blízko slúchadla.

Nižšie sú príklady vecí, ktoré nerobte:

- Kým je slúchadlo mokré, neotvárajte kryt priestoru na batériu.
- Nepoužívajte stlačený vzduch na vyfúknutie vody.
- Na vysušenie slúchadla nepoužívajte fén na vlasy.
- Nestrkajte vatový tampón, papierovú utierku ani handričku do konektora slúchadiel ani do priestoru na batériu.
- Neudierajte slúchadlom o tvrdý povrch.
- Nevkladajte mokré slúchadlo do nabíjacej kolísky. Musíte počkať, kým nebude slúchadlo úplne suché.

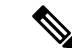

**Poznámka** Záruka sa nevzťahuje na telefóny, ktoré boli ponorené do vody alebo iných tekutín.

 $\bigwedge$ **Pozor**

Nefúkajte do otvorov a ani nepoužívajte stlačený vzduch (ako sú aerosólové spreje alebo nízko alebo vysoko tlakové vzduchové trysky) na vyčistenie otvorov slúchadla.

Na čistenie otvorov slúchadlá nepoužívajte vysávač ani iné sacie zariadenia.

Otvory slúchadla nečistite ihlou ani inými predmetmi.

Pri použití vzduchu, odsávania alebo mechanických predmetov na čistenie otvorov môže dôjsť k poškodeniu slúchadiel a dôjde k zrušeniu záruky.

Ak je zvuk tlmený aj po vyschnutí slúchadla, v priestoroch mikrofónu alebo reproduktora môže stále byť voda. Položte slúchadlo reproduktorom smerom nadol na suchú, bezprašnú handričku a sledujte, či kvapká z neho voda. Ak sa v slúchadle stále nachádza voda, počkajte, kým slúchadlo úplne vyschne, skôr ako ho použijete.

# <span id="page-29-0"></span>Ď**al**š**ia pomoc a informácie**

Ak máte otázky o funkciách dostupných na telefóne, obráťte sa na správcu.

Webová stránka spoločnosti Cisco [\(https://www.cisco.com\)](https://www.cisco.com) obsahuje ďalšie informácie o telefónoch a systémoch ovládania hovorov.

• Pokiaľ máte záujem o príručky so stručným návodom a príručky pre koncového používateľa v anglickom jazyku, prejdite na toto prepojenie:

[https://www.cisco.com/c/en/us/support/collaboration-endpoints/](https://www.cisco.com/c/en/us/support/collaboration-endpoints/ip-dect-6800-series-multiplatform-firmware/products-user-guide-list.html) [ip-dect-6800-series-multiplatform-firmware/products-user-guide-list.html](https://www.cisco.com/c/en/us/support/collaboration-endpoints/ip-dect-6800-series-multiplatform-firmware/products-user-guide-list.html)

• V prípade záujmu o iné jazyky, ako je angličtina, prejdite na toto prepojenie:

[https://www.cisco.com/c/en/us/support/collaboration-endpoints/](https://www.cisco.com/c/en/us/support/collaboration-endpoints/ip-dect-6800-series-multiplatform-firmware/tsd-products-support-translated-end-user-guides-list.html) [ip-dect-6800-series-multiplatform-firmware/tsd-products-support-translated-end-user-guides-list.html](https://www.cisco.com/c/en/us/support/collaboration-endpoints/ip-dect-6800-series-multiplatform-firmware/tsd-products-support-translated-end-user-guides-list.html)

## <span id="page-29-2"></span><span id="page-29-1"></span>**Zjednodu**š**enie ovládania dokumentov pre zrakovo postihnutých a nevidiacich pou**ž**ívate**ľ**ov**

Verzia HTML tohto dokumentu podporuje používanie JAWS® čítačky.

# **Cisco IP DECT radu 6800 Dokumentácia**

Pozrite si publikácie, ktoré sa vzťahujú na váš jazyk a vydanie firmvéru. Začnite na nasledovnej jednotnej adrese zdroja (URL):

[https://www.cisco.com/c/en/us/support/collaboration-endpoints/ip-dect-6800-series-multiplatform-firmware/](https://www.cisco.com/c/en/us/support/collaboration-endpoints/ip-dect-6800-series-multiplatform-firmware/tsd-products-support-series-home.html) [tsd-products-support-series-home.html](https://www.cisco.com/c/en/us/support/collaboration-endpoints/ip-dect-6800-series-multiplatform-firmware/tsd-products-support-series-home.html)

## <span id="page-30-0"></span>**Strata spojenia telefónu**

Niekedy môže telefón stratiť spojenie so základňovou stanicou alebo základňová stanica môže stratiť spojenie so systémom na riadenie hovorov. Keď dôjde k prerušeniu tohoto spojenia, na obrazovke telefónu sa zobrazí správa.

Ak dôjde k prerušeniu spojenia, kým prebieha hovor, hovor sa ukončí.

Ak stratíte pripojenie, pretože ste sa príliš vzdialili od základňovejstanice, malo by sa vyskytnúť upozornenie na pokrytie. Viac informácií nájdete v časti Nastavenie [upozornenia](#page-90-0) pokrytia signálom, na strane 81.

Keď sa telefón znova pripojí k základňovej stanici alebo sa základňová stanica znova pripojí k systému na riadenie hovorov, budete ho môcť opäť normálne používať.

## <span id="page-30-1"></span>**Podmienky jednoro**č**nej obmedzenej záruky na hardvér spolo**č**nosti Cisco**

Na obdobie trvania záruky sa vzťahujú špeciálne podmienky záruky na hardvér a rôzne ďalšie služby.

Formálne vyhlásenie o záruke vrátane záruk a licenčných zmlúv vzťahujúcich sa na softvér Cisco nájdete v časti Záruky na [produkty](https://www.cisco.com/go/hwwarranty).

L

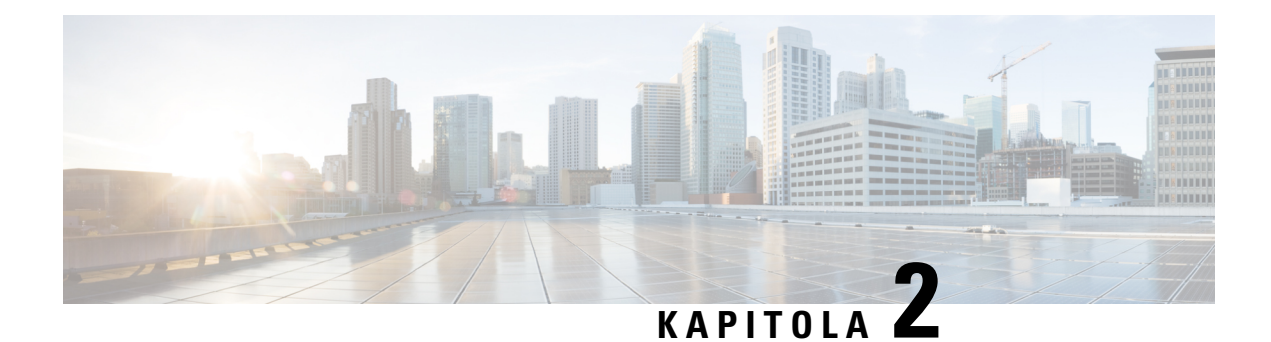

# <span id="page-32-0"></span>**Nastavenie telefónu**

- Inštalácia [hardvéru](#page-32-1) telefónu, na strane 23
- Nabíjanie batérie [slúchadla,](#page-38-0) na strane 29
- [Automatická](#page-39-0) konfigurácia slúchadla, na strane 30
- Manuálna [konfigurácia](#page-42-0) slúchadla, na strane 33
- Obnovenie [predvoleného](#page-42-1) jazyka a textu v slúchadle, na strane 33
- Inovácia firmvéru [slúchadla](#page-42-2) DECT, na strane 33

# <span id="page-32-2"></span><span id="page-32-1"></span>**In**š**talácia hardvéru telefónu**

# **Obsah balenia slúchadla**

Balenie telefónu obsahuje nasledujúce položky:

• Telefón s nainštalovanou sponou na opasok. Vnútri slúchadla sa nachádza batéria s plastovým prúžkom na kontaktoch.

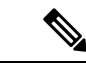

**Poznámka**

Tento plastový prúžok je potrebné odstrániť z kontaktov batérie. Ďalšie informácie nájdete v častiInštalácia batérie do [slúchadla,](#page-33-0) na strane 24.

- Nabíjacia kolíska s pripojeným káblom USB.
- Regionálny napájací adaptér pre nabíjaciu kolísku.
- Plastový kryt nahradzujúci sponu na opasok na telefóne.

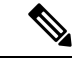

**Poznámka**

Pre prípad, že budete chcieť telefón používať bez spony na opasok, si odložte tento malý plastový kryt.

• Vytlačený dokument s potvrdením súladu s normami.

Počas registrácie telefónu budete potrebovať štítok na škatuli.

### **Príbuzné témy**

Inštalácia batérie do [slúchadla](#page-33-0), na strane 24 [Nabíjanie](#page-38-0) batérie slúchadla, na strane 29 [Odstránenie](#page-36-0) spony slúchadla, na strane 27

# <span id="page-33-0"></span>**In**š**talácia batérie do slúchadla**

Batéria telefónu sa dodáva vo vnútri telefónu, na jej kontaktoch sa však nachádza plastový prúžok. Tento prúžok je potrebné odstrániť.

### **Procedúra**

**Krok 1** Otočením zaisťovacej západky na zadnej strane slúchadla proti smeru hodinových ručičiek odomknite zadnú stranu, zdvihnite sponu a potom nadvihnite kryt a odstráňte kryt batérie.

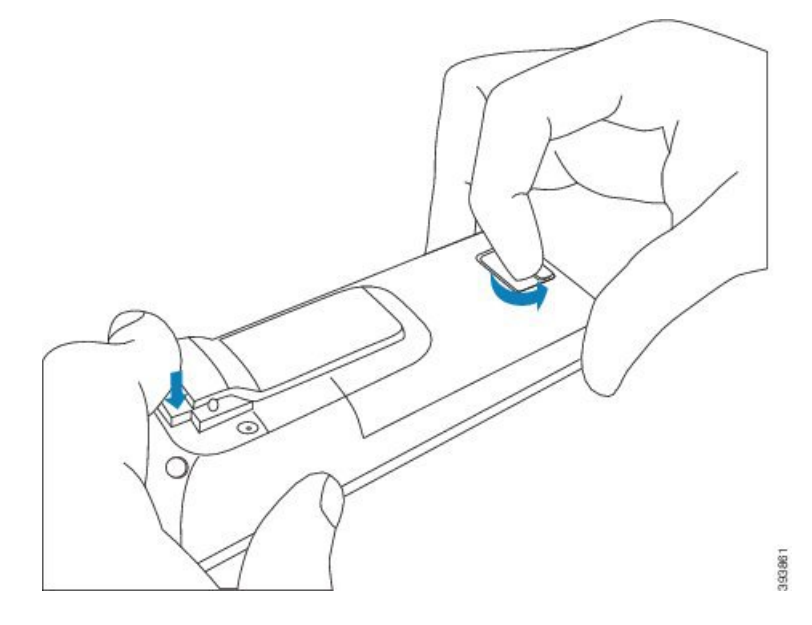

**Krok 2** Vyberte batériu zo slúchadla.

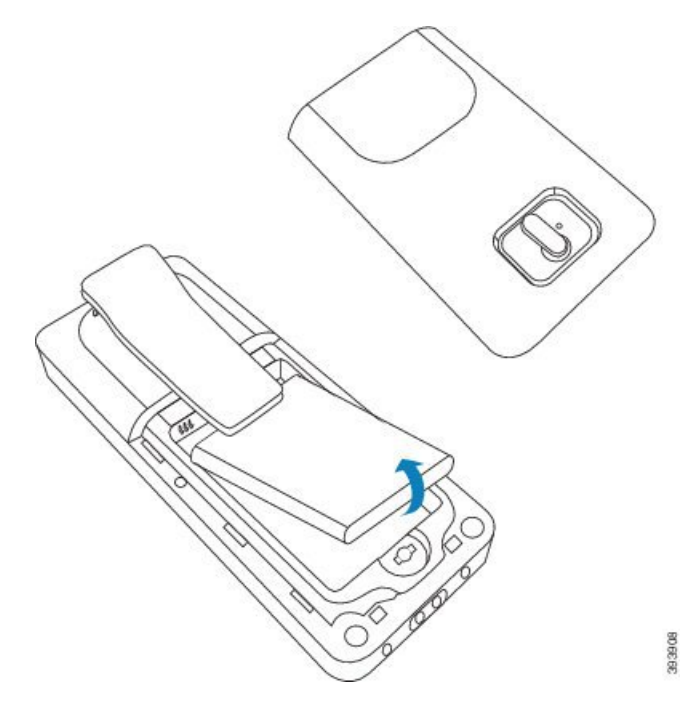

**Krok 3** Odstráňte plastový prúžok z kontaktov batérie.

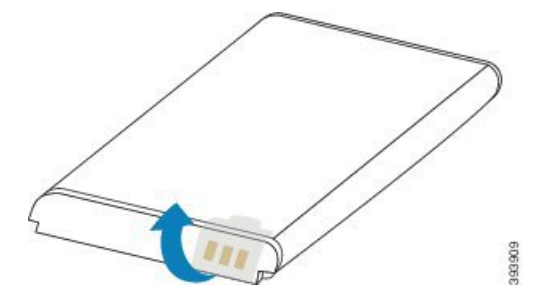

**Krok 4** Umiestnite batériu pod sponu a zatlačte ju do priehradky na batériu.

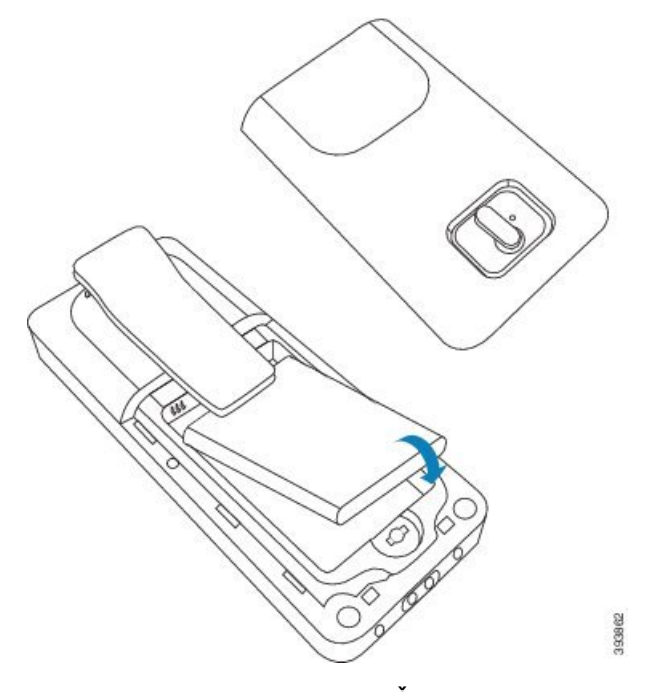

Kontakty batérie sa nachádzajú na ľavom hornom okraji priehradky na batériu. Uistite sa, že sa kontakty dotýkajú a že je batéria pevne usadená v priehradke.

- Batéria sa v priehradke zmestí len jedným smerom. Batériu Nepoužívajte nesprávnym spôsobom v priestore pre batérie. **Poznámka**
- **Krok 5** Znova nasaďte kryt batérie, uistite sa, že je kryt zatvorený a otočte západku v smere hodinových ručičiek do zablokovanej polohy.

Nezatvárajte kryt nasilu. Ak sa nezatvorí ľahko, odstráňte ho a skontrolujte, či je batéria úplne usadená v priehradke na batériu.

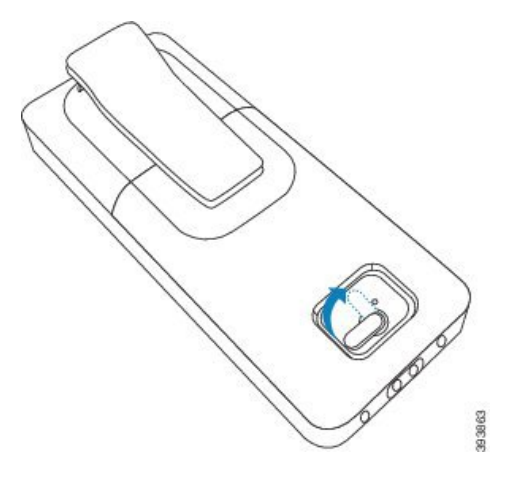

### **Ako** ď**alej**

Pred používaním slúchadlo musíte nabiť. Pozrite Nabitie batérie [telefónu,](#page-38-2) na strane 29.
Ш

### **Odstránenie spony slúchadla**

Sponu môžete odstrániť zo zadnej strany telefónu a nahradiť ju s hladkým krytom, ktorý bol dodaný s vaším telefónom.

### **Skôr ako za**č**nete**

Potrebujete:

- Krížový skrutkovač č. 1
- Plastový kryt nahradzujúci sponu na opasok na telefóne. Tento kryt je k dispozícii v balení produktu.

### **Procedúra**

- **Krok 1** Vypnite telefón.
- **Krok 2** Položte telefón prednou stranou smerom nadol na rovný povrch. Telefón odporúčame položiť na veľkú, čistú handru, aby sa nepoškodil.
- **Krok 3** Pomocou skrutkovača odstráňte skrutky na spone. Odložte skrutky nabok.

**Poznámka** Skrutky sú malé, tak si dávajte pozor, aby sa nestratili.

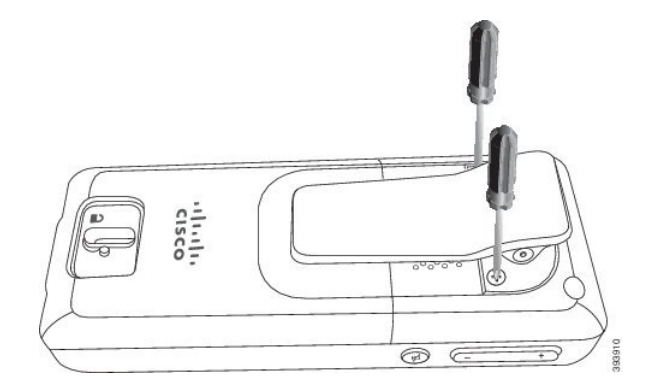

**Krok 4** Zdvihnite voľnú stranu spony. Súprava spony by sa mala uvoliť od telefónu.

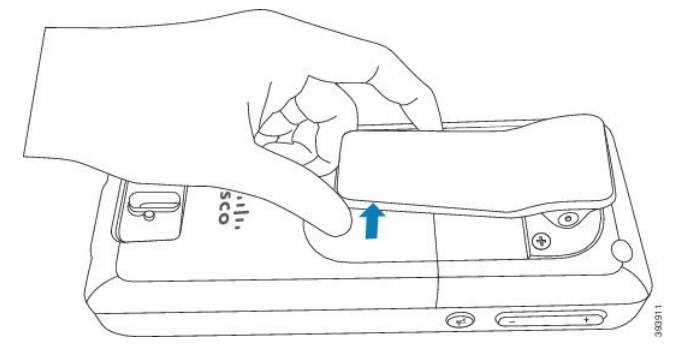

**Krok 5** Na zadnej strane náhradného krytu sa nachádza háčik. Zasuňte háčik do priehlbiny v telefóne a zatlačte ho dnu do telefónu.

Tento diagram znázorňuje háčik na zadnej strane.

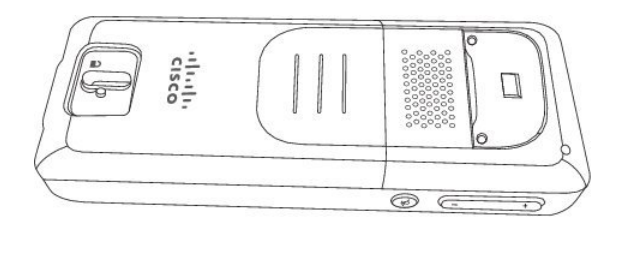

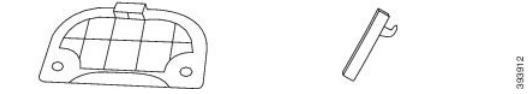

Tento diagram znázorňuje, ako zasunúť háčik do telefónu.

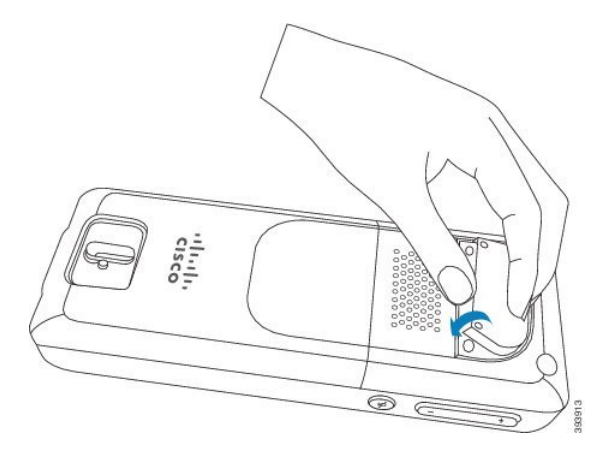

Zatlačte, kým spona nezapadne na miesto a zadná časť nebude rovná.

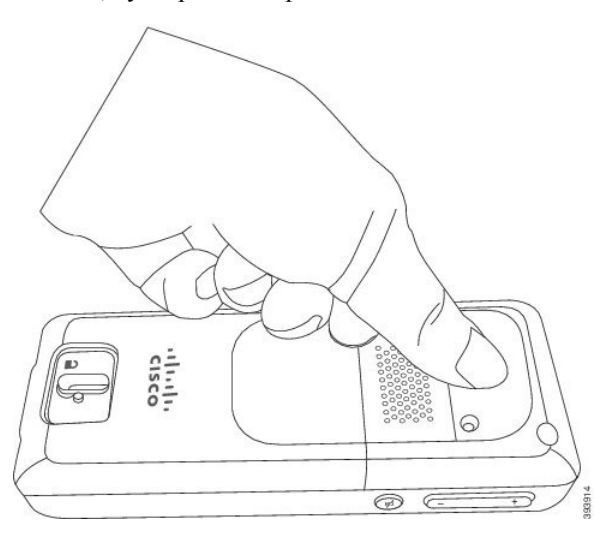

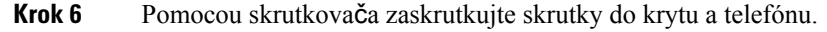

Ш

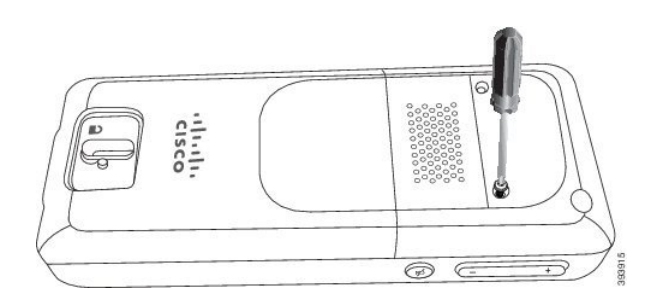

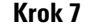

**Krok 7** Odložte si kryt so sponou na opasok pre prípad, že by ste ho v budúcnosti potrebovali.

# <span id="page-38-0"></span>**Nabíjanie batérie slúchadla**

### **Nastavenie nabíjacej kolísky**

Slúchadlo nabíjate pomocou nabíjacej kolísky. Kolíska má vstavaný kábel USB, ktorý sa zasúva do napájacieho adaptéra. Napájací adaptér je určený pre konfiguráciu elektrickej zásuvky a výkon vo vašej krajine.

### **Procedúra**

- **Krok 1** Umiestnite držiak na rovnom povrchu.
- **Krok 2** Konektor USB napájacieho kábla zapojte do napájacieho adaptéra.
- **Krok 3** Zapojte napájací adaptér do elektrickej zásuvky.

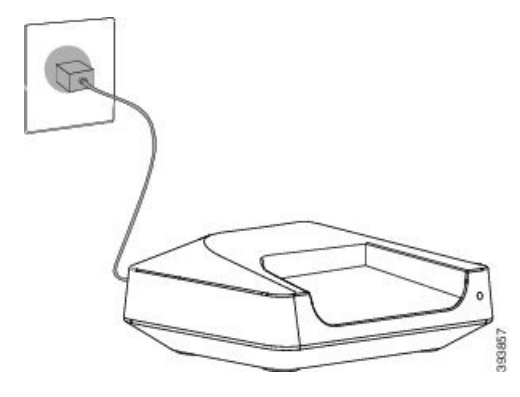

## **Nabitie batérie telefónu**

Nabíjačkou slúchadla nabíjate jeho batériu.

**Poznámka** Batéria je čiastočne nabitá, ale mali by ste ju nabíjať *minimálne 10 hodín* predtým, ako ju použijete prvýkrát. Ak ju nenabíjate úplne, môžete znížiť životnosť batérie. Ak odstránite a vymeníte batériu zo slúchadla, musíte úplne ju vybiť a potom úplne nabiť tak, že indikátor stavu batérie bude ukazovať presne.  $\bigwedge$ **Pozor** Nabite batériu s nabíjačkou slúchadla. Ak používate inú metódu, môžete poškodiť batériu, slúchadlo alebo svoje okolie. Batérie nabíjajte iba v prostrediach, kde je teplota medzi 0 °C (32 °F) a 40 °C (104 °F).  $\sqrt{1}$ **Pozor** Nenabíjajte batériu v nebezpečnom prostredí alebo v prostredí s nebezpečenstvom výbuchu. Keď umiestnite slúchadlo do nabíjačky, zapne sa (ak už nie je zapnuté) a zobrazuje správu, že telefón sa nabíja. Obrazovka slúchadla stmavne a vypne sa v nastavený čas. Ak začne blikať kontrolka na telefóne, znamená to, že telefón aktualizuje firmvér. **Skôr ako za**č**nete**

Nastavte kolísku podľa popisu v časti [Nastavenie](#page-38-0) nabíjacej kolísky, na strane 29.

Uistite sa, že nabíjačka slúchadla je zapojená do elektrickej zásuvky.

#### **Procedúra**

Umiestnite slúchadlo na nabíjačku tak, aby sa kontakty v slúchadle a kontakty v nabíjačke zhodovali.

Telefón pípa, obrazovka sa zapína a zobrazí sa správa, že telefón sa nabíja. Ak sa tak nestane, odoberte slúchadlo z nabíjačky a skúste znova.

## **Automatická konfigurácia slúchadla**

Slúchadlo môže byť nastavené tak, aby sa automaticky nakonfigurovalo. Ak sa váš telefón nenakonfiguruje automaticky, budete ho musieť manuálne nakonfigurovať podľa informácií, ktoré vám poskytne správca alebo poskytovateľ služieb.

### **Automatické nastavenie slúchadla**

Vo väčšine prípadov sa telefón pri prvom zapnutí automaticky začne konfiguráciu tak, aby dokázal komunikovať so základňovou stanicou. Ak existujú možnosti alebo ďalšie informácie, môžeme vám poskytnúť ďalšie pokyny.

Po úspešnom zaregistrovaní slúchadla sa zobrazí správa o registrácii. Následne sa zobrazí obrazovka nečinnosti.

### **Procedúra**

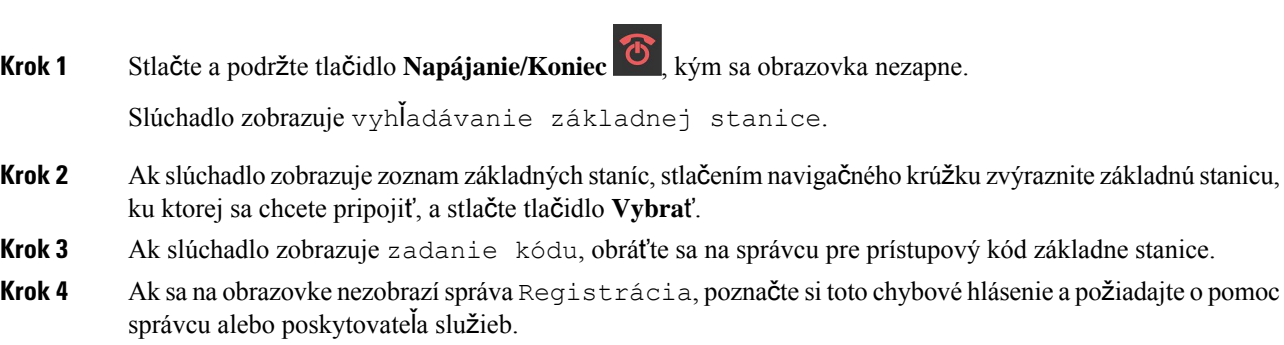

# **Automatické nastavenie telefónu pomocou mena pou**ž**ívate**ľ**a a hesla**

Keď zapnete nový telefón, automaticky sa zaregistruje na základňovej stanici v zmiešanom režime. Ak server požaduje autorizáciu, zadajte meno používateľa a heslo. Ak potrebujete zaregistrovať viaceré telefóny a chcete zadať poverenia, odporúčame vám, aby ste zapojili jeden telefón. Ostatné telefóny neprijímajú pri registrácii žiadosť o autorizáciu.

Meno používateľa a heslo môže byť kombináciou písmen, čísel a symbolov. Meno používateľa môže mať 1 až 24 znakov a heslo 1 až 128 znakov.

Ak zadáte nesprávne meno používateľa alebo heslo, zobrazí sa chybové hlásenie. Máte tri pokusy na zadanie správneho mena používateľa a hesla. Ak budú všetky pokusy neúspešné, registrácia telefónu na základňovej stanici sa zruší. Reštartujte telefón a zadajte správne meno používateľa a heslo alebo sa obráťte na správcu.

### **Skôr ako za**č**nete**

Váš správca alebo poskytovateľ služieb vám poskytne meno používateľa a heslo.

### **Procedúra**

- **Krok 1** Stlačte a podržte tlačidlo **Napájanie/Koniec** , kým sa obrazovka nezapne.
- **Krok 2** Zadajte **meno pou**ž**ívate**ľ**a** a **heslo** na obrazovke **Prihlási**ť **sa**.
- **Krok 3** Stlačte tlačidlo **Odosla**ť.

### **Automatické nastavenie telefónu pomocou krátkeho aktiva**č**ného kódu**

Keď zapnete nový telefón, automaticky sa zaregistruje na základňovej stanici v zmiešanom režime. Ak server požaduje krátky aktivačný kód, zadajte ho.Po vstupe krátkeho aktivačného kódu, ak server vyžaduje overenie, zadajte meno používateľa a heslo. Ak potrebujete registrovať viaceré telefóny, odporúčame, aby ste na jednom slúchadle zadali krátky aktivačný kód. Ostatné telefóny nebudú po registrácii dostávať žiadosť o autorizáciu.

Krátky aktivačný kód sa začína znakom # a je to 3- až 16-ciferné číslo. Meno používateľa a heslo môže byť kombináciou písmen, čísel a symbolov. Meno používateľa môže mať 1 až 24 znakov a heslo 1 až 128 znakov.

Ak zadáte nesprávny krátky aktivačný kód, meno používateľa alebo heslo, zobrazí sa obrazovka s chybovým hlásením. Máte tri pokusy na zadanie správneho krátkeho aktivačného kódu. Ak budú všetky pokusy neúspešné, registrácia telefónu na základňovej stanici sa zruší. Reštartujte telefón a zadajte správny krátky aktivačný kód alebo sa obráťte na správcu.

#### **Skôr ako za**č**nete**

Váš správca alebo poskytovateľ služieb vám poskytne krátky aktivačný kód, meno používateľa a heslo.

#### **Procedúra**

- **Krok 1** Stlačte a podržte tlačidlo **Napájanie/Koniec** , kým sa obrazovka nezapne.
- **Krok 2** Zadajte krátky aktivačný kód na obrazovke **zadávania aktiva**č**ného kódu**.
- **Krok 3** Stlačte tlačidlo **Odosla**ť.
- **Krok 4** (Voliteľné) Zadajte **meno pou**ž**ívate**ľ**a** a **heslo** na obrazovke **prihlásenia**.
- **Krok 5** Stlačte tlačidlo **Odosla**ť.

### **Automatické pridanie slúchadla v re**ž**ime HEBU**

V režime Linka slúchadla podľa používateľského mena (HEBU) môžete slúchadloSIPzaregistrovať k základni. Po zapnutí slúchadla sa zobrazí prihlasovacia obrazovka na zadanie používateľského mena a hesla. Pred zobrazením tejto obrazovky môže byť potrebné zadať prístupový kód. Pokiaľ sa zadané používateľské meno a heslo zhodujú s definovaným používateľským menom a heslom HEBU v základni, slúchadlo sa zaregistruje na stanovenú linku.

Meno používateľa a heslo môže byť kombináciou písmen, čísel a symbolov. Požívateľské meno alebo heslo môže obsahovať 1 až 40 znakov.

Ak zadáte nesprávne meno používateľa alebo heslo, zobrazí sa chybové hlásenie. Máte tri pokusy na zadanie správneho mena používateľa a hesla. Ak budú všetky pokusy neúspešné, alebo dôjde k uplynutiu časového limitu, registrácia slúchadla na základňovej stanici sa zruší.

Môžete reštartovať telefón a zadať správne meno používateľa a heslo alebo sa obrátiť na správcu.

V systéme dualcell alebo multicell môžete v tomto režime zaregistrovať až 20 slúchadielsúčasne na základni.

### **Skôr ako za**č**nete**

Váš správca alebo poskytovateľ služieb vám poskytne meno používateľa a heslo.

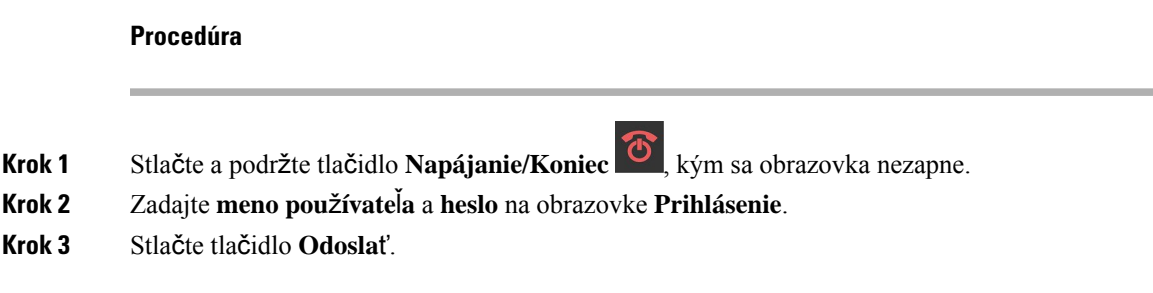

# **Manuálna konfigurácia slúchadla**

Môže sa stať, že bude potrebné manuálne nakonfigurovať váš telefón. Váš správca vám poskytne informácie, ktoré potrebujete na prístup k webovému rozhraniu základňovej stanice, na prístup k príslušným webovým stránkam a na nastavenie rôznych polí.

Pokyny k manuálnej konfigurácii nájdete v publikácii *Cisco IP DECT radu 6800 Príru*č*ka na správu*.

## **Obnovenie predvoleného jazyka a textu v slúchadle**

Pomocou tlačidiel slúchadla môžete obnoviť jazyk a textové zobrazenie v slúchadle. Po obnovení bude mať slúchadlo predvolené nastavenia. Predvolené nastavenia sa zmenia, keď základňa aktualizuje slúchadlo.

Nastavenie jazyka a textov sa vráti na predvolené hodnoty, ak sa slúchadlo neaktualizuje novými nastaveniami.

#### **Skôr ako za**č**nete**

Skontrolujte, či je slúchadlo vypnuté.

#### **Procedúra**

Stlačte tlačidlá 3 a 5, kým sa displej nerozsvieti.

#### **Ako** ď**alej**

Skontrolujte, či sú nastavenia jazyka a textu vo vašom slúchadle na predvolených hodnotách.

# **Inovácia firmvéru slúchadla DECT**

Z času na čas bude správca potrebovať inovovať firmvér vo vašom telefóne. Telefón si stiahne nový súbor firmvéru zo servera.

Po dokončení sťahovania musí telefón nainštalovať súbor. Na obrazovke slúchadla sa zobrazí správa s upozornením, aby ste telefón umiestnili do nabíjacej kolísky. Keď telefón umiestnite do nabíjacej kolísky, začne blikať kontrola upozorňujúca na to, že telefón načítava nový firmvér. Nechajte telefón v nabíjacej kolíske, kým kontrola neprestane blikať.

 $\mathbf I$ 

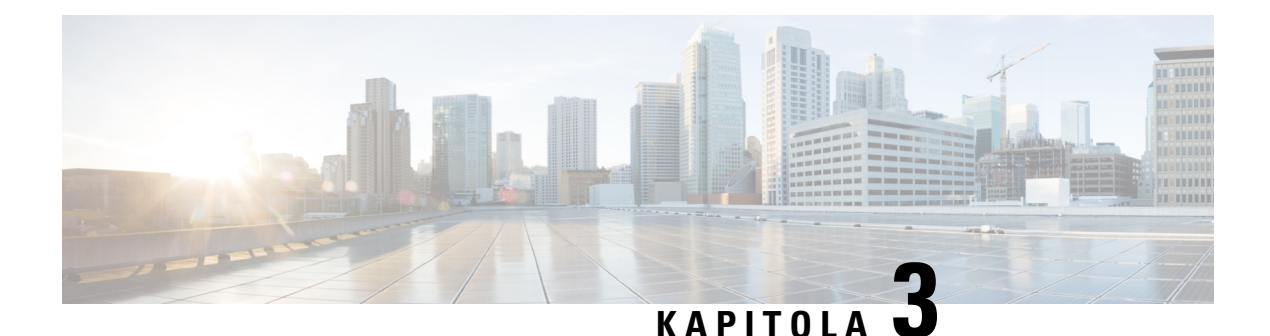

# **Hovory**

- Uskutočňovanie [hovorov,](#page-44-0) na strane 35
- prijatie [hovoru,,](#page-49-0) na strane 40
- Ukončenie [hovoru,](#page-51-0) na strane 42
- Podržanie hovoru a pokračovanie v [hovore,](#page-51-1) na strane 42
- [Stlmenie](#page-52-0) hovoru, na strane 43
- [Vytvorenie](#page-53-0) konferenčného hovoru, na strane 44
- [Prepojenie](#page-54-0) hovoru, na strane 45
- Podoba zdieľaného hovoru [BroadWorks,](#page-55-0) na strane 46
- Kódy [hviezdi](#page-56-0)čky, na strane 47
- Použ[ívanie](#page-59-0) push to talk, na strane 50
- [Odosielanie](#page-59-1) stránok, na strane 50

# <span id="page-44-0"></span>**Uskuto**čň**ovanie hovorov**

Vaše slúchadle funguje rovnako ako bežný telefón. Uskutočňovanie hovorov je však na ňom jednoduchšie.

### **Uskuto**č**nenie hovoru**

Váš telefón môže používať viacero liniek. Hovory sa predvolene uskutočňujú cez primárnu linku.

### **Procedúra**

**Krok 1** Keď je váš telefón nečinný, zadajte telefónne číslo na klávesnici. Ak má číslo začínať znamienkom (+),

stlačte a podržte tlačidlo **Hviezdi**č**ka** , kým sa na obrazovke nezobrazí +.

**Krok 2** Stlačte tlačidlo **Prija**ť**/Odosla**ť .

### **Uskuto**č**nenie nového hovoru pomocou internej komunikácie**

Nový hovor môžete uskutočniť pomocou ponuky **Interná komunikácia** v slúchadle. Číslo, na ktoré chcete volať, môžete zadať alebo vybrať zo zoznamu na slúchadle. Slúchadlá v zozname zobrazujú ID internej komunikácie a číslo slúchadla.

### **Procedúra**

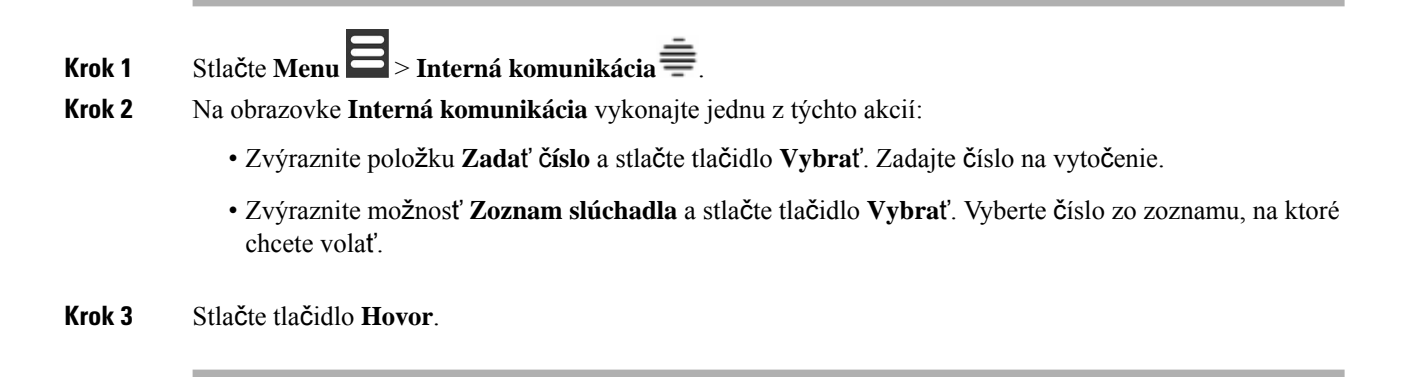

### **Uskuto**č**nenie hovoru cez inú linku**

Váš telefón môže používať viacero liniek. Telefón predvolene vyberie prvú linku. Hovor však môžete uskutočniť aj cez druhú linku.

### **Procedúra**

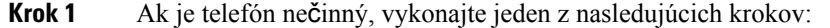

- Zadajte telefónne číslo s klávesnicou a stlačte tlačidlo **linky** alebo stredné funkčné tlačidlo. Ak má číslo za**č**ínať znamienkom (+), stlačte a podržte tlačidlo **Hviezdička** , kým sa na obrazovke nezobrazí  $+$ .
- Stlačte **linku** a zvýraznite ju.
- **Krok 2** Stlačte tlačidlo **Vybra**ť alebo **Hovor**.
- **Krok 3** Zadajte telefónne číslo, ak ešte nie je zadané.

**Krok 4** Stlačte tlačidlo **Prija**ť**/Odosla**ť .

### **Uskuto**č**nenie hovoru pomocou reproduktora**

### **Procedúra**

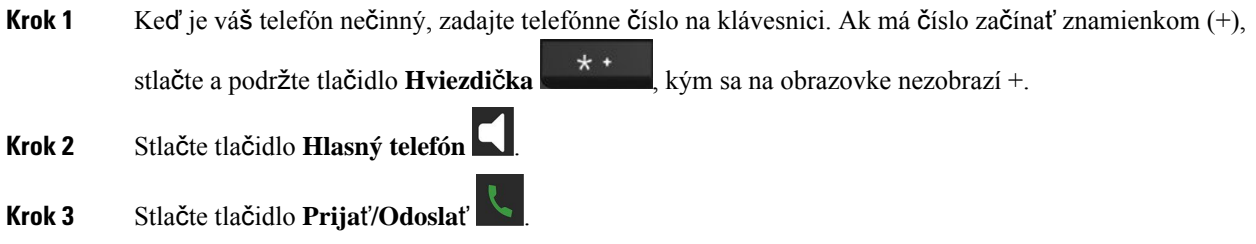

### **Uskuto**č**nenie hovoru pomocou náhlavnej súpravy**

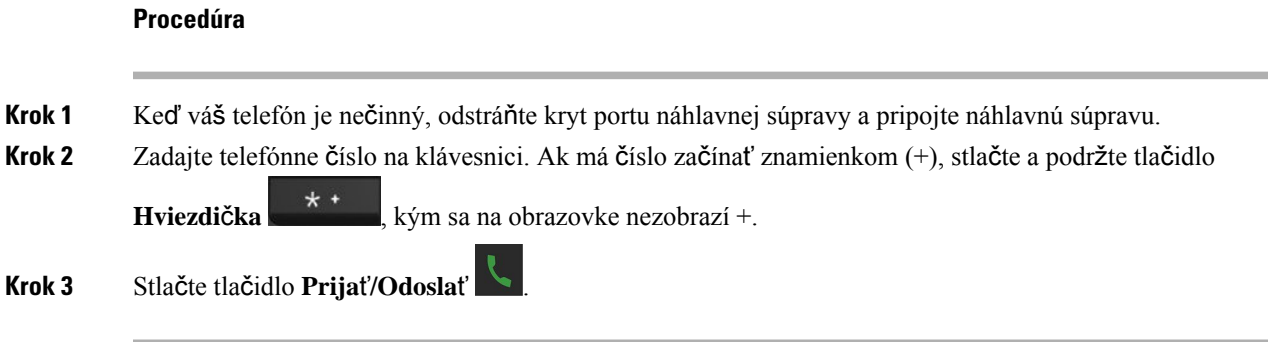

## <span id="page-46-0"></span>**Uskuto**č**nenie hovorov pomocou rýchlej vo**ľ**by**

Ak často voláte na konkrétne telefónne čísla, môžete nastaviť rýchle voľby vo svojom telefóne. Rýchle voľby pomáhajú stlačiť kláves namiesto zadania telefónneho čísla. Môžete nastaviť čísla rýchlych volieb 8.

### **Priradenie** č**ísla rýchlej vo**ľ**by**

Ku kontaktu môžete priradiť číslo rýchlej voľby. K položkám 2 až 9 priradíte rýchle voľby. Položka 1 sa používa na rýchlu voľbu hlasovej schránky.

#### **Skôr ako za**č**nete**

Budete potrebovať aspoň jeden kontakt v zozname kontaktov.

#### **Procedúra**

**Krok 1** • 6825 slúchadlo: Stlačte možnosti **Ponuka** > **Kontakty** alebo **Kontakty** .

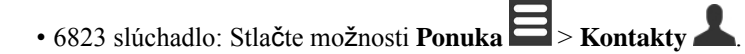

- **Krok 2** Zvýraznite kontakt.
- **Krok 3** Stlačte tlačidlo **Viac**.
- **Krok 4** Vyberte položku **Rýchla vo**ľ**ba**.
- **Krok 5** Ak nemáte žiadne možnosti pre rýchlu voľbu, ktoré by boli k dispozícii, označte číslo, ktoré už nepotrebujete, a postupujte takto:
	- 6825 slúchadlo: Stlačte možnosti **Odstráni**ť a **Áno** s cieľom potvrdiť odstránenie.
	- 6823 slúchadlo: Stlačte možnosti **Zru**š**i**ť **priradenie** a **Áno** s cieľom potvrdiť odstránenie.
- **Krok 6** Zvýraznite prázdnu číslicu pre rýchlu voľbu a stlačte tlačidlo **Prida**ť.

**Krok 7** Stlačte tlačidlo **Napájanie/Koniec** .

#### **Príbuzné témy**

Pridanie [lokálneho](#page-70-0) kontaktu, na strane 61

### Č**ísla rýchlej vo**ľ**by**

Keď na slúchadle vytočíte číslo, zadávate sériu číslic. Keď nastavíte číslo rýchlej voľby, toto číslo musí obsahovať všetky číslice potrebné na uskutočnenie hovoru. Ak napríklad potrebujete vytočiť 9, aby ste sa dostali k vonkajšej linke, zadáte 9, a potom číslo, ktoré chcete vytočiť.

K číslu môžete pridať aj ďalšie vytáčané číslice. Medzi príklady ďalších číslic patrí kód na prístup k stretnutiu, klapka, heslo k hlasovej pošte, autorizačný kód a fakturačný kód.

Reťazec vytáčania môže obsahovať nasledujúce znaky:

- $\cdot$  0 až 9
- Mriežka (#)
- Hviezdička (\*)
- Čiarka (,) toto je znak pozastavenia a pri vytáčaní zabezpečí 2 sekundové oneskorenie. Môžete zadať niekoľko čiarok za sebou. Dve čiarky za sebou (,,) napríklad vyjadrujú pauzu trvajúcu 4 sekundy.
- Bodkočiarka (;) ide o znak čakania. Pred vytočením čísla si telefón vyžiada potvrdenie.

Pravidlá pre reťazce vytáčania sú nasledujúce:

- Použite čiarku na oddelenie dielov reťazca pripojenia.
- Autorizačný kód musí v reťazci rýchlej voľby vždy predchádzať fakturačný kód.
- Jedna čiarka sa vyžaduje medzi autorizačným kódom a fakturačným kódom v reťazci.
- Menovka rýchlej voľby sa vyžaduje pre rýchle voľby s autorizačnými kódmi a ďalšími číslicami.

Kým nakonfigurujete rýchlu voľbu, najskôr skúste číslice vytočiť manuálne, aby ste si overili správnosť postupnosti číslic.

Vaše slúchadlo n v histórii hovorov neuchováva autorizačný kód, fakturačný kód ani doplnkové číslice z rýchlej voľby. Ak stlačíte tlačidlo **Opakova**ť po pripojení k cieľu rýchlej voľby, slúchadlo vás vyzve na manuálne zadanie požadovaného autorizačného kódu, fakturačného kódu alebo ďalších číslic.

### **Príklad**

Ak chcete nastaviť číslo rýchlej voľby na zavolanie osoby na konkrétnej klapke a potrebujete na to autorizačný a fakturačný kód, pamätajte na nasledujúce požiadavky:

- Musíte vytočiť **9**, aby ste sa dostali na vonkajšiu linku.
- Chcete zavolať na číslo **5556543**.
- Musíte zadať autorizačný kód **1234**.
- Musíte zadať fakturačný kód **9876**.
- Musíte počkať 4 sekundy.
- Po pripojení hovoru musíte vytočiť klapku **56789#**.

V tomto prípade by číslo rýchlej voľby vyzeralo takto: **95556543,1234,9876,,56789#**.

### **Vymazanie** č**ísla rýchlej vo**ľ**by**

Číslo rýchlej voľby priradené položkám 2 až 9 môžete vymazať. Položka 1 sa používa na rýchlu voľbu do hlasovej schránky.

#### **Skôr ako za**č**nete**

V zozname rýchlych volieb potrebujete aspoň jeden kontakt.

### **Procedúra**

**Krok 1** • 6825 slúchadlo: Stlačte možnosti **Ponuka** > **Kontakty** alebo **Kontakty** . • 6823 slúchadlo: Stlačte možnosti **Ponuka** > **Kontakty** . **Krok 2** Stlačte tlačidlo **Viac**. **Krok 3** Vyberte položku **Rýchla vo**ľ**ba**. **Krok 4** Zvýraznite vstup, ktorý nepotrebujete. **Krok 5** • 6825 slúchadlo: Stlačte možnosť **Odstráni**ť. • 6823 slúchadlo: Stlačte možnosť **Zru**š**i**ť **priradenie** . **Krok 6** Odstránenie potvrďte tlačidlom **Áno**. **Krok 7** Stlačte tlačidlo **Napájanie/Koniec** .

### **Uskuto**č**nenie hovoru rýchlej vo**ľ**by**

Po nastavení rýchlej voľby podľa pokynov v časti [Priradenie](#page-46-0) čísla rýchlej voľby, na strane 37 môžete uskutočniť hovor použitím rýchlej voľby. Čísla rýchlych volieb sú čísla od 2 do 9.

### **Príklad**

Ak máte číslo domov v miestnych kontaktoch, môžete mu priradiť index rýchlej voľby 9. Keď potom stlačíte a podržíte tlačidlo **9**, slúchadlo automaticky vytočí číslo domov.

#### **Skôr ako za**č**nete**

Potrebujete poznať číslo rýchlej voľby pre kontakt.

### **Procedúra**

**Krok 1** Stlačte a podržte na klávesnici tlačidlo s číslom zodpovedajúcim číslu rýchlej voľby.

**Krok 2** Keď sa začne vytáčať číslo, pustite tlačidlo.

# <span id="page-49-0"></span>**prijatie hovoru,**

Ak máte viacero liniek alebo zdieľané linky, váš telefón zobrazí linku pre aktuálny prichádzajúci hovor.

Ak máte k telefónu pripojenú náhlavnú súpravu Bluetooth® , hovor sa prijme na náhlavnej súprave alebo v telefóne, pričom sa zachová smerovanie zvuku k telefónu. Ak nemáte pripojenú náhlavnú súpravu Bluetooth, hovor sa prijme v telefóne.

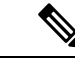

**Poznámka** Zariadenie 6823 slúchadlo nepodporuje rozhranie Bluetooth.

**Procedúra**

Stlačte tlačidlo **Prija**ť**/Odosla**ť .

Ikona overenia, ktorá sa zobrazí vedľa telefónneho čísla, vám pomôže určiť, či prichádzajúci hovor prijať, alebo odmietnuť. Ikona overenia zobrazuje, či volanie pochádza z platného alebo neznámeho zdroja, prípadne či overenie zlyhalo. v prípade zdieľaných hovorov sa ikona zobrazí vedľa každého telefónneho čísla. Tieto ikony sa zobrazujú vedľa telefónneho čísla a ukazujú výsledok overenia:

- $\cdot$   $\odot$  Platné
- **2** $\bullet$  Zlyhanie

 $\cdot \mathbf{Q}$  – Neznáme

### **Odpove**ď **na výstra**ž**ný (ties**ň**ový) hovor**

Ak je vaše slúchadlo nastavené tak, aby prijímalo výstražné (núdzové) hovory, a niekto stlačí tlačidlo **Núdzový**

stav na svojom slúchadle, dostanete výstražný hovor. Výstražné hovory možno nastaviť tak, aby sa odoslali na jeden telefón, alebo aby sa odoslali na viacero telefónov.

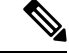

**Poznámka** Zariadenie 6823 slúchadlo nemá tlačidlo **Núdzový stav**.

Pri výstražnom hovore sa použije odlišné zvonenie a na telefóne sa zobrazí informácia, že ide o výstražný hovor. Ak prijmete hovor, alarm sa uloží do zoznamu **Alarmy**. Ak odmietnete hovor, alarm sa neuloží do zoznamu **Alarmy**.

#### **Procedúra**

Stlačením tlačidla **OK** prijmete hovor alebo stlačením tlačidla **Odmietnu**ť ho odmietnete.

#### **Príbuzné témy**

Zoznam [núdzových](#page-80-0) výstrah, na strane 71

### **Prijatie** č**akajúceho hovoru**

Ak už prebieha nejaký hovor a príde ďalší hovor, začujete tón čakajúceho hovoru a na obrazovke telefónu sa zobrazí informácia o prichádzajúcom hovore.

#### **Procedúra**

Vykonajte jednu z nasledujúcich činností:

- Ak chcete prijať hovor, stlačte tlačidlo **Prija**ť**/Odosla**ť . Aktívny hovor sa automaticky podrží.
- AK chcete odmietnuť hovor, stlačte tlačidlo **Odmietnu**ť. Hovor sa prepojí do odkazovej schránky, ak je nakonfigurovaná.

### **Stlmte prichádzajúci hovor**

Ak nechcete hovor prijať, môžete ho odmietnuť alebo ignorovať. Ak hovor odmietnete, volajúci bude počuť cyklus vyzváňania kratšie. Ak hovor odignorujete, bude volajúci počuť celý cyklus vyzváňania.

Hovor sa prepojí do hlasovej schránky, ak je hlasová schránka nakonfigurovaná.

### **Procedúra**

Keď zvoní telefón:

- Stlačte tlačidlo **Odmietnu**ť, ak chcete okamžite prepojiť hovor do hlasovej schránky (ak je nakonfigurovaná).
- 6825 slúchadlo:Stlačte len možnosť **Ignorova**ť, ak chcete zvonenie stlmiť. Ak hovor neprijmete, prepojí sa do hlasovej schránky (ak je nakonfigurovaná).

## **Prijatie hovoru v skupine**

Môžete prijať hovor, ktorý zvoní na inom slúchadle v rámci vašej skupiny hovoru. Aby ste mohli prijímať hovory, musí vás správca priradiť aspoň k jednej skupine hovorov.

Po prijatí interného hovoru sa na displeji slúchadla zobrazí správa **Interná komunikácia**.

### **Procedúra**

Stlačte tlačidlo **Prija**ť**/Odosla**ť .

# <span id="page-51-0"></span>**Ukon**č**enie hovoru**

**Procedúra**

Stlačte tlačidlo **Napájanie/Koniec** .

# <span id="page-51-1"></span>**Podr**ž**anie hovoru a pokra**č**ovanie v hovore**

Hovor môžete podržať a potom ho obnoviť.

**Procedúra**

**Krok 1** Počas aktívneho hovoru stlačte tlačidlo **Podr**ž**a**ť.

**Krok 2** Keď budete chcieť obnoviť hovor, stlačte tlačidlo **Pokra**č**ova**ť.

### **Prepnutie medzi aktívnym hovorom a hovorom podr**ž**aným na linke**

Môžete jednoducho prepínať medzi aktívnym a podržaným hovorom. Aktívny hovor bude podržaný a predtým podržaný sa stane aktívnym.

### **Procedúra**

Vykonajte jednu z týchto činností:

- 6823 slúchadlo, 6825 slúchadlo: Stlačte tlačidlo nahor alebo nadol na navigačnom krúžku.
- 6825 slúchadlo: Stlačte možnosť **Vymeni**ť.

## **Podr**ž**anie a uskuto**č**nenie nového hovoru pomocou internej komunikácie**

Pomocou ponuky **Interná komunikácia** môžete podržať aktívny hovor a uskutočniť nový hovor. Hovor môžete obnoviť pomocou možnosti **Pokra**č**ova**ť.

#### **Procedúra**

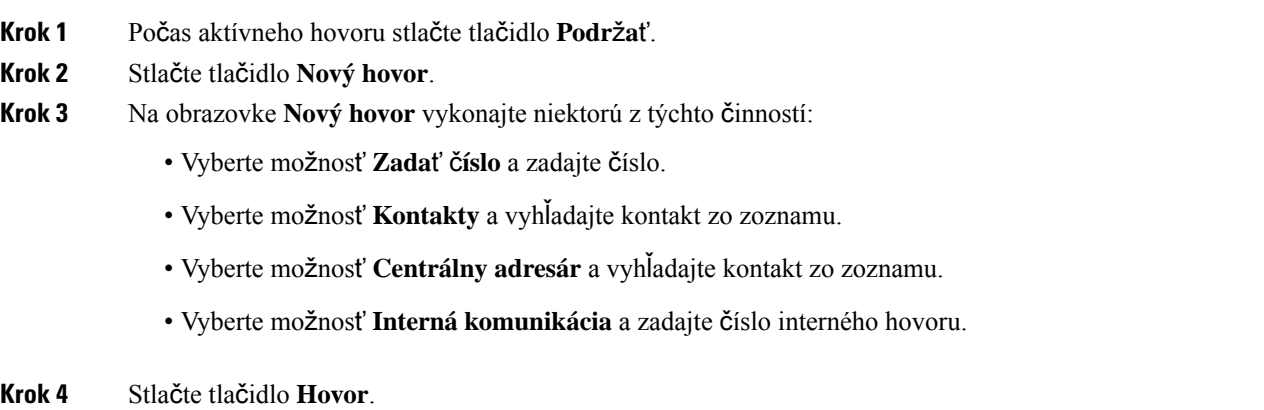

# <span id="page-52-0"></span>**Stlmenie hovoru**

Môžete stlmiť svoj mikrofón, aby vás iní účastníci hovoru nepočuli.

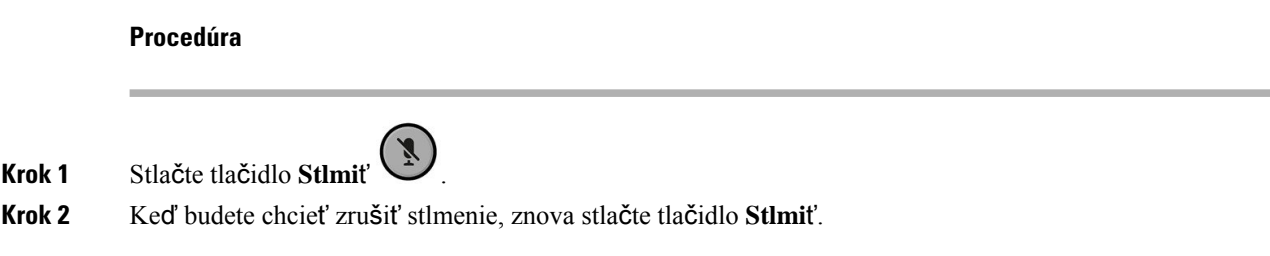

# <span id="page-53-0"></span>**Vytvorenie konferen**č**ného hovoru**

Do aktívneho hovoru môžete pridať ďalšiu osobu a vytvoriť tak 3-cestný konferenčný hovor.

### **Procedúra**

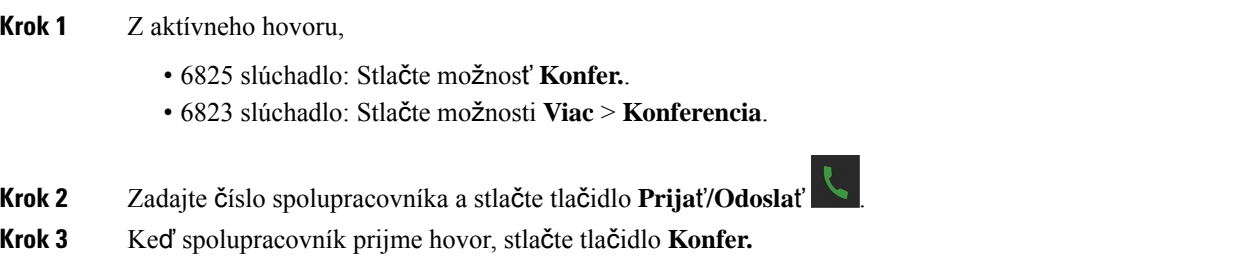

# **Vytvorenie konferen**č**ného hovoru pomocou internej komunikácie**

Do aktívneho interného hovoru môžete pridať ďalšiu osobu a vytvoriť tak trojstranný konferenčný hovor. Môžete tiež vytvoriť trojstranný konferenčný hovor medzi internou komunikáciou a hovormi SIP. Pokiaľ sa nastavenia konferencie SIP a internej komunikácie nezhodujú, konferenčný hovor medzi nimi nie je možný.

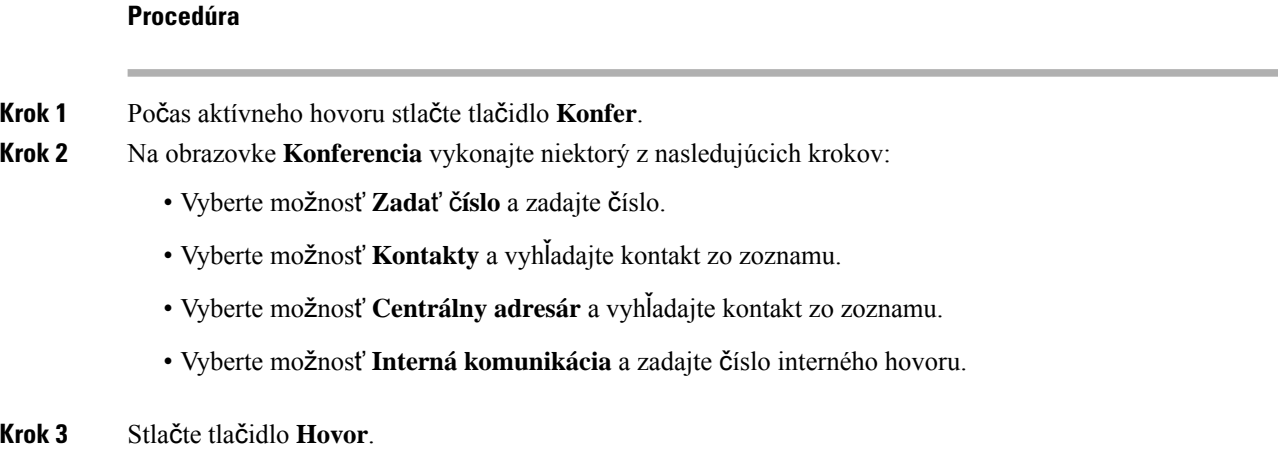

**Krok 4** Po prijatí hovoru stlačte tlačidlo **Konf**.

# <span id="page-54-0"></span>**Prepojenie hovoru**

Funkcia presmerovania hovoru umožňuje presmerovať spojený hovor z telefónu na iné číslo. Po prenesení hovoru sa váš hovor preruší a prenesený hovor sa vytvorí ako nové spojenie.

Aktívny hovor môžete priamo presmerovať na iné číslo alebo sa pred presmerovaním poradiť.

### <span id="page-54-1"></span>**Priamy prenos hovoru (priamy prenos)**

Hovor môžete prepojiť na svojich spolupracovníkov. Hovor môžete prepojiť bez čakania na odpoveď spolupracovníka, prípadne konzultovať so spolupracovníkom pred prepojením hovoru.

### **Procedúra**

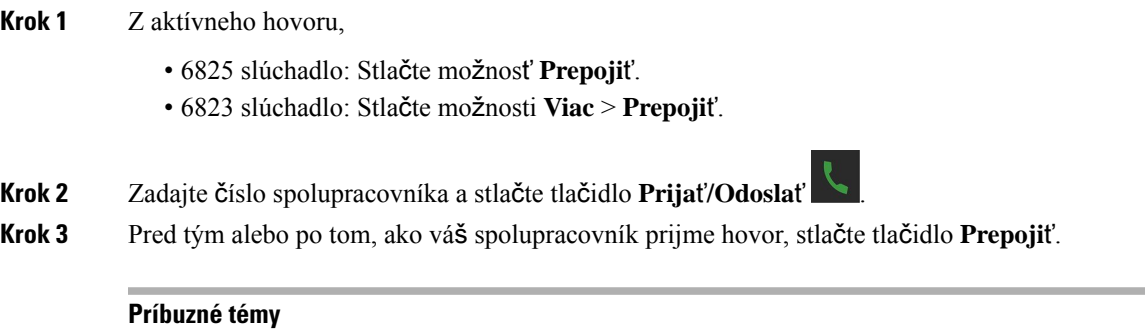

[Prepojenie](#page-57-0) hovoru pomocou kódu hviezdičky, na strane 48

### **Konzultácia a prenos hovoru (Konzultácia prenosu)**

Pred prepojením hovoru môžete hovoriť s osobou, na ktorú hovor prepájate.

### **Skôr ako za**č**nete**

Máte aktívny hovor, ktorý potrebujete prepojiť.

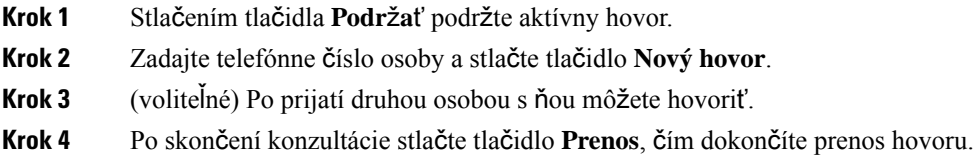

### **Prenos hovoru pomocou internej komunikácie**

Pomocou ponuky **Interná komunikácia** môžete prepojiť hovor na spolupracovníka. Hovor prepojíte bez čakania na odpoveď spolupracovníka, prípadne konzultovať so spolupracovníkom pred prepojením hovoru.

### **Procedúra**

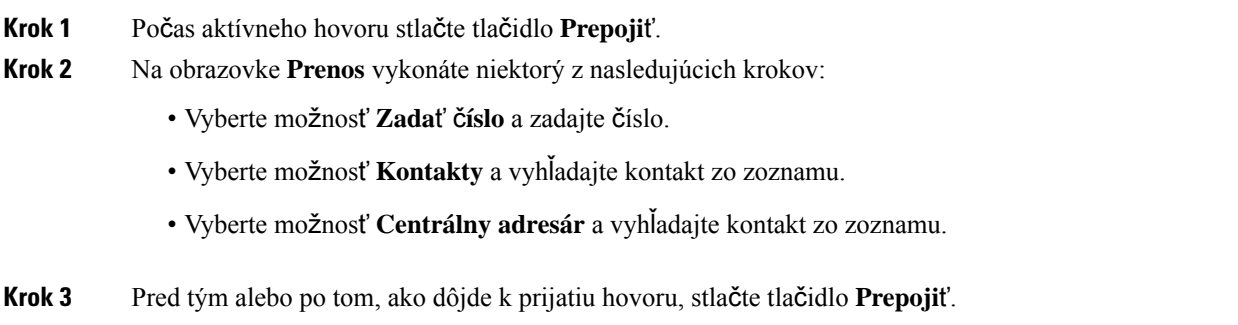

# <span id="page-55-0"></span>**Podoba zdie**ľ**aného hovoru BroadWorks**

Vo vašej organizácii sa môže používať funkcia BroadWorks Shared Call Appearance. Ak sa používa táto funkcia, telefóny sú zaradené do skupín. Každý telefón v rámci skupiny sa zobrazí ako štvorček tesne pod hodným riadkom na obrazovke. Farba štvorčeka označuje stav telefónu.

V prípade vydania firmvéru 4.7 majú štvorčeky zdieľaných liniek tieto stavy:

- Plná červená: Telefón sa používa.
- Plná zelená: Telefón je nečinný.
- Blikajúca zelená: Telefón má prichádzajúci hovor.

V prípade vydania firmvéru 4.8 majú štvorčeky zdieľaných liniek tieto stavy:

- Plná sivá: Telefón je nečinný.
- Plná červená: Telefón nie je aktívny počas hovoru.
- Pulzujúca červená: Telefón nie je aktívny počas hovoru, ktorý je podržaný.
- Blikajúca zelená: Telefón má prichádzajúci hovor.
- Plná zelená: Telefón je aktívny počas hovoru.
- Pulzujúca zelená: Telefón podržal hovor.

Podrobnosti o tejto a ďalších funkciách BroadWorks nájdete v dokumentácii k službe BroadWorks.

#### **Príbuzné témy**

prijatie [hovoru,](#page-49-0), na strane 40

# **Uskuto**č**nenie hovoru na zdie**ľ**anej linke**

Ak máte zdieľanú linku, môžete ju použiť na uskutočnenie hovoru. Telefón zobrazuje zoznam zdieľaných liniek.

Telefón používa na uskutočnenie hovoru hlavnú linku.

#### **Procedúra**

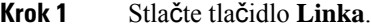

**Krok 2** Vyberte linku a stlačte možnosť **Vola**ť.

**Krok 3** Zadajte číslo a stlačte tlačidlo **Hovor**.

# **Pripojenie k zdie**ľ**anému hovoru**

Ak chcete uskutočniť trojsmerný hovor, môžete sa pripojiť k hovoru na zdieľanej linke.

### **Procedúra**

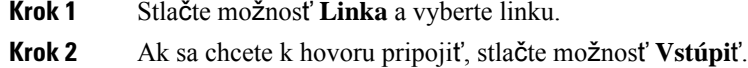

## **Podr**ž**anie a prevzatie zdie**ľ**aného hovoru**

Hovor môžete podržať v telefóne a prevziať ho v inom telefóne so zdieľanou linkou.

### **Procedúra**

- **Krok 1** Stlačte tlačidlo **Podr**ž**a**ť na telefóne, v ktorom ste hovor prijali.
- <span id="page-56-0"></span>**Krok 2** Stlačte možnosť **Linka** a vyberte linku.
- **Krok 3** Ak chcete hovor prijať, stlačte možnosť **Na**č**íta**ť.

# **Kódy hviezdi**č**ky**

Kódy hviezdičky umožňujú rýchly prístup k niektorým funkciám. Tieto kódy pozostávajú z hviezdičky (\*) a 2-miestneho kódu.

Zoznam kódov hviezdičky vám poskytne správca.

### **Spätné volanie pomocou kódu hviezdi**č**ky**

Poslednej osobe, ktorá vám volala, môžete zavolať pomocou kódu hviezdičky namiesto použitia zoznamu **posledných hovorov**.

Použite kód hviezdičky, ktorý ste dostali od vášho správcu alebo poskytovateľa služieb.

#### **Procedúra**

Kým váš telefón je nečinný, zadajte kód hviezdičky na spätné volanie.

#### **Príbuzné témy**

Volanie kontaktom v zozname [posledných](#page-75-0) hovorov, na strane 66

### <span id="page-57-0"></span>**Prepojenie hovoru pomocou kódu hviezdi**č**ky**

Hovor môžete okamžite prepojiť na svojho spolupracovníka. Pri tomto type prepojenia sa nemôžete najskôr porozprávať so svojim spolupracovníkom.

Použite kód hviezdičky, ktorý ste dostali od vášho správcu alebo poskytovateľa služieb.

### **Procedúra**

- **Krok 1** Počas prebiehajúceho hovoru zadajte kód hviezdičky na prepojenie hovoru.
- **Krok 2** Zadajte číslo, na ktoré sa má prepojiť hovor.

### **Príbuzné témy**

Priamy prenos hovoru [\(priamy](#page-54-1) prenos), na strane 45

### **Aktivovanieadeaktivovaniefunkciepresmerovaniav**š**etkýchhovorovpomocou kódov hviezdi**č**ky**

Svoj telefón môžete nakonfigurovať tak, aby presmerovával všetky hovory na vášho spolupracovníka alebo do hlasovej schránky, pomocou kódu hviezdičky.

Použite kód hviezdičky, ktorý ste dostali od vášho správcu alebo poskytovateľa služieb.

- **Krok 1** Kým váš telefón je nečinný, zadajte kód hviezdičky na presmerovanie všetkých hovorov.
- **Krok 2** Zadajte číslo, na ktoré sa majú presmerovať hovory.
- **Krok 3** Ak chcete, aby vaše slúchadlo znova zvonilo pri prichádzajúcich hovoroch, znova zadajte kód hviezdičky na zrušenie presmerovania všetkých hovorov.

Ш

**Príbuzné témy**

Nastavenie [nepodmieneného](#page-98-0) presmerovania hovorov, na strane 89

### **Aktivácia a deaktivácia** č**akajúceho hovoru pomocou kódov hviezdi**č**ky**

Môžete vypnúť upozornenie na čakajúci hovor. Keď aktivujete funkciu čakajúceho hovoru, počas aktívneho hovoru nezaznie tón prichádzajúceho hovoru.

Použite kód hviezdičky, ktorý ste dostali od vášho správcu alebo poskytovateľa služieb.

### **Procedúra**

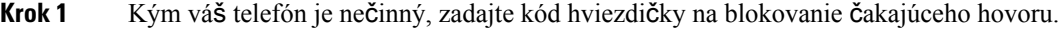

**Krok 2** Ak chcete, aby sa zas prehrával tón, zadajte kód hviezdičky na povolenie čakajúceho hovoru.

### **Blokovanie a odblokovanie informácií o volajúcom pomocou kódu hviezdi**č**ky**

Môžete zakázať odosielanie informácií o volajúcom z vášho telefónu. Môže to byť napríklad potrebné z dôvodu ochrany súkromia.

Použite kód hviezdičky, ktorý ste dostali od vášho správcu alebo poskytovateľa služieb.

#### **Procedúra**

**Krok 1** Kým váš telefón je nečinný, zadajte kód hviezdičky na blokovanie informácií o volajúcom.

**Krok 2** Ak chcete, aby telefón zas posielal informácie o volajúcom, zadajte kód hviezdičky na povolenie informácií o volajúcom.

### **Príbuzné témy**

Skrytie ID [volajúceho](#page-98-1) pri uskutočnení hovoru, na strane 89

### **Blokovanie a odblokovanie anonymných hovorov pomocou kódu hviezdi**č**ky**

Pomocou kódu hviezdičky môžete zaistiť, aby sa na vašom telefóne prijímali iba hovory s riadnym ID volajúceho.

Použite kód hviezdičky, ktorý ste dostali od vášho správcu alebo poskytovateľa služieb.

### **Procedúra**

**Krok 1** Kým váš telefón je nečinný, zadajte kód hviezdičky na blokovanie anonymných hovorov.

**Krok 2** Ak chcete, aby hovory zas zvonili, zadajte kód hviezdičky na povolenie anonymných hovorov.

### **Povolenie a zakázanie re**ž**imu Nevyru**š**ova**ť **pomocou kódu hviezdi**č**ky**

Keď nechcete prijímať prichádzajúce hovory, môžete povoliť režim Nevyrušovať. Ak je telefón v stave Nerušiť, prichádzajúci hovor sa odošle do hlasovej schránky.

Použite kód hviezdičky, ktorý ste dostali od vášho správcu alebo poskytovateľa služieb.

Ak chcete používať túto funkciu, správca musí povoliť režim Nevyrušovať.

### **Procedúra**

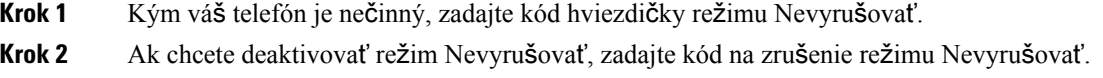

#### **Príbuzné témy**

[Nastavenie](#page-97-0) režimu Nevyrušovať, na strane 88

# <span id="page-59-0"></span>**Pou**ž**ívanie push to talk**

Funkcia Push to Talk umožňuje telefón používať ako obojsmerné rádio. Správa sa automaticky prehrá cez reproduktor telefónu.SlužbuPush to Talk môže súčasne používať iba jedna osoba. Ak stlačíte tlačidlo**Stlmi**ť počas prehrávania správy cez službu Push to Talk, reproduktor telefónu sa stlmí.

### **Skôr ako za**č**nete**

- Služba Push to Talk musí byť povolená v telefóne.
- Služba Push to Talk musí byť povolená v aspoň jednom ďalšom telefóne v systéme.

### **Procedúra**

- **Krok 1** Keď je telefón nečinné, podržte tlačidlo **Stlmi**ť stlačené.
- **Krok 2** Hovoriť môžete po zobrazení pripojenej obrazovky.
- <span id="page-59-1"></span>**Krok 3** Keď dohovoríte, pustite tlačidlo **Stlmi**ť.

#### **Príbuzné témy**

[Povolenie](#page-102-0) služby Push To Talk, na strane 93

# **Odosielanie stránok**

Pomocou pagingu môžete odoslať text skupine telefónov alebo telefónnych liniek. Váš správca môže vytvoriť až tri skupiny na paging. Každá skupina na paging má jedinečné číslo. Váš správca vám poskytne nakonfigurované číslo skupiny pagingu. Keď váš telefón prijme text, zobrazí sa alebo zaznie oznámenie.

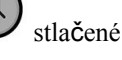

Ш

Zaznie pípnutie alebo zvukové oznámenie, ktoré je definované na webovej stránke Tóny priebehu hovoru na základňovej stanici. Nemusíte text pomocou pagingu prijať.

Tu sú scenáre pagingu, pri ktorých váš telefón prijme text:

- Ak je telefón neaktívny, text sa prehrá prostredníctvom reproduktora.
- Ak je telefón aktívny, priorita textu určuje správanie popísané v nasledujúcej tabuľke.

#### **Tabu**ľ**ka 3: Priorita pagingu ur**č**ujúca správanie**

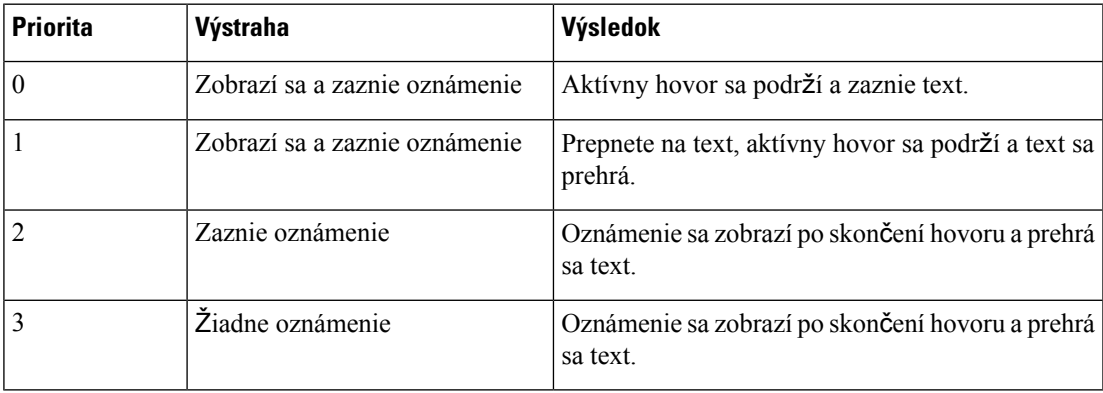

- Ak telefón prijme ďalší text spolu s momentálne aktívnym textom, text s vyššou prioritou preruší text s nižšou prioritou. Ak majú oba texty rovnakú prioritu, aktívny text sa bude prehrávať naďalej a nový text sa podrží.
- Ak je v systéme k dispozícii služba Push to Talk a nakonfigurovaný paging, text preruší reláciu služby Push to Talk.
- Ak je v telefóne nastavený režim Nerušiť, zablokujú sa texty bez ohľadu na ich prioritu.

#### **Súvisiace prepojenia**

Funkcia [pagingu,](#page-60-0) na strane 51

### <span id="page-60-0"></span>**Funkcia pagingu**

Vďaka funkcii pagingu môžete text odoslať jednej osobe alebo skupine osôb pomocou čísla skupiny na paging. Text sa odošle sa všetky telefóny nakonfigurované v skupine a automaticky sa prehrá v reproduktore.

### **Skôr ako za**č**nete**

Potrebujete číslo skupiny na paging.

### **Procedúra**

**Krok 1** Vytočte číslo skupiny na paging.

I

# **Krok 2** Stlačte tlačidlo **Prija**ť**/Odosla**ť .

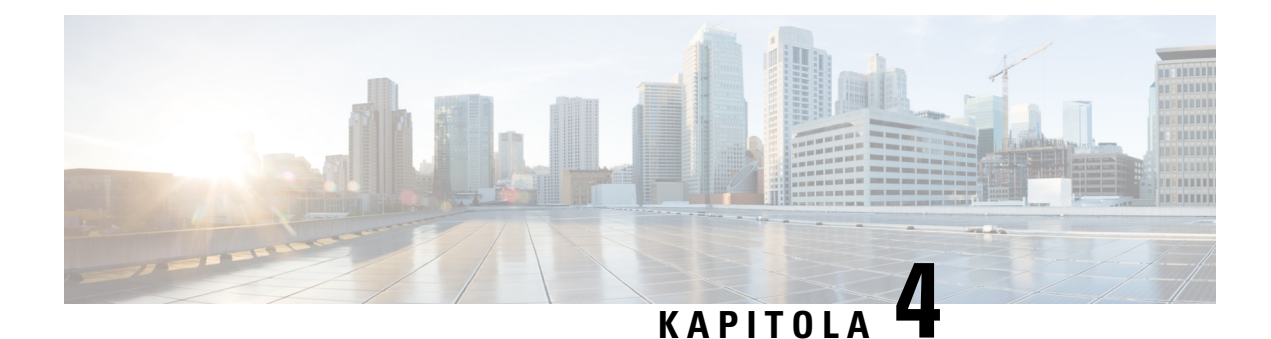

# **Textové správy**

- [Textové](#page-62-0) správy, na strane 53
- [Poslanie](#page-62-1) textovej správy, na strane 53
- Okamžitá odpoveď na [textovú](#page-63-0) správu, na strane 54
- Pridanie [odosielate](#page-64-0)ľa textovej správy medzi lokálne kontakty, na strane 55
- Pripojenie odosielateľa textovej správy k [lokálnemu](#page-64-1) kontaktu, na strane 55
- [Preposlanie](#page-65-0) textovej správy, na strane 56
- Okamžité [odstránenie](#page-66-0) textovej správy, na strane 57
- [Odstránenie](#page-66-1) všetkých textových správ, na strane 57
- [Zobrazenie](#page-66-2) histórie textových správ, na strane 57
- [Konfigurácia](#page-69-0) nastavení textových správ, na strane 60

# <span id="page-62-0"></span>**Textové správy**

Správca môže v systéme povoliť posielanie a prijímanie textových správ od vašich spolupracovníkov. Takisto môže povoliť posielanie textových správ ľuďom mimo systému. Váš správca vás oboznámi s obmedzeniami textových správ.

Môžete zobraziť históriu textových správ a niektoré parametre posielania správ môžete nastaviť podľa svojich požiadaviek.

# <span id="page-62-1"></span>**Poslanie textovej správy**

Maximálna dĺžka správy, ktorú môžete poslať, je 160 znakov.

### **Procedúra**

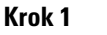

**Krok 1** Stlačte tlačidlo **Ponuka** .

- **Krok 2** 6825 slúchadlo: Vyberte možnosť **Správy** .
	- 6823 slúchadlo: Vyberte možnosť **Správy** .

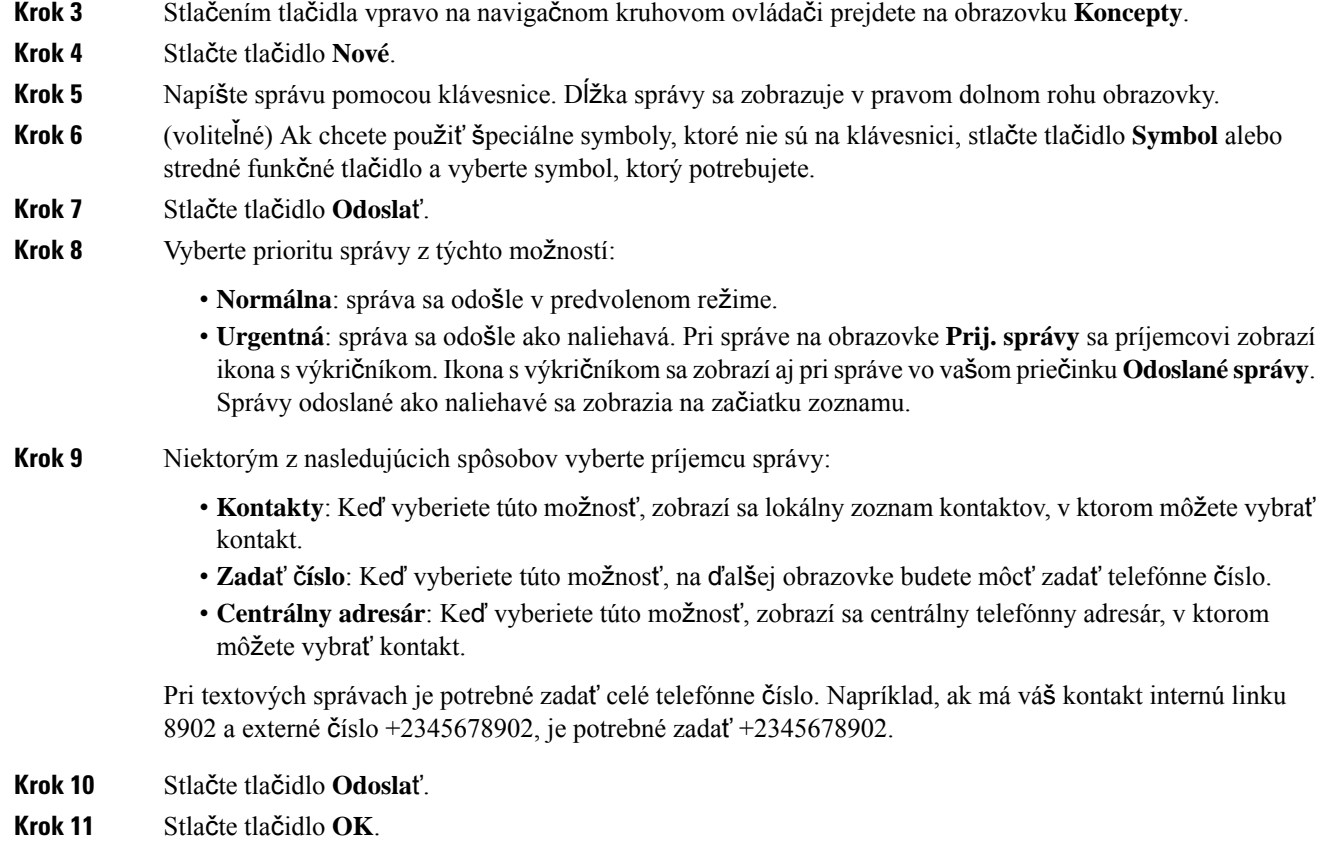

# <span id="page-63-0"></span>**Okam**ž**itá odpove**ď **na textovú správu**

Keď dostanete textovú správu, môžete na ňu rýchlo odpovedať z obrazovky textovej správy. Môžete na ňu odpovedať aj neskôr z histórie textových správ.

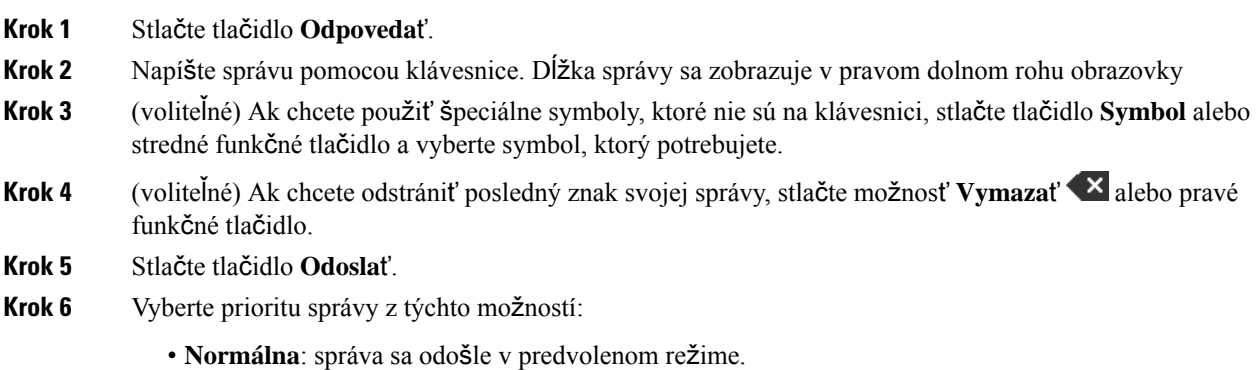

П

• **Urgentná**: správa sa odošle ako naliehavá. Pri správe na obrazovke **Prij. správy** sa príjemcovi zobrazí ikona s výkričníkom. Ikona s výkričníkom sa zobrazí aj prispráve vo vašom priečinku **Odoslané správy**. Správy odoslané ako naliehavé sa zobrazia na začiatku zoznamu.

**Krok 7** Stlačte tlačidlo **Odosla**ť.

**Krok 8** Stlačte tlačidlo **OK**.

#### **Príbuzné témy**

Odpoveď na textovú správu z histórie [textových](#page-67-0) správ, na strane 58

# <span id="page-64-0"></span>**Pridanie odosielate**ľ**a textovej správy medzi lokálne kontakty**

Keď dostanete textovú správu, jej odosielateľa môžete pridať do svojho zoznamu lokálnych kontaktov z obrazovky textovej správy. Odosielateľa môžete pridať aj neskôr z histórie textových správ.

### **Skôr ako za**č**nete**

Musí byť zobrazená textová správa.

### **Procedúra**

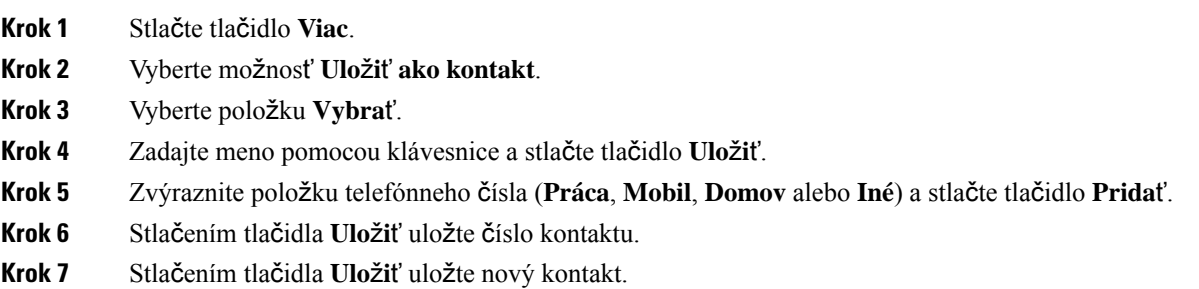

# <span id="page-64-1"></span>**Pripojenie odosielate**ľ**a textovej správy k lokálnemu kontaktu**

Keď dostanete textovú správu, informácie o odosielateľovi môžete pripojiť k existujúcemu kontaktu z obrazovky textovej správy. Tieto informácie môžete pripojiť aj neskôr z histórie textových správ (pozrite si časť [Zobrazenie](#page-66-2) histórie [textových](#page-66-2) správ, na strane 57).

#### **Skôr ako za**č**nete**

Musí byť zobrazená textová správa.

### **Procedúra**

**Krok 1** Stlačte tlačidlo **Viac**.

- **Krok 2** Vyberte položku **Pripoji**ť **ku kontaktu**.
- **Krok 3** Stlačte tlačidlo **Pripoji**ť.
- **Krok 4** Zvýraznite položku telefónneho čísla (**Práca**, **Mobil**, **Domov** alebo **Iné**) a stlačte tlačidlo **Pripoji**ť.
- **Krok 5** Stlačením tlačidla **Ulo**ž**i**ť uložte číslo kontaktu.
- **Krok 6** Stlačte tlačidlo **Áno**.

# <span id="page-65-0"></span>**Preposlanie textovej správy**

Keď dostanete textovú správu, môžete ju rýchlo preposlať z obrazovky textovej správy.

### **Skôr ako za**č**nete**

Musí byť zobrazená textová správa.

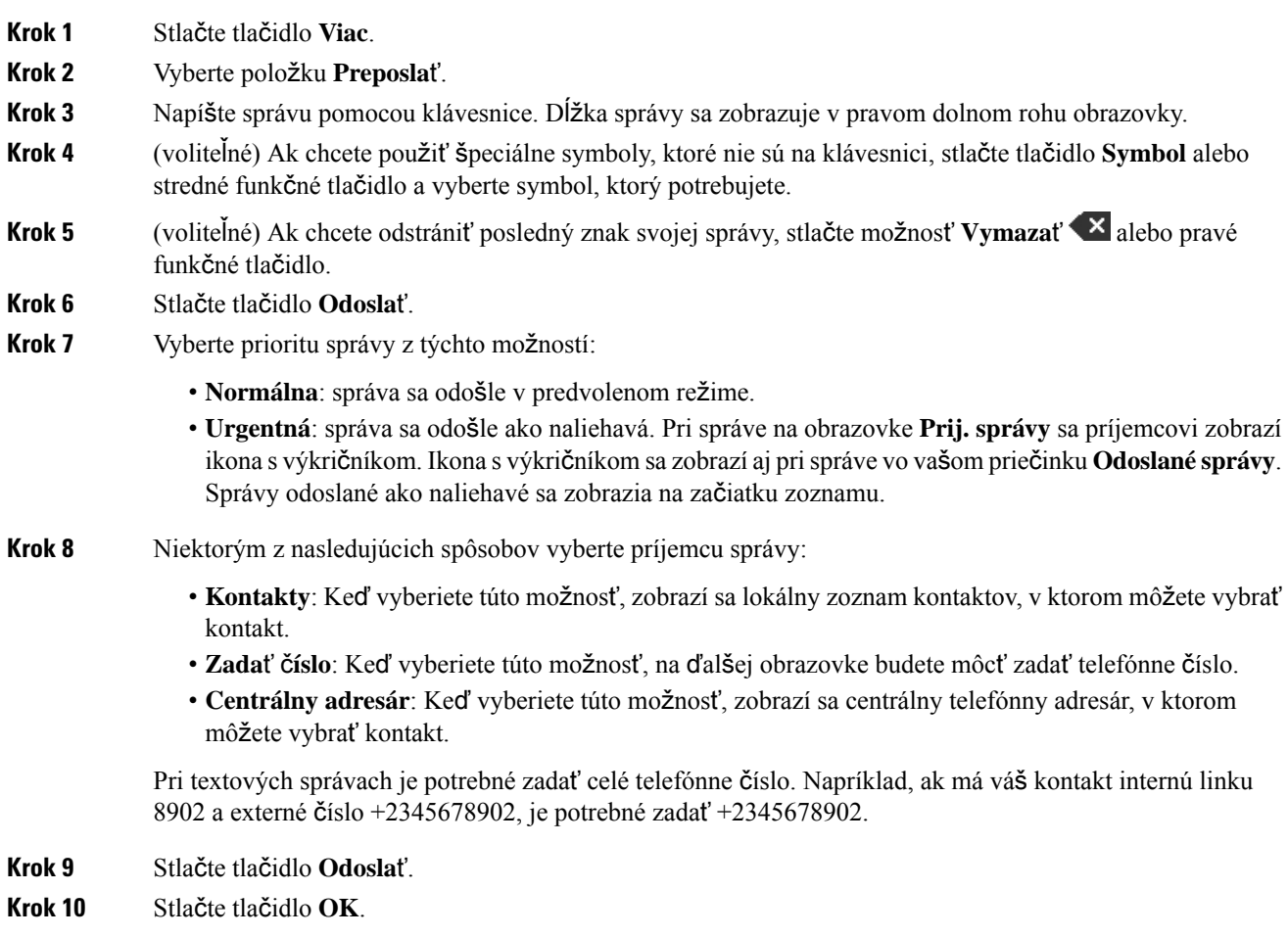

# <span id="page-66-0"></span>**Okam**ž**ité odstránenie textovej správy**

Po prečítaní textovej správy ju môžete odstrániť.

### **Skôr ako za**č**nete**

Musí byť zobrazená textová správa.

### **Procedúra**

- **Krok 1** Stlačte tlačidlo **Viac**.
- **Krok 2** Vyberte položku **Odstráni**ť **správu**.
- **Krok 3** Stlačte tlačidlo **Áno**.

#### **Príbuzné témy**

[Odstránenie](#page-68-0) textovej správy z histórie textových správ, na strane 59

# <span id="page-66-1"></span>**Odstránenie v**š**etkých textových správ**

Po prečítaní správy môžete odstrániť všetky prijaté textové správy. Odstránia sa správy z priečinka prijatých textových správ.

### **Skôr ako za**č**nete**

Musí byť zobrazená textová správa.

### **Procedúra**

- **Krok 1** Stlačte tlačidlo **Viac**.
- **Krok 2** Vyberte položku **Odstráni**ť **v**š**etky správy**.
- <span id="page-66-2"></span>**Krok 3** Stlačte tlačidlo **Áno**.

### **Príbuzné témy**

[Odstránenie](#page-68-1) všetkých textových správ z histórie textových správ, na strane 59

# **Zobrazenie histórie textových správ**

História textových správ môže obsahovať maximálne 250 správ. Ak máte viac správ, pomocou poľa Prepísať staré správy môžete určiť, či má telefón prepísať staré správy. Viac informácií nájdete v časti [Konfigurácia](#page-69-0) nastavení [textových](#page-69-0) správ, na strane 60.

Správy sú k dispozícii v rozličných zoznamoch: **Prij. správy**, **Koncepty** a **Odoslané správy**. Keď otvoríte ponuku **Správy**, zobrazí sa priečinok **Prij. správy**.

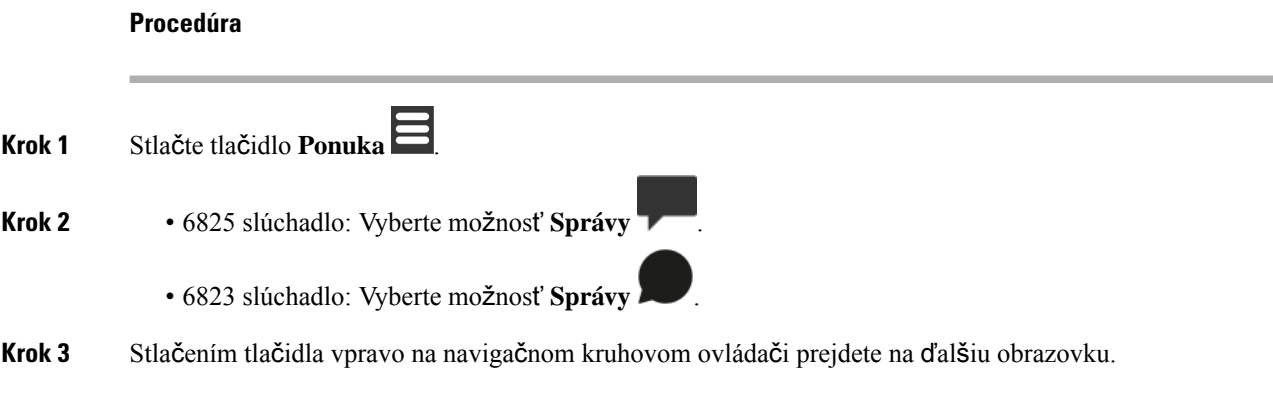

### <span id="page-67-0"></span>**Odpove**ď **na textovú správu z histórie textových správ**

Môžete neskôr odpovedať na textovú správu z histórie textových správ.

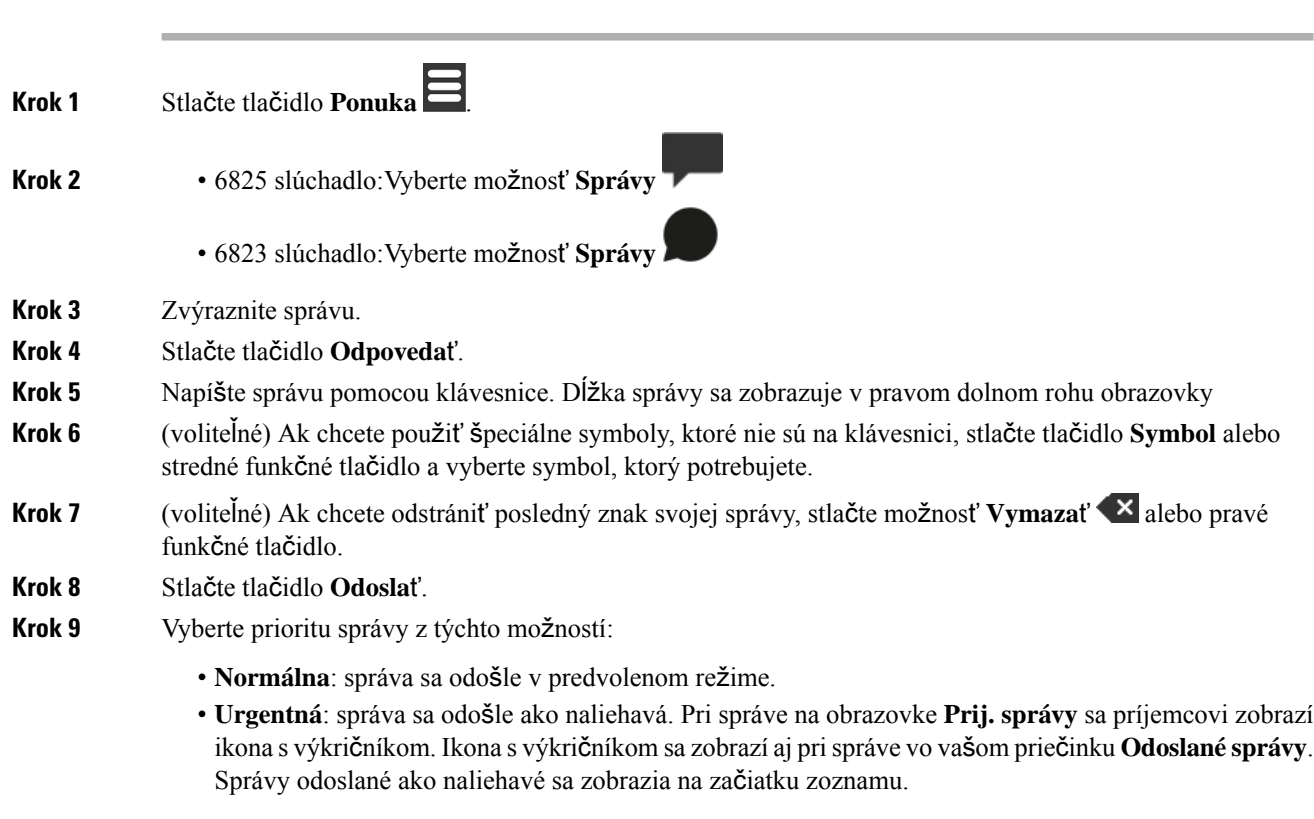

**Krok 10** Stlačte tlačidlo **Odosla**ť.

**Krok 11** Stlačte tlačidlo **OK**.

### **Príbuzné témy**

Okamžitá odpoveď na [textovú](#page-63-0) správu, na strane 54

## <span id="page-68-0"></span>**Odstránenie textovej správy z histórie textových správ**

Môžete odstrániť textovú správu z histórie textových správ v priečinku **Prij.správy**, **Koncepty** alebo **Odoslané správy**.

**Procedúra**

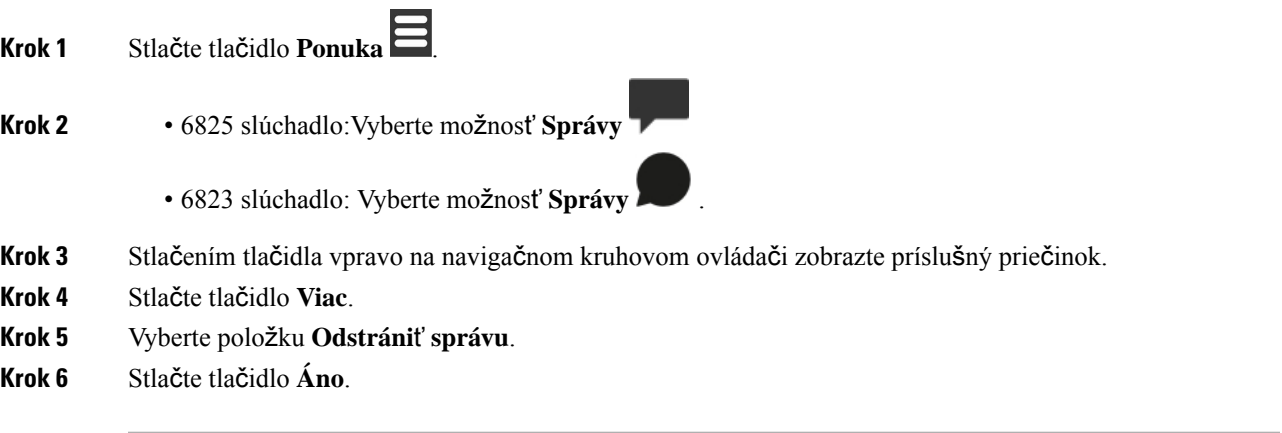

### **Príbuzné témy**

Okamžité [odstránenie](#page-66-0) textovej správy, na strane 57

### <span id="page-68-1"></span>**Odstránenie v**š**etkých textových správ z histórie textových správ**

Môžete odstrániť všetky textové správy z histórie textových správ v priečinku **Prij. správy**, **Koncepty** alebo **Odoslané správy**.

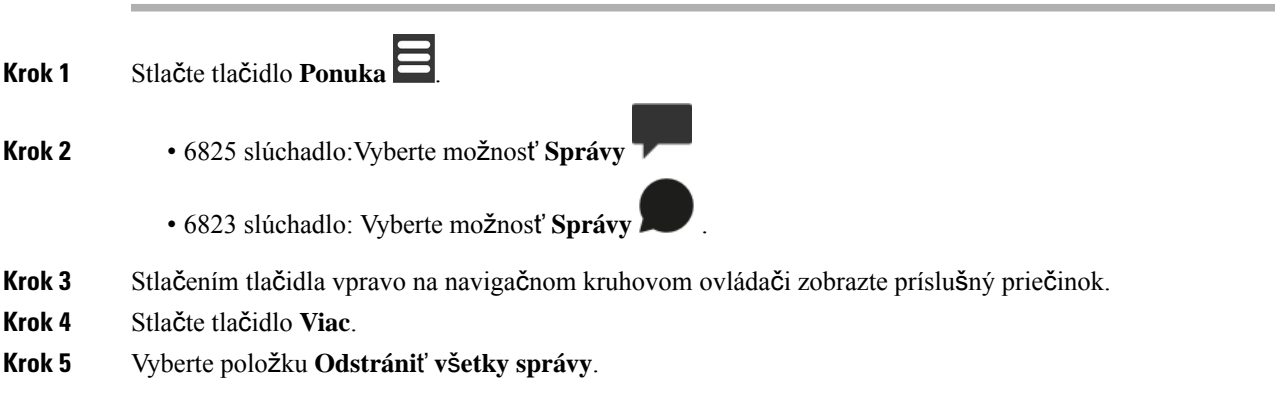

**Krok 6** Stlačte tlačidlo **Áno**.

### **Príbuzné témy**

[Odstránenie](#page-66-1) všetkých textových správ, na strane 57

# <span id="page-69-0"></span>**Konfigurácia nastavení textových správ**

V telefóne môžete nastaviť nasledujúce úkony:

- Prepísanie starých správ, keď sa dosiahne limit histórie textových správ. Môžete uchovávať maximálne 250 správ. Ak v telefóne nepovolíte prepísanie starých správ a história textových správ sa zaplní, budete musieť manuálne odstrániť správy.
- Uloženie správ, ktoré odošlete, do histórie textových správ.Predvolene sa vaše odoslané správy ukladajú do histórie textových správ.
- Nastavenie spôsobu zobrazenia novej správy, keď je telefón nečinný. Telefón môžete nastaviť tak, aby pri prijatí novej správy:
	- iba zobrazil informáciu, že ste dostali novú správu,
	- okamžite zobrazil celú správu. Toto je predvolené nastavenie.

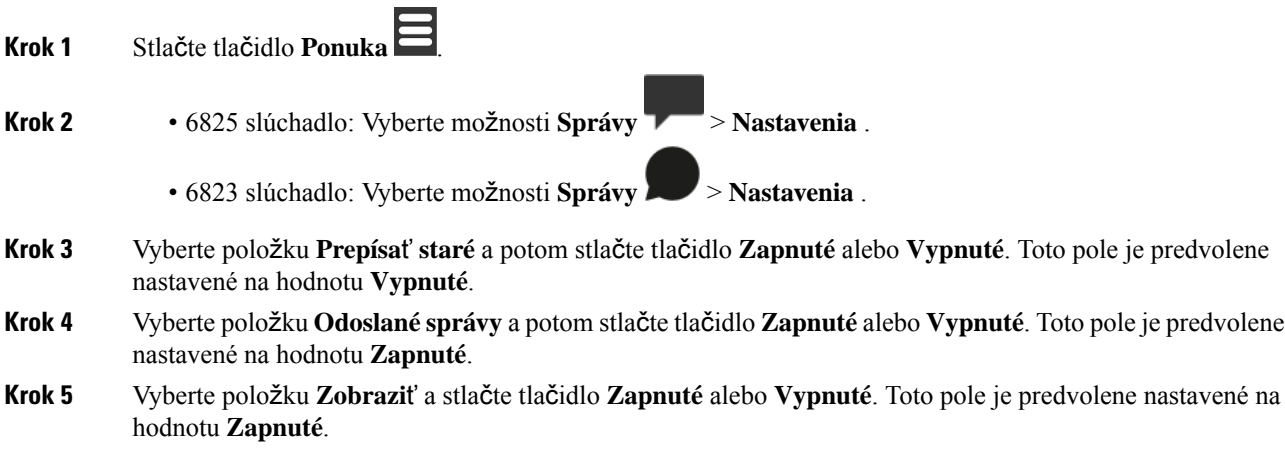

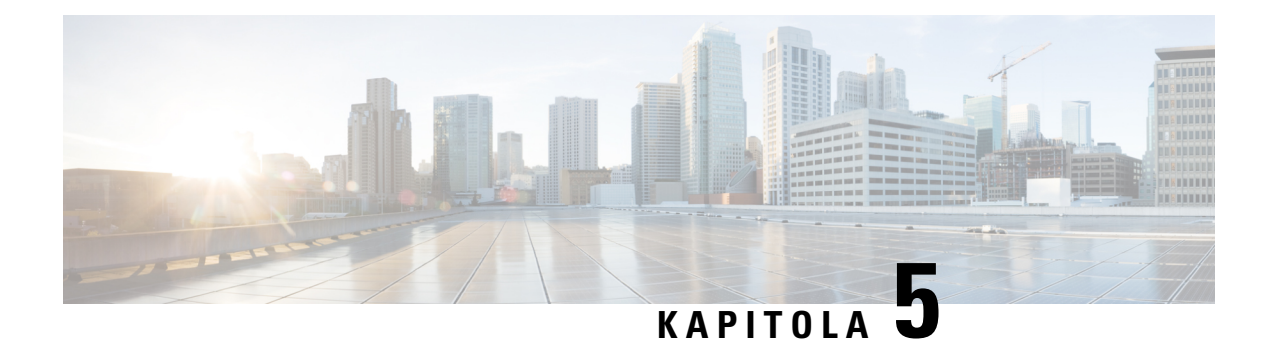

# **Kontakty a adresáre**

- Lokálne [kontakty,](#page-70-1) na strane 61
- [Adresáre,](#page-73-0) na strane 64

# <span id="page-70-1"></span>**Lokálne kontakty**

V lokálnom zozname kontaktov môžete vytvárať kontakty a ukladať informácie o kontaktoch. Váš zoznam lokálnych kontaktov môže obsahovať až 250 položiek v zariadení 6825 slúchadlo a 100 položiek v zariadení 6823 slúchadlo. Každý kontakt môže mať tri čísla.

Po pridaní kontaktu môžete tomuto kontaktu jednoducho zavolať. Môžete nastaviť rýchlu voľbu pre svoje lokálne kontakty.Správca môžete taktiež nahrať zoznam lokálnych kontaktov do vášho telefónu a exportovať váš zoznamu kontaktov.

Zoznam kontaktov môžete zobraziť z hlavnej obrazovky alebo z **ponuky** .

### **Príbuzné témy**

Pridať [posledného](#page-75-1) volajúceho do zoznamu kontaktov, na strane 66

## <span id="page-70-0"></span>**Pridanie lokálneho kontaktu**

Môžete pridať kontakt do svojho zoznamu kontaktov. Môžete tiež pridať informácie o poslednom volajúcom do zoznamu kontaktov.

### **Procedúra**

**Krok 1** • 6825 slúchadlo: Stlačte ľavé funkčné tlačidlo **Kontakty** . • 6823 slúchadlo: Stlačte možnosti **Ponuka** > **Kontakty Krok 2** Stlačte tlačidlo **Viac**. **Krok 3** Zvýraznite položku **Prida**ť **kontakt** a stlačte tlačidlo **Vybra**ť. **Krok 4** Stlačte tlačidlo **Upravi**ť.

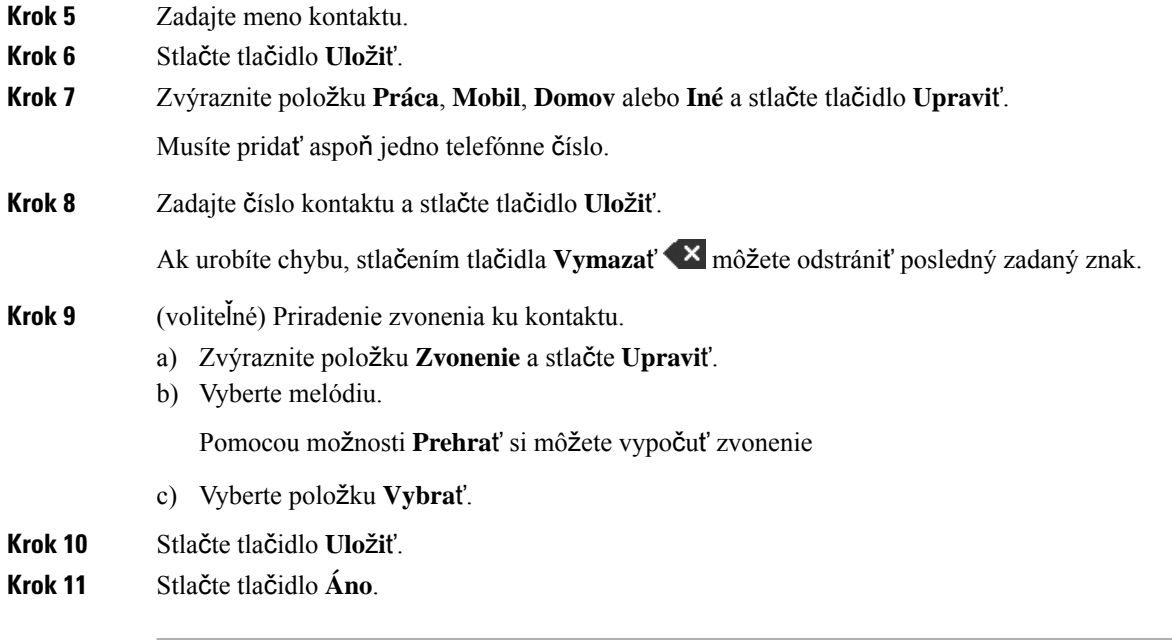

### **Príbuzné témy**

[Priradenie](#page-46-0) čísla rýchlej voľby, na strane 37

## **Volanie lokálnemu kontaktu**

Môžete zavolať kontaktu zo svojho zoznamu kontaktov. Ak je pre kontakt nastavených viacero telefónnych čísel, môžete vybrať číslo, na ktoré chcete volať.

### **Procedúra**

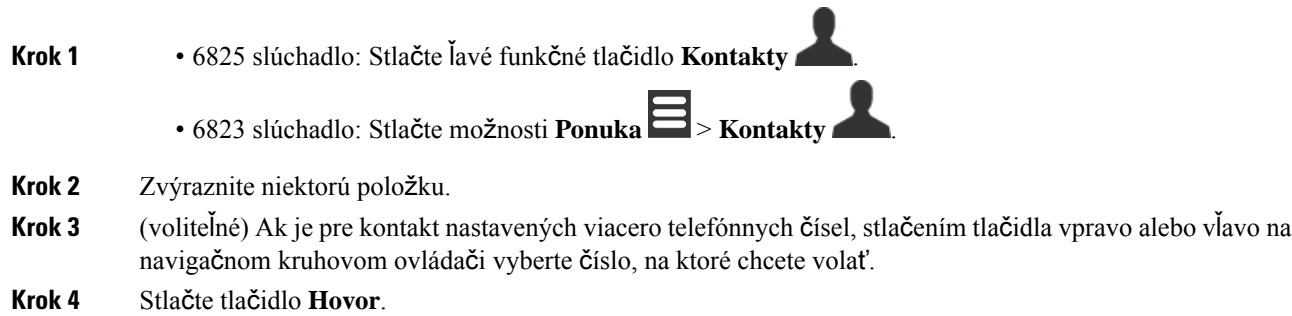

# **Úprava lokálneho kontaktu**

Môžete upraviť položku kontaktu vo vašom zozname kontaktov.
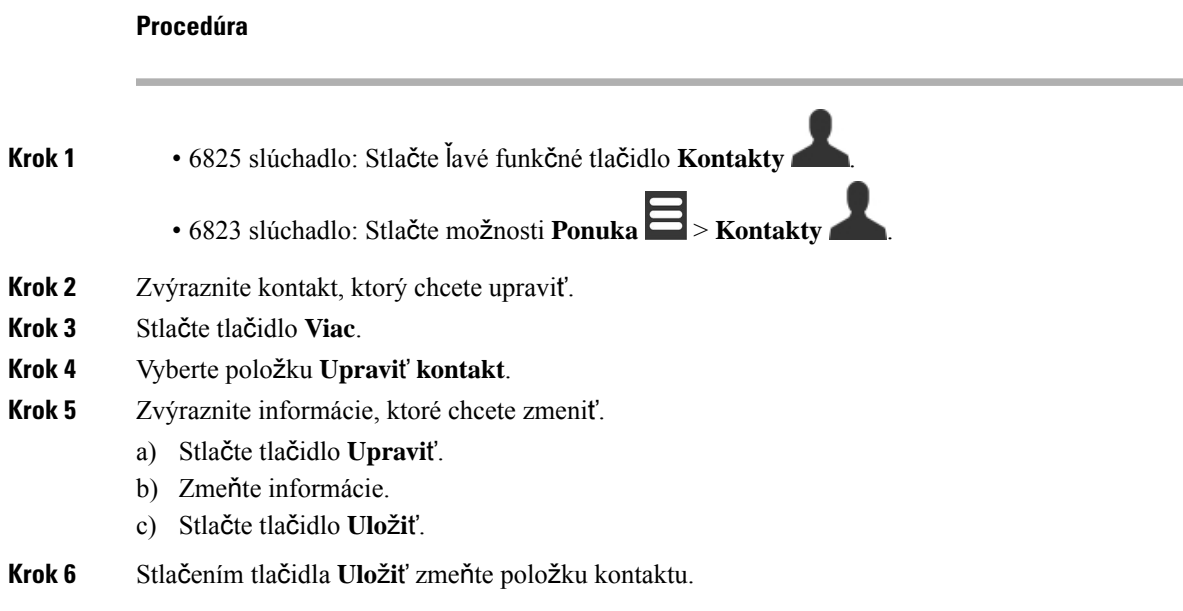

### **Odstránenie lokálneho kontaktu**

Môžete odstrániť kontakt zo svojho zoznamu kontaktov.

### **Procedúra**

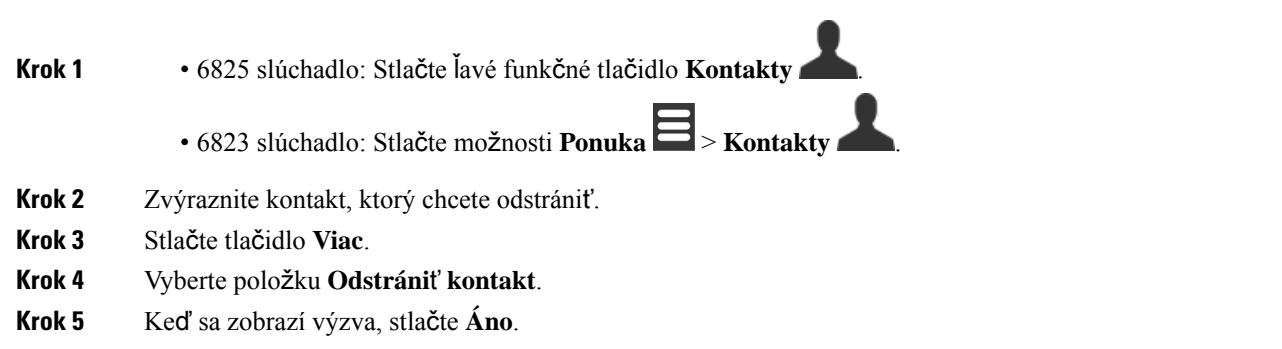

### **Odstránenie v**š**etkých lokálnych kontaktov**

Môžete odstrániť všetky kontakty zo svojho zoznamu kontaktov.

**Procedúra**

**Krok 1** • 6825 slúchadlo: Stlačte ľavé funkčné tlačidlo **Kontakty** .

- 6823 slúchadlo: Stlačte možnosti **Ponuka** > **Kontakty** .
- **Krok 2** Stlačte tlačidlo **Viac**.
- **Krok 3** Vyberte položku **Odstráni**ť **v**š**etky kontakty**.
- **Krok 4** Keď sa zobrazí výzva, stlačte **Áno**.

### **Adresáre**

Správca môže nakonfigurovať centrálny adresár pre vašu organizáciu. Môžete vyhľadať ľubovoľné číslo v tomto adresári a zavolať naň.

Adresár môžete otvoriť z hlavnej obrazovky alebo z **ponuky** .

### **Volanie kontaktu z centrálneho adresára**

Môžete vyhľadať, zobraziť a volať číslo z adresára. Typ vyhľadávania, ktorý môžete použiť, závisí od toho, ako váš správca nastavil adresár a dostupnosť podadresárov. Napríklad sa vám môžu zobraziť **V**š**etky** adresáre pre všetkých ľudí vo vašej organizácii a samostatný záznam pre vaše oddelenie.

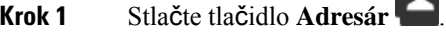

- **Krok 2** Vykonajte jednu z nasledujúcich činností:
	- Posuňte sa nadol a zvýraznite niektorú položku.
	- Stlačte tlačidlo **H**ľ**ada**ť, zadajte celé krstné meno používateľa alebo jeho časť a stlačte tlačidlo **H**ľ**ada**ť.
- **Krok 3** (voliteľné) Stlačte tlačidlo **Linka** a vyberte linku, cez ktorú chcete volať.
- **Krok 4** Vyberte položku **Vybra**ť.

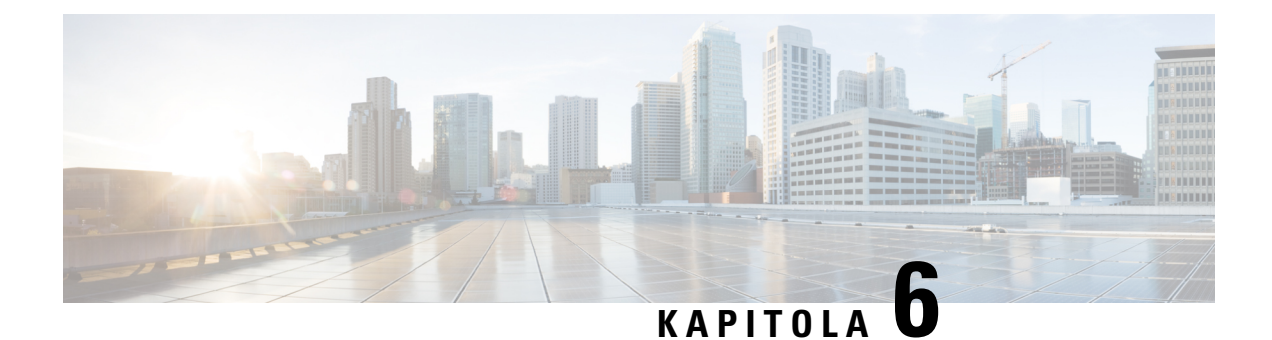

# **Posledné hovory a hlasová schránka**

- Zoznam [posledných](#page-74-0) hovorov, na strane 65
- Prístup do hlasovej [schránky,](#page-76-0) na strane 67

# <span id="page-74-0"></span>**Zoznam posledných hovorov**

Váš telefón zhromažďuje informácie o všetkých volaniach na váš telefón a z neho a uloží ich do zoznamu Posledné. V zozname Posledné môžete:

- Zobraziť všetky hovory.
- Zobraziť všetky prijaté hovory.
- Zobraziť všetky vytočené hovory.
- Zobraziť všetky zmeškané hovory.

### **Zobrazenie posledných hovorov**

Slúchadlo uchováva denník posledných hovorov. V zozname Posledné sa môže uchovávať maximálne 50 hovorov. Môžete zobraziť všetky hovory, hovory, ktoré ste prijali, hovory, ktoré ste vy uskutočnili (vytočené hovory) a zmeškané hovory.

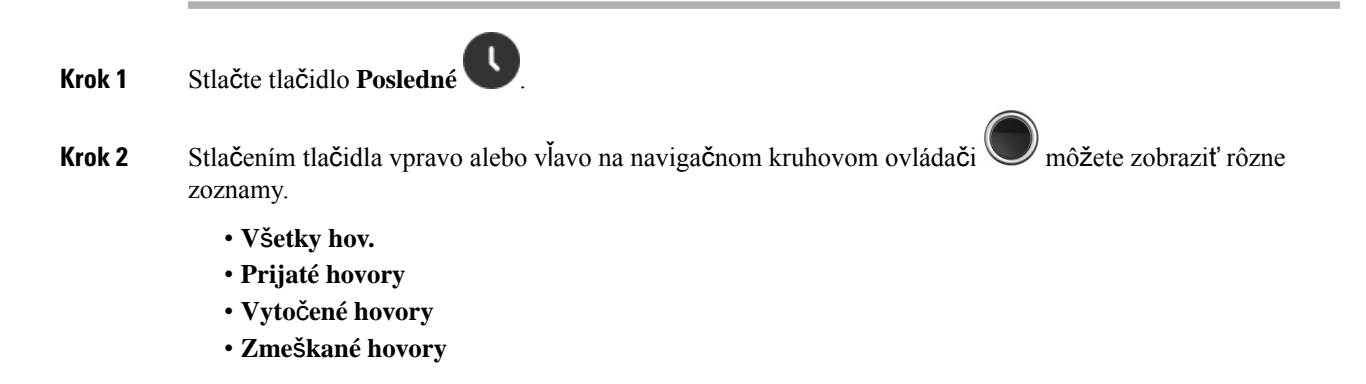

Ikona overenia, ktorá sa zobrazí vedľa telefónneho čísla, signalizuje, či hovor pochádza z platného alebo neznámeho zdroja, prípadne či overenie zlyhalo. Nasledujúce ikony overenia zobrazujú výsledok overenia:

- $\cdot$   $\odot$  Platné
- $\cdot$   $\bullet$  Zlyhanie
- $\bullet$  Neznáme

### **Volanie kontaktom v zozname posledných hovorov**

Môžete zavolať akémukoľvek kontaktu v zozname posledných hovorov.

### **Procedúra**

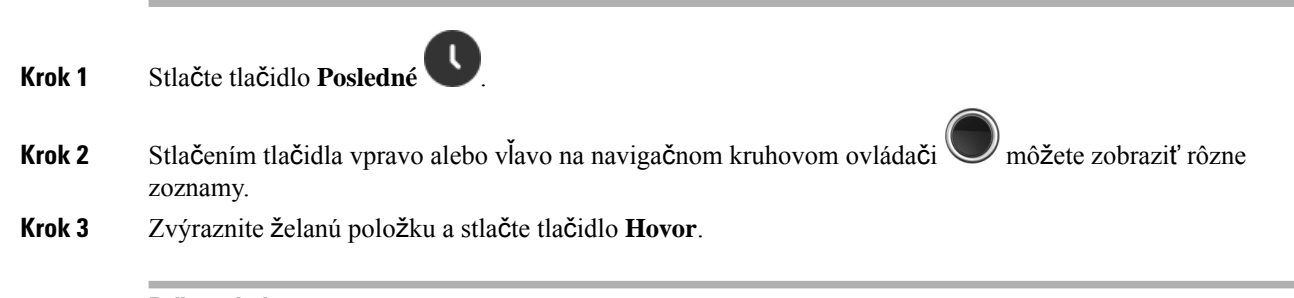

#### **Príbuzné témy**

Spätné volanie [pomocou](#page-57-0) kódu hviezdičky, na strane 48

### **Prida**ť **posledného volajúceho do zoznamu kontaktov**

Informácie o poslednom volajúcom môžete pridať do zoznamu lokálnych kontaktov.

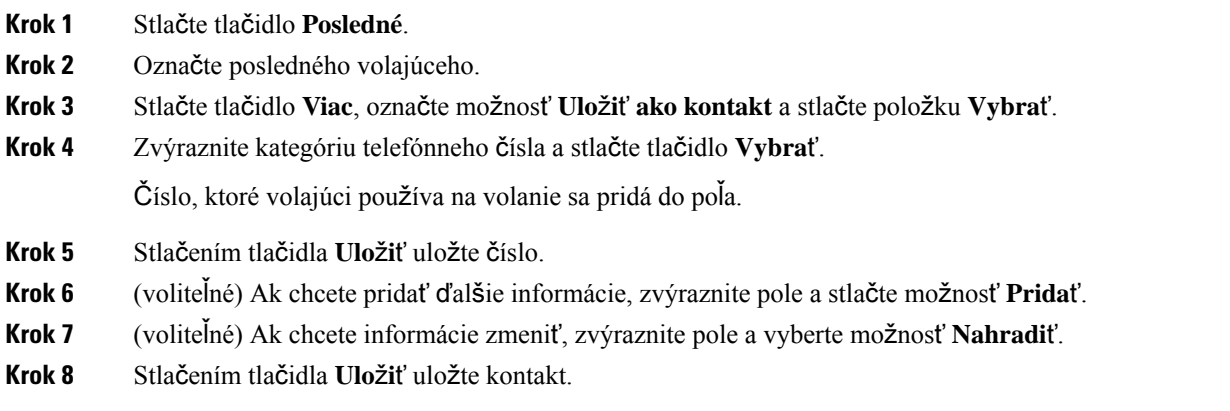

Ш

**Krok 9** Stlačením tlačidla **Áno** potvrďte výber možnosti.

# <span id="page-76-0"></span>**Prístup do hlasovej schránky**

K hlasovým správam môžete pristupovať priamo z telefónu. Prístup do systému hlasovej schránky vám musí nastaviť správca, ktorý vám vytvorí konto hlasovej schránky a tiež aj môže nastaviť telefón. Po nastavení

môžete stlačením tlačidla **1** získať prístup k svojej hlasovej schránke.

Ak nemáte poruke svoj telefón, do systému hlasovej schránky môžete zavolať z ľubovoľného zariadenia a získať tak prístup k svojej hlasovej schránke. Váš správca vám môže dať telefónne číslo na systém hlasovej schránky.

Keď máte hlasovú správu, v hornej časti obrazovky sa zobrazí ikona Hlasová schránka . Pokiaľ použijete telefónnu linku, môže zaznieť prerušovaný tón zo slúchadla, náhlavnej súpravy alebo reproduktoru. Prerušovaný tón je špecifický pre konkrétnu linku. Zaznie len vtedy, keď používate linku, ktorá disponuje hlasovými správami.

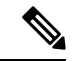

#### **Poznámka**

Keďže je každý systém hlasovej schránky iný, nedokážeme vám oznámiť, ako máte používať váš systém hlasovej schránky. Informácie o pokynoch pre hlasovú schránku nájdete v používateľskej dokumentácii systému hlasovej schránky alebo vám ich poskytne správca.

#### **Procedúra**

**Krok 1** Stlačte a podržte **jedno 1<sup>e</sup>m** kým sa nezobrazí hovor.

**Krok 2** Postupujte podľa hlasových pokynov.

I

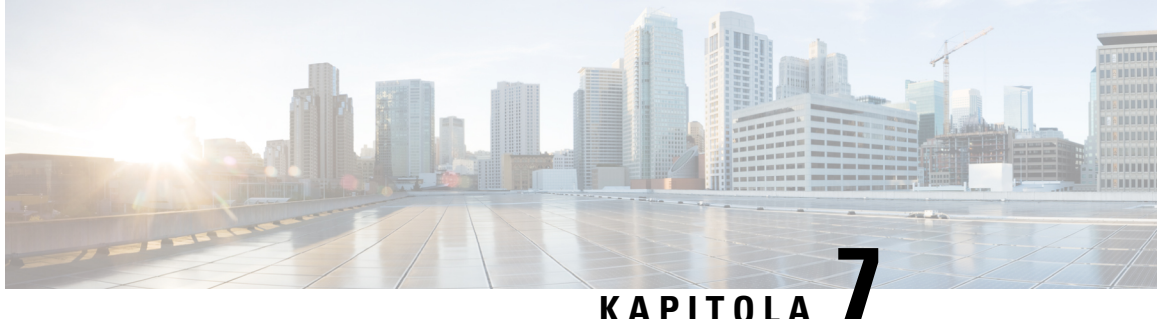

# **Budík, zoznam núdzových alarmov a tla**č**idlá funkcií**

- [Budík,](#page-78-0) na strane 69
- Zoznam [núdzových](#page-80-0) výstrah, na strane 71
- Funkčné tlačidlá, na [strane](#page-81-0) 72

# <span id="page-78-0"></span>**Budík**

Svoj telefón môžete používať ako budík. Keď zazvoní budík, môžete ho zrušiť alebo nastaviť telefón tak, aby zas zazvonil o niekoľko minút. Môžete nastaviť jednorazové budenie alebo opakovaný budík.

Zobrazí sa obrazovka **budíkov**:

- Jednorazová položka **budíka** zobrazuje čas budíka (ak je nastavený).
- Od vydania firmvéru 4.7 sa v časti **Opakovaný alarm** zobrazuje čas ďalšieho alarmu a vybraté dni alarmu (ak sú nastavené).
- Pri vydaní firmvéru V450 a V460 sa v časti **Opakujúci sa budík** zobrazuje čas ďalšieho budíka (ak je nastavený).
- Položka čas odkladu zobrazuje čas, ktorý uplynie pred opätovným zazvonením budíka.

### <span id="page-78-1"></span>**Nastavenie alarmu**

Prostredníctvom časovača alarmu môžete telefón nastaviť tak, aby v konkrétnom čase zazvonil. Keď časovač vyprší a zazvoní telefón, v poli nastavenia alarmu sa zas nastaví hodnota **Vypnuté**.

Naraz môžete mať nastavený iba jeden jednorazový alarm.

### **Procedúra**

**Krok 1** Stlačte tlačidlo **Ponuka** .

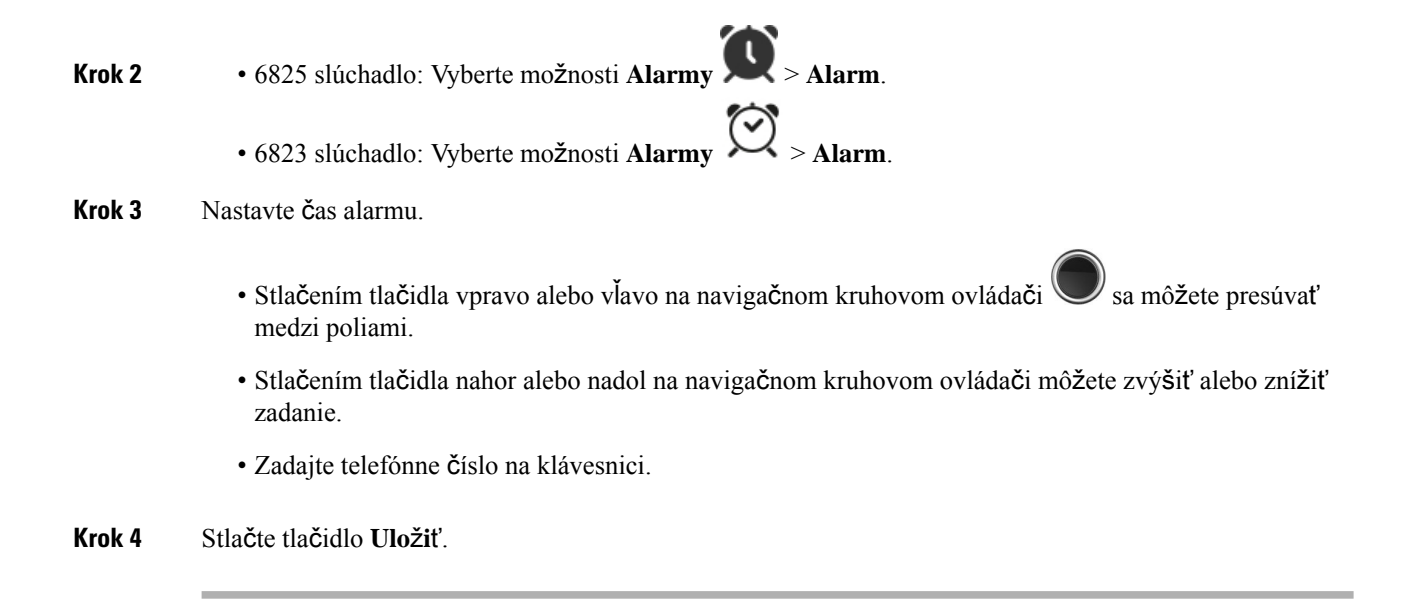

### <span id="page-79-0"></span>**Nastavenie opakovaného alarmu**

Prostredníctvom časovača opakovaného alarmu môžete slúchadlo nastaviť tak, aby každý deň v konkrétnom čase zazvonilo. Naraz môžete mať v telefóne nastavený iba jeden opakovaný alarm.

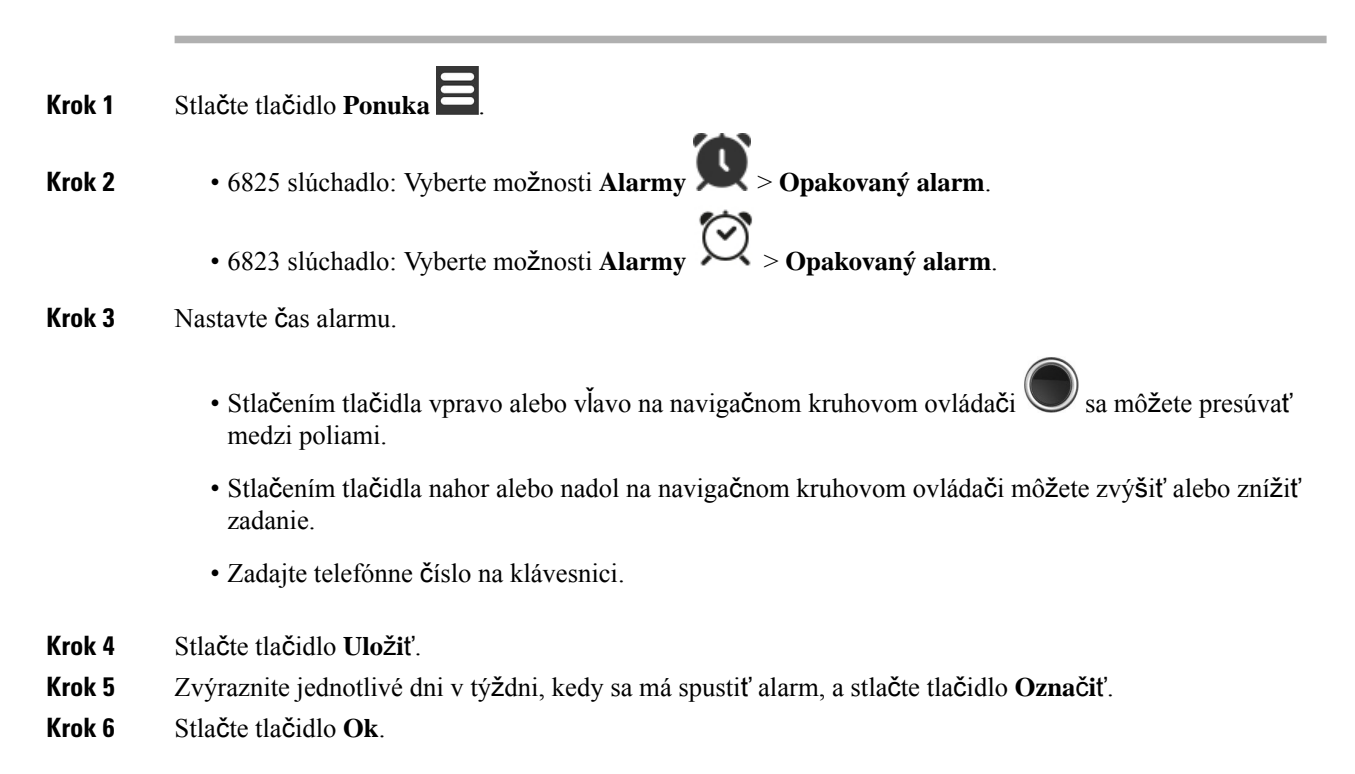

Ш

### <span id="page-80-1"></span>**Nastavenie** č**asu odkladu**

Keď zazvoní alarm a stlačíte tlačidlo **Odlo**ž**i**ť, alarm sa zas spustí v určenom čase. Predvolený odklad je 10 minút, môžete však nastaviť ľubovoľný odklad v rozsahu od 1 minúty do 10 minút.

#### **Procedúra**

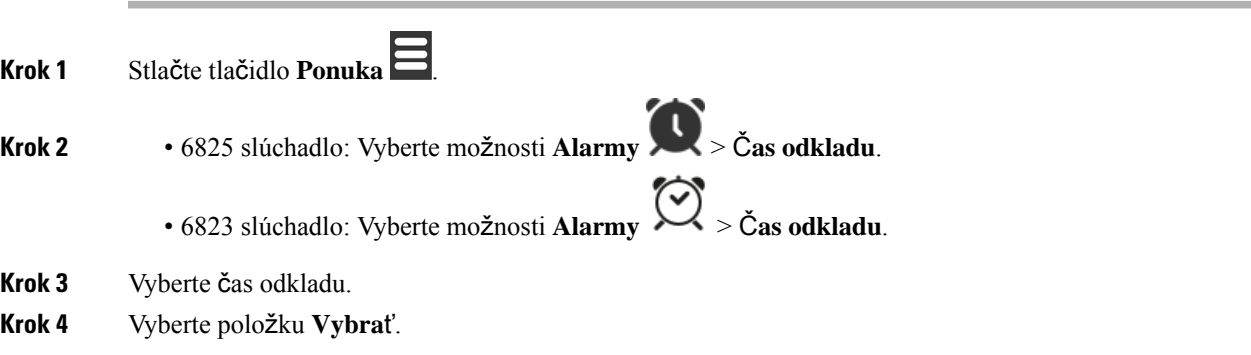

### **Reagovanie na alarm**

Telefón v nastavenom čase alarmu zazvoní a môžete reagovať naň. Ak prebieha hovor, alarm nezazvoní, kým neukončíte hovor.

#### **Skôr ako za**č**nete**

Musí byť nastavený jednorazový alebo opakovaný alarm. Pozrite si časť [Nastavenie](#page-78-1) alarmu, na strane 69 alebo Nastavenie [opakovaného](#page-79-0) alarmu, na strane 70.

#### **Procedúra**

Vykonajte jednu z nasledujúcich činností:

- Stlačte tlačidlo **Odlo**ž**i**ť, ak má alarm znova zazvoniť v určenom intervale (pozrite si časť [Nastavenie](#page-80-1) času [odkladu,](#page-80-1) na strane 71).
- Stlačte tlačidlo **Zru**š**i**ť.

# <span id="page-80-0"></span>**Zoznam núdzových výstrah**

Môžete zobraziť zoznam núdzové poplašné zariadenia, ktoré ste dostali, ak sú nakonfigurované núdzové poplachy zvonil na telefóne.

#### **Príbuzné témy**

[Odpove](#page-50-0)ď na výstražný (tiesňový) hovor, na strane 41

### **Zobrazenie prijatých núdzových alarmov**

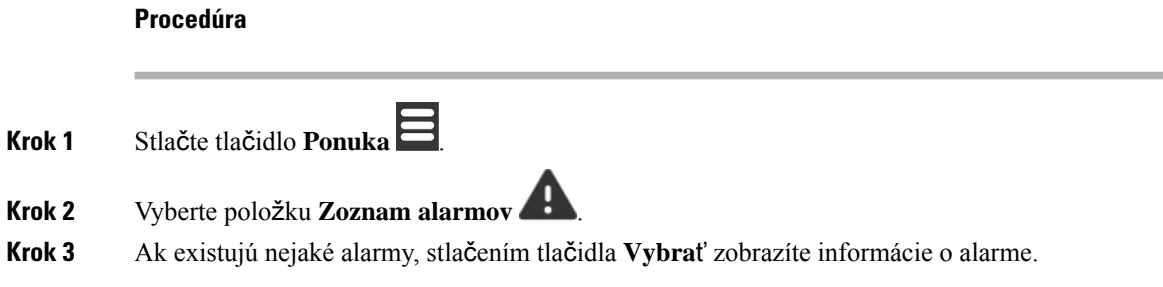

# <span id="page-81-0"></span>**Funk**č**né tla**č**idlá**

Môžete nastaviť funkčné klávesy (známe ako F-klávesy alebo rýchla voľba) na prístup k telefónnym číslam. Môžete napríklad nastaviť funkčný kláves alebo rýchlu voľbu na vytočenie oddelenia zabezpečenia. Po nastavení funkčného klávesu alebo rýchlej voľby ich môžete pridať do svojho zoznamu rýchlych volieb.

V modeli 6825 slúchadlo sa tieto tlačidlá nazývajú funkčné klávesy, zatiaľ čo v modeli 6823 slúchadlo ide o rýchle voľby.

### **Nastavenie funk**č**ného klávesu**

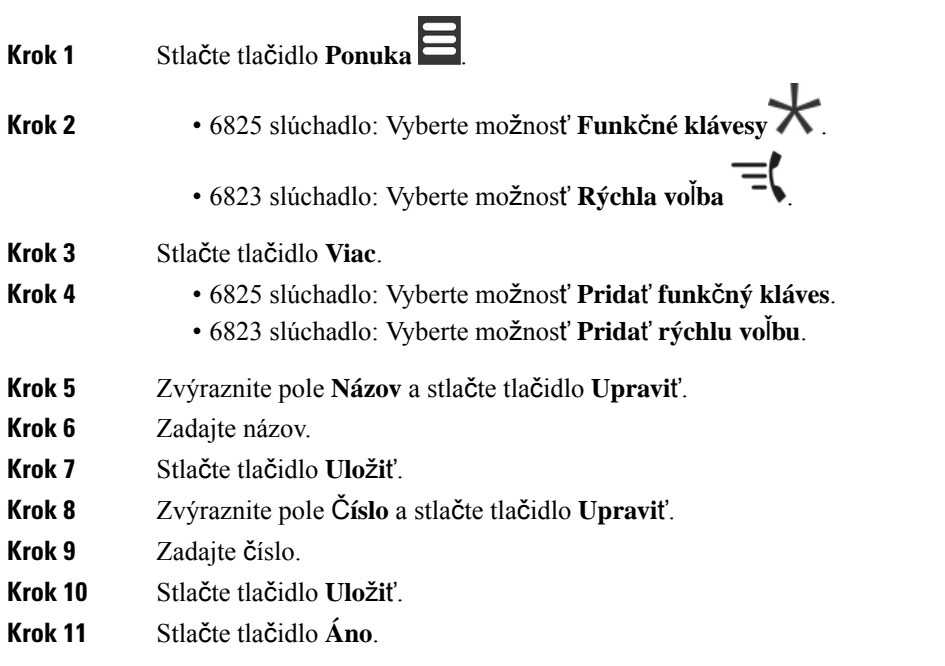

П

### **Uskuto**č**nenie hovoru pomocou funk**č**ného klávesu alebo rýchlej vo**ľ**by**

Hovor s osobou môžete uskutočniť pomocou funkčného klávesu alebo zadania rýchlej voľby.

# **Procedúra Krok 1** Stlačte tlačidlo **Ponuka** . **Krok 2** • 6825 slúchadlo: Vyberte možnosť **Funk**č**né klávesy** . • 6823 slúchadlo: Vyberte možnosť **Rýchla vo**ľ**ba** . **Krok 3** Vyberte želanú položku a stlačte tlačidlo **Hovor**.

### **Pridanie funk**č**ného klávesu alebo rýchlej vo**ľ**by do zoznamu rýchlych volieb**

Do zoznamu rýchlych volieb môžete pridať funkčný kláves alebo rýchlu voľbu.

#### **Skôr ako za**č**nete**

Potrebujete mať definovaný funkčný kláves alebo rýchlu voľbu.

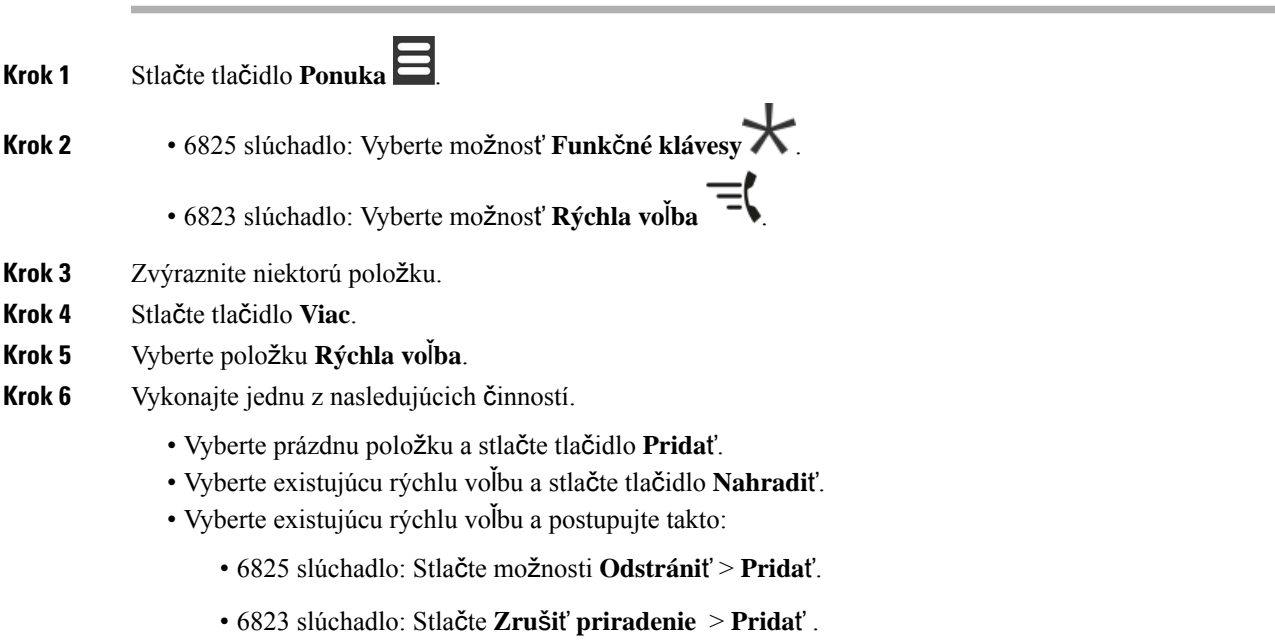

### **Odstránenie funk**č**ného klávesu alebo rýchlej vo**ľ**by**

### **Procedúra**

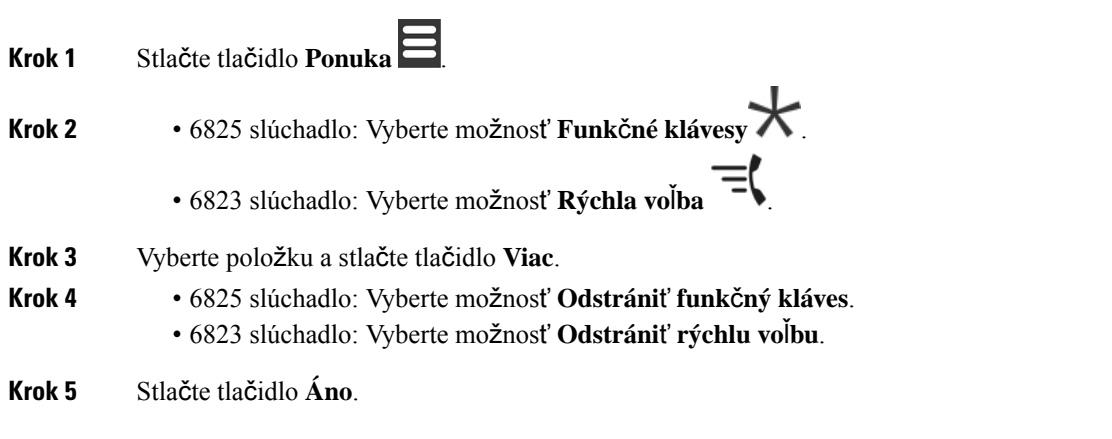

### **Odstránenie v**š**etkých funk**č**ných tla**č**idiel alebo rýchlych volieb**

### **Procedúra**

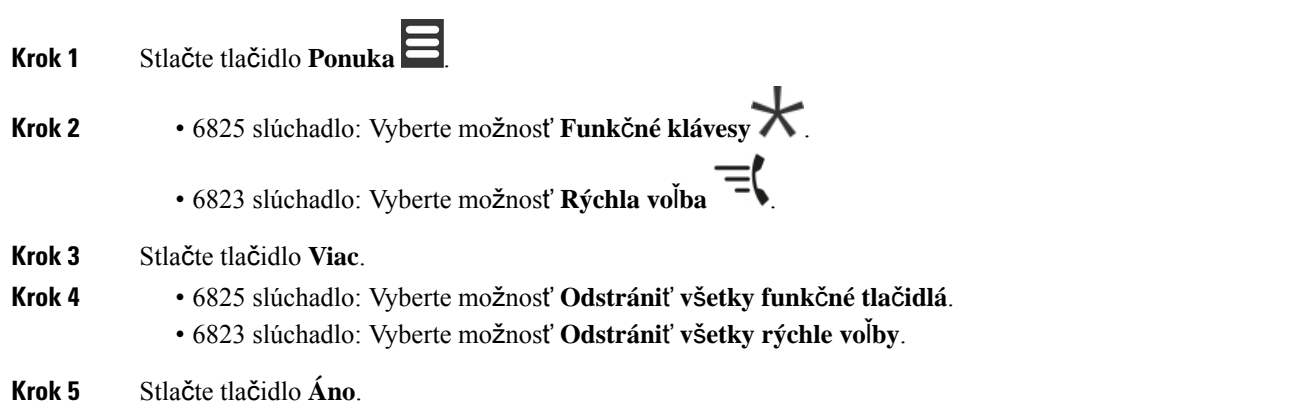

### **Zobrazenie zoznamu rýchlych volieb**

### **Procedúra**

**Krok 1** Stlačte tlačidlo **Ponuka** .

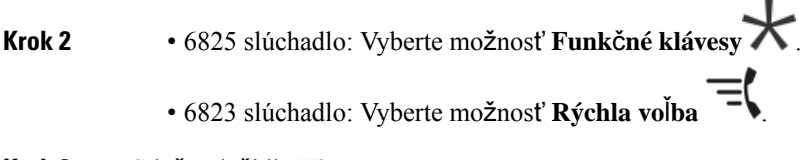

### **Krok 3** Stlačte tlačidlo **Viac**.

**Krok 4** • 6825 slúchadlo: Vyberte možnosť **Rýchla vo**ľ**ba** .

• 6823 slúchadlo: Vyberte možnosť **Rýchla vo**ľ**ba** .

L

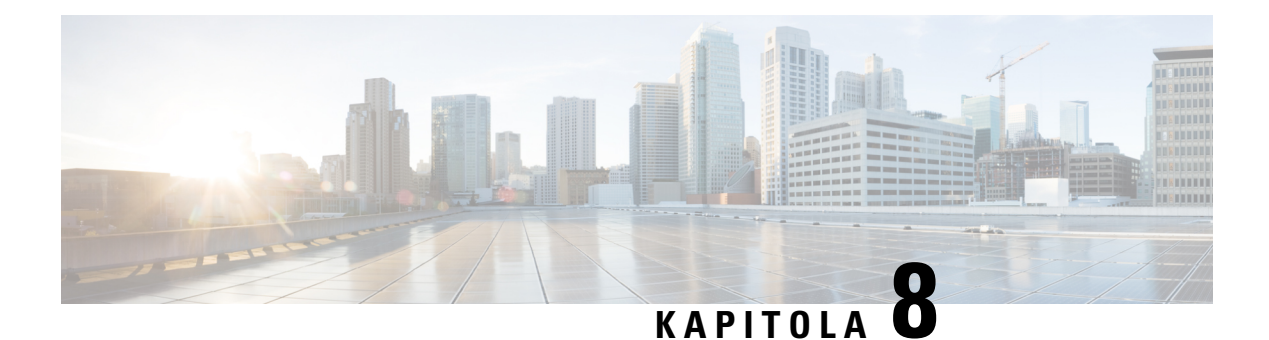

# **Nastavenia**

- Ponuka [Nastavenia,](#page-86-0) na strane 77
- Nastavenie hlasitosti zvonenia [prichádzajúceho](#page-102-0) hovoru, na strane 93
- Zmena [hlasitosti](#page-103-0) počas hovoru, na strane 94

# <span id="page-86-0"></span>**Ponuka Nastavenia**

V ponuke **Nastavenia** si môžete prispôsobiť slúchadlo.

### **Nastavenia zvuku**

### **Nastavenie tichého re**ž**imu z ponuky Nastavenia**

Môžete zakázať zvonenie slúchadla pri prichádzajúcom hovore. Toto sa nazýva tichý režim.

Keď je slúchadlo v tichom režime, zobrazovať na obrazovke, prichádzajúce hovory, ale slúchadlo nedokáže prehrať zvonenie.

#### **Procedúra**

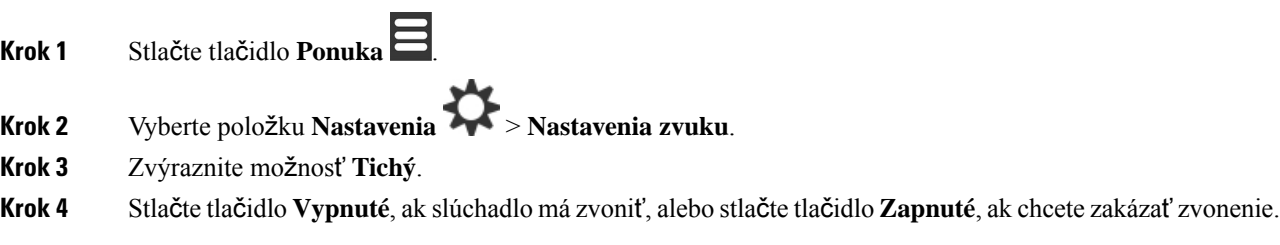

### <span id="page-86-1"></span>**Nastavenie hlasitosti zvonenia z ponuky Nastavenia**

Môžete zmeniť hlasitosť zvonenia. Táto hlasitosť nemá vplyv na úroveň hlasitosti počas hovoru.

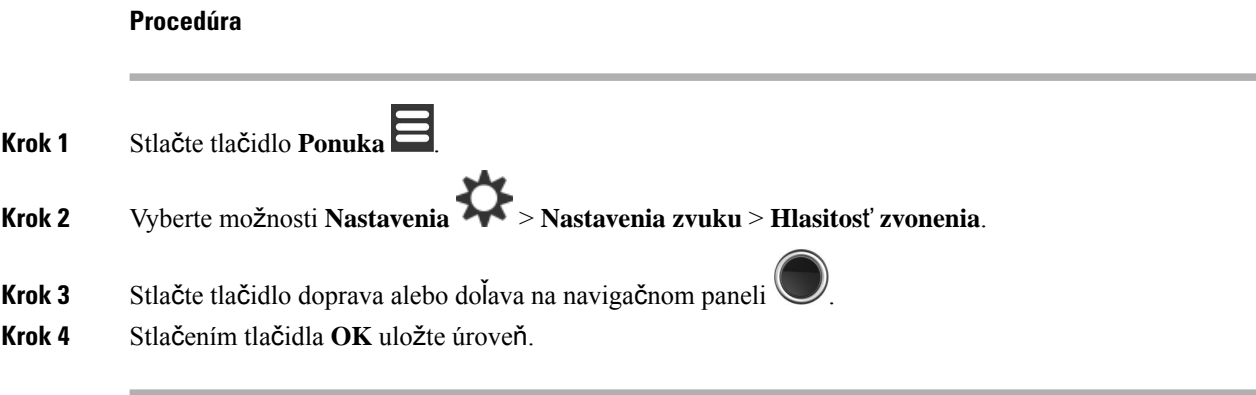

#### **Príbuzné témy**

Nastavenie hlasitosti zvonenia [prichádzajúceho](#page-102-0) hovoru, na strane 93

### **Nastavenie tónu zvonenia pre rôzne typy hovorov**

Môžete nastaviť rôzne zvonenia pre tieto typy hovorov:

- Normálny hovor
- Normálna správa
- Urgentná správa
- Stav núdze vysoký, stredný a nízky
- Výstraha

### **Procedúra**

**Krok 1** Stlačte tlačidlo **Ponuka** .

- **Krok 2** Vyberte položku **Nastavenia** > **Nastavenia zvuku**.
- **Krok 3** Vyberte zvonenie, ktoré chcete zmeniť.
	- 6823 slúchadlo: Melódia zvonenia
	- 6825 slúchadlo:
		- Melódia zvonenia
		- Zvonenie normálne správy
		- Zvonenie súrne správy
		- zvonenie pri núdzovom stave
		- Zvonenie v stave núdze. vysoký
		- Zvonenie v stave núdze. stredný
		- Zvonenie v stave núdze. nízky

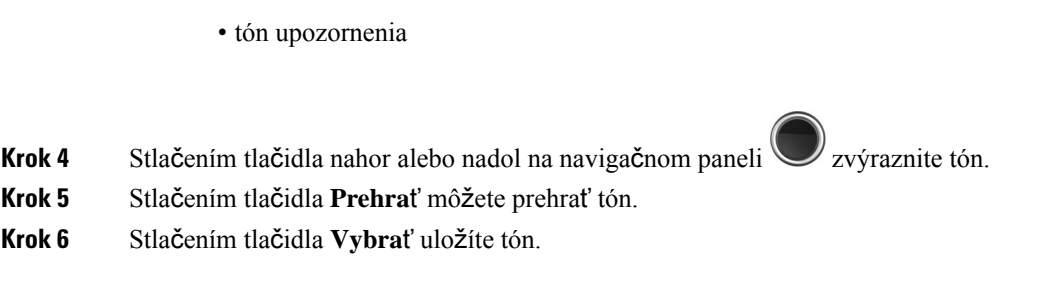

### **Nastavenie zvonenia pre hlasné prostredie**

Hlasný tón zvonenia môžete nastaviť tak, aby ste zvuk počuli v telefóne aj v hlučnom prostredí. Týmto nastavením sa prepíše vlastné zvonenie pre lokálny kontakt. Toto nastavenie však umožňuje úpravu hlasitosti v telefóne a zvonenie bude počuteľné v telefóne aj v tichom režime.

#### **Procedúra**

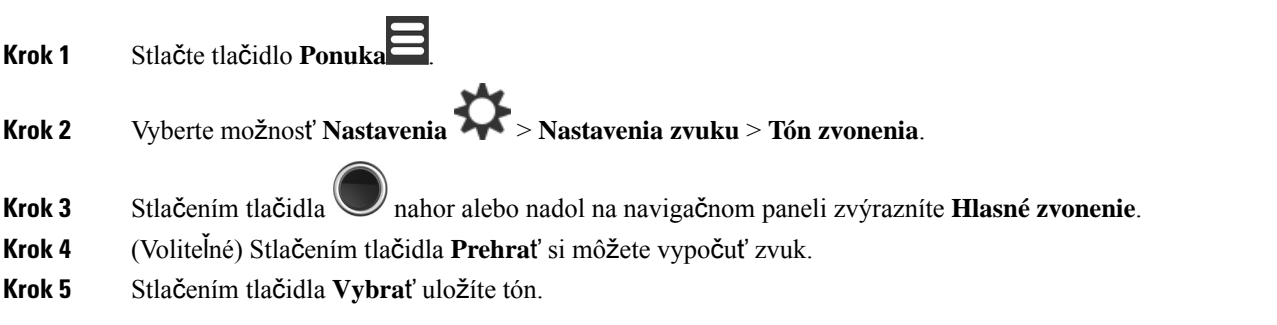

### **Nastavenie hlasitosti výstrahy**

Môžete zmeniť hlasitosť tónu, ktorý sa prehrá po stlačení tlačidla **Núdzový stav** . V zariadení 6823 slúchadlo nemožno zmeniť hlasitosť výstrahy.

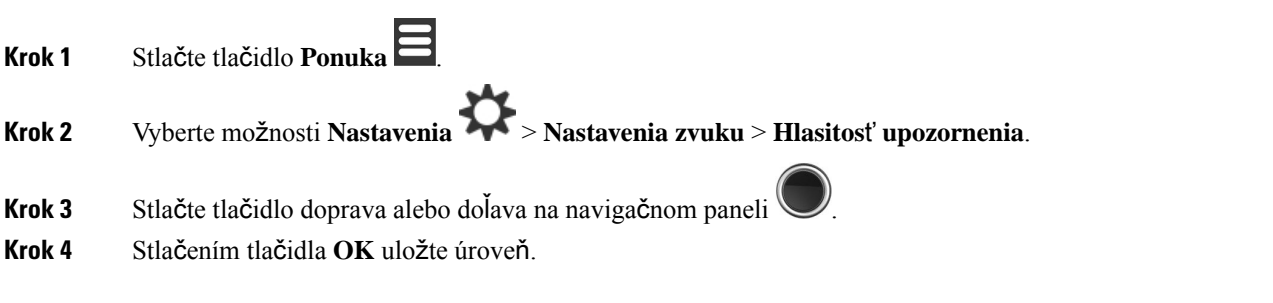

### **Nastavenie re**ž**imu vibrovania telefónu**

Svoje slúchadlo môžete nastaviť tak, aby pri prichádzajúcom hovore vibrovalo.

V zariadení 6823 slúchadlo nie je možné nastaviť režim vibrovania.

### **Procedúra**

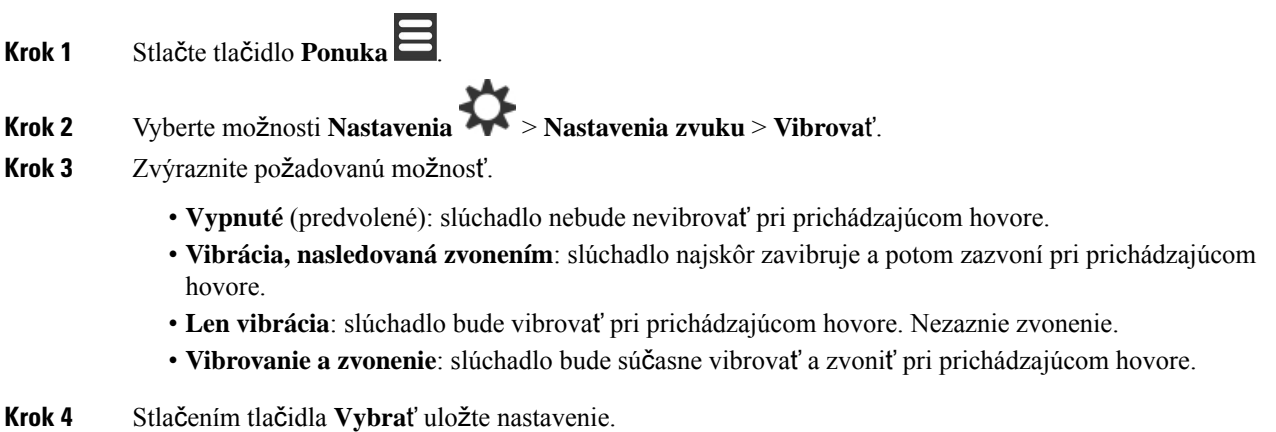

### **Nastavenie tónu pri stla**č**ení klávesu**

Môžete nastaviť zvuk, ktorý zaznie pri stlačení tlačidla.

### **Procedúra**

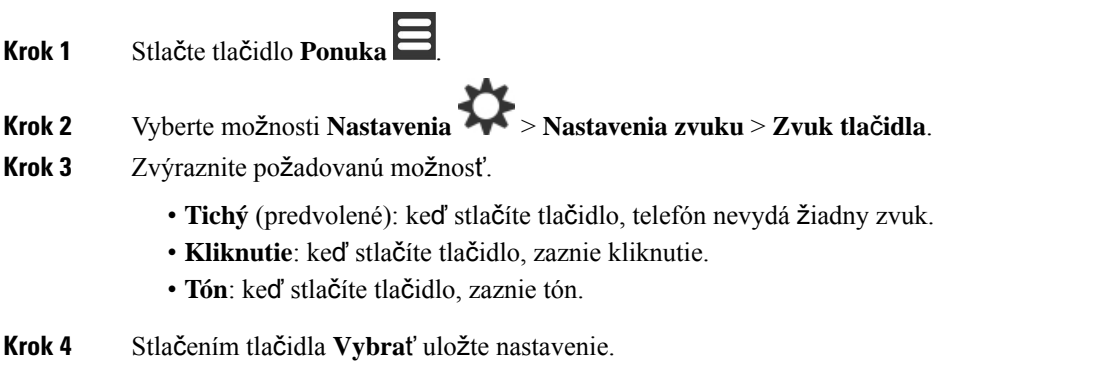

### **Nastavenie zvuku potvrdenia**

Môžete nastaviť, aby slúchadlo prehralo tón, keď zmeníte niektoré nastavenie v slúchadle.

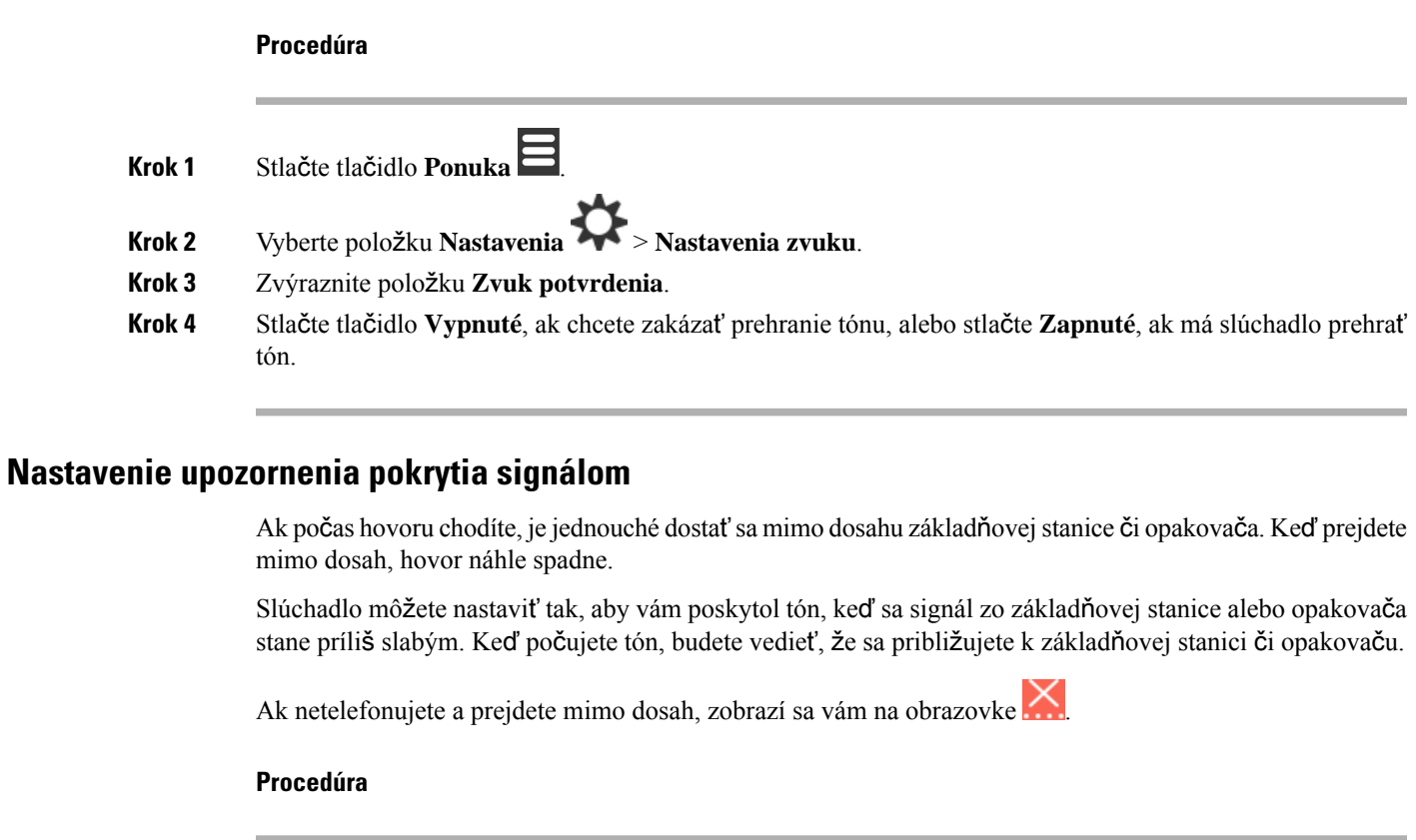

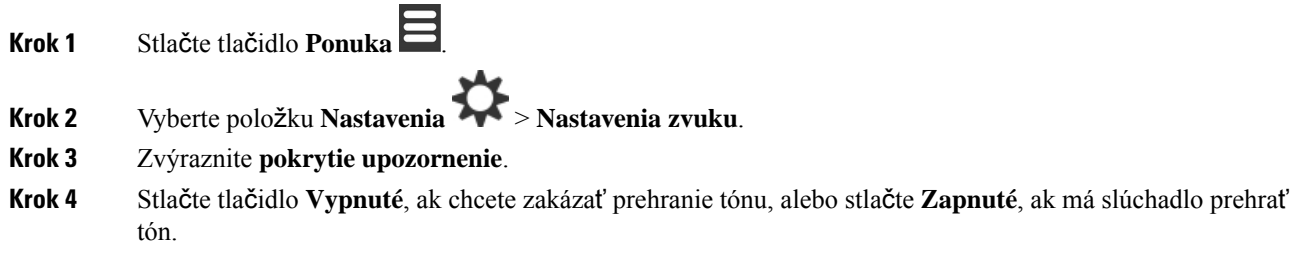

### **Nastavenie upozornenia na nabitie**

Môžete nastaviť, aby slúchadlo prehralo tón, keď slúchadlo pripojíte k nabíjačke.

- **Krok 1** Stlačte tlačidlo **Ponuka** .
- **Krok 2** Vyberte položku **Nastavenia** > **Nastavenia zvuku**.
- **Krok 3** Zvýraznite položku **Upozornenie na nabitie**.

**Krok 4** Stlačte tlačidlo **Vypnuté**, ak chcete zakázať prehranie tónu, alebo stlačte **Zapnuté**, ak má slúchadlo prehrať tón.

# **Ponuka** Č**as a dátum**

### **Nastavenie formátu** č**asu**

Môžete nastaviť spôsob zobrazenia času na slúchadle.

### **Procedúra**

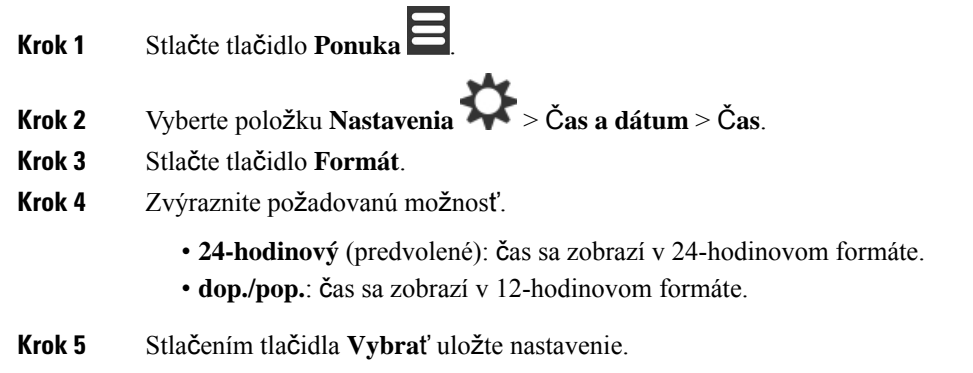

### **Nastavenie formátu dátumu**

Môžete nastaviť spôsob zobrazenia dátumu na slúchadle.

Možnosti v rámci tohto postupu používajú dátum 24. augusta 2018. Tieto možnosti predstavujú spôsob zobrazenia dátumu na telefóne.

- **Krok 1** Stlačte tlačidlo **Ponuka** .
- **Krok 2** Vyberte položku **Nastavenia** > Č**as a dátum** > **Dátum**.
- **Krok 3** Stlačte tlačidlo **Formát**.
- **Krok 4** Zvýraznite požadovanú možnosť.
	- **24-08-2018** (predvolené): dátum zobraziť vo formáte dd-mm-rrrr.
	- **08/24/2018**: dátum zobraziť vo formáte mm/dd/rrrr.
	- **24-Aug-2018**: dátum zobraziť vo formáte dd-mmm-rrrr.
	- **24/08/2018**: dátum zobraziť vo formáte dd/mm/rrrr.
	- **24.08.2018**: dátum zobraziť vo formáte dd.mm.rrrr.

• **2018-08-24**: dátum zobraziť vo formáte rrrr-mm-dd.

**Krok 5** Stlačením tlačidla **Vybra**ť uložte nastavenie.

### **Nastavenie jazyka telefónu**

Môžete nastaviť jazyk telefónu.

### **Procedúra**

**Krok 1** Stlačte tlačidlo **Ponuka** .

**Krok 2** Vyberte položku **Nastavenia** > **Jazyk**.

- **Krok 3** Zvýraznite niektorý z týchto jazykov:
	- Slovenčina
	- Español
	- Deutsch
	- Francais
	- Italiano
	- Holandčina
	- Português
	- Dansk
	- Svenska
	- Turkce
	- Polski
	- Ruština
	- Norsk
	- Slovenian
	- Čeština
	- Hrvatski
	- Srpski
	- Magyar

**Krok 4** Stlačením tlačidla **Vybra**ť uložte nastavenie.

### **Nastavenie kontroliek telefónu**

Kontrolky v hornej časti telefónu môžu svietiť nazeleno, načerveno alebo nažlto. Môžete nastaviť farbu, ktorá sa má použiť v konkrétnych situáciách.

### **Procedúra**

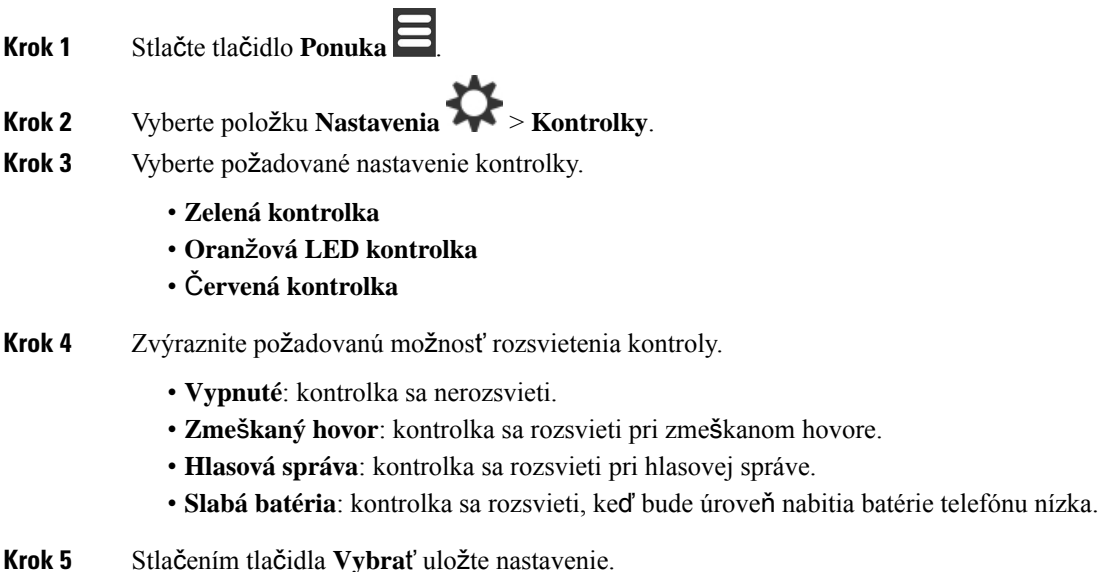

### <span id="page-93-0"></span>**Nastavenie** č**asova**č**a vypnutia obrazovky**

Telefón môžete nakonfigurovať tak, aby sa obrazovka vypla po uplynutí určenej doby. Skôr ako by sa obrazovka vypla, uplynutí určitej doby nečinnosti stmavne.

- **Krok 1** Stlačte tlačidlo **Ponuka** .
	-
- **Krok 2** Vyberte **Nastavenia** > Š**etrenie energie**.
- **Krok 3** Zvýraznite požadovanú možnosť.
	- **5 sekúnd**: obrazovka stmavne po 2 sekundách a vypne sa po 5 sekundách.
	- **10 sekúnd**: obrazovka stmavne po 5 sekundách a vypne sa po 10 sekundách.
	- **20 sekúnd**: obrazovka stmavne po 5 sekundách a vypne sa po 20 sekundách.
- **30 sekúnd**: obrazovka stmavne po 10 sekundách a vypne sa po 30 sekundách.
- **45 sekúnd**: obrazovka stmavne po 10 sekundách a vypne sa po 45 sekundách.
- **60 sekúnd**: obrazovka stmavne po 10 sekundách a vypne sa po 60 sekundách.

**Krok 4** Stlačením tlačidla **Vybra**ť uložte nastavenie.

### **Ponuka Zabezpe**č**enie**

### **Nastavenie zámku slúchadla a kódu PIN**

Slúchadlo môžete nastaviť tak, aby vyžadoval kód PIN na odomknutie.

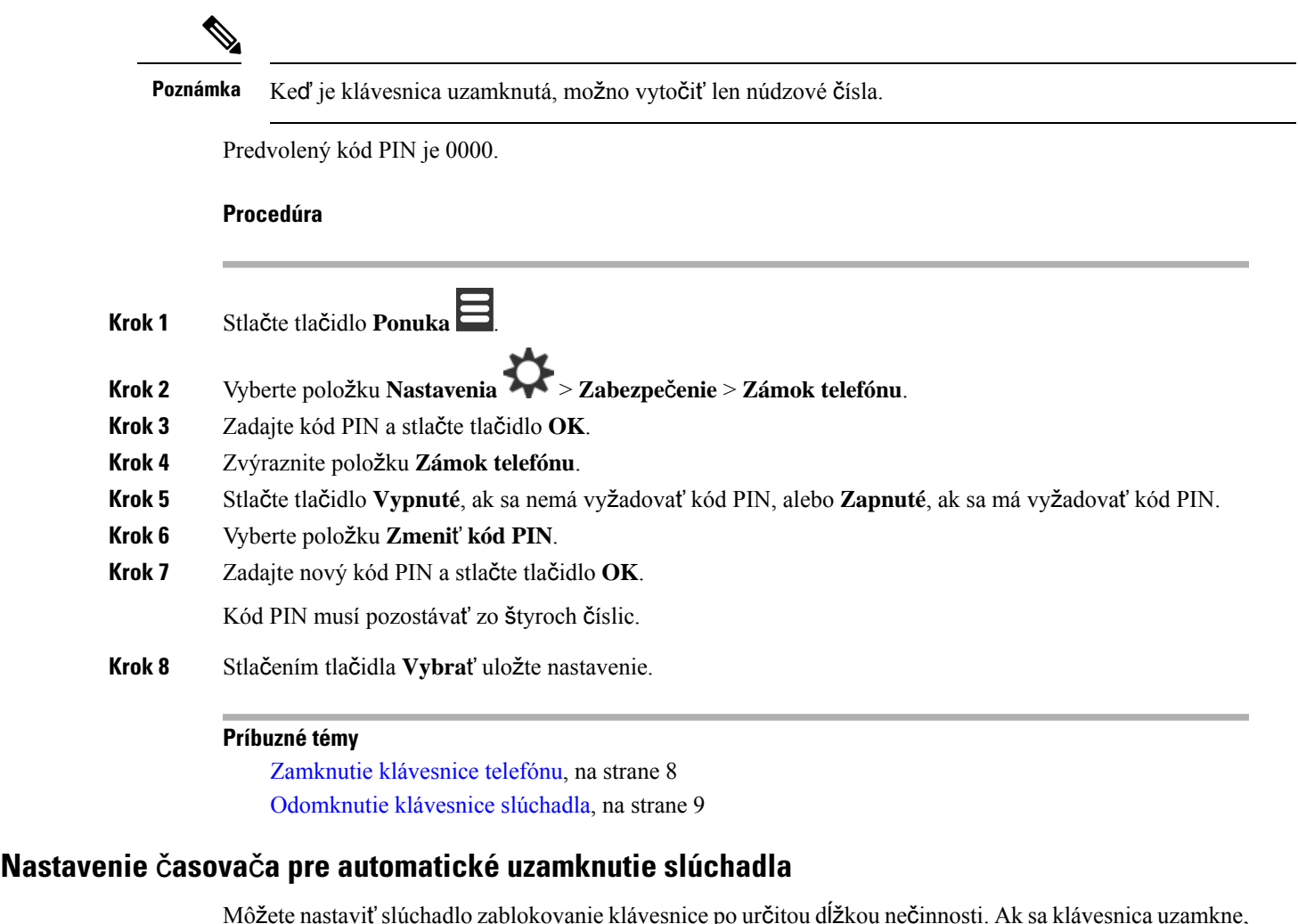

budete ju musieť odomknúť, aby ste ju mohli používať.

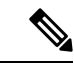

**Poznámka** Keď je klávesnica uzamknutá, možno vytočiť len núdzové čísla.

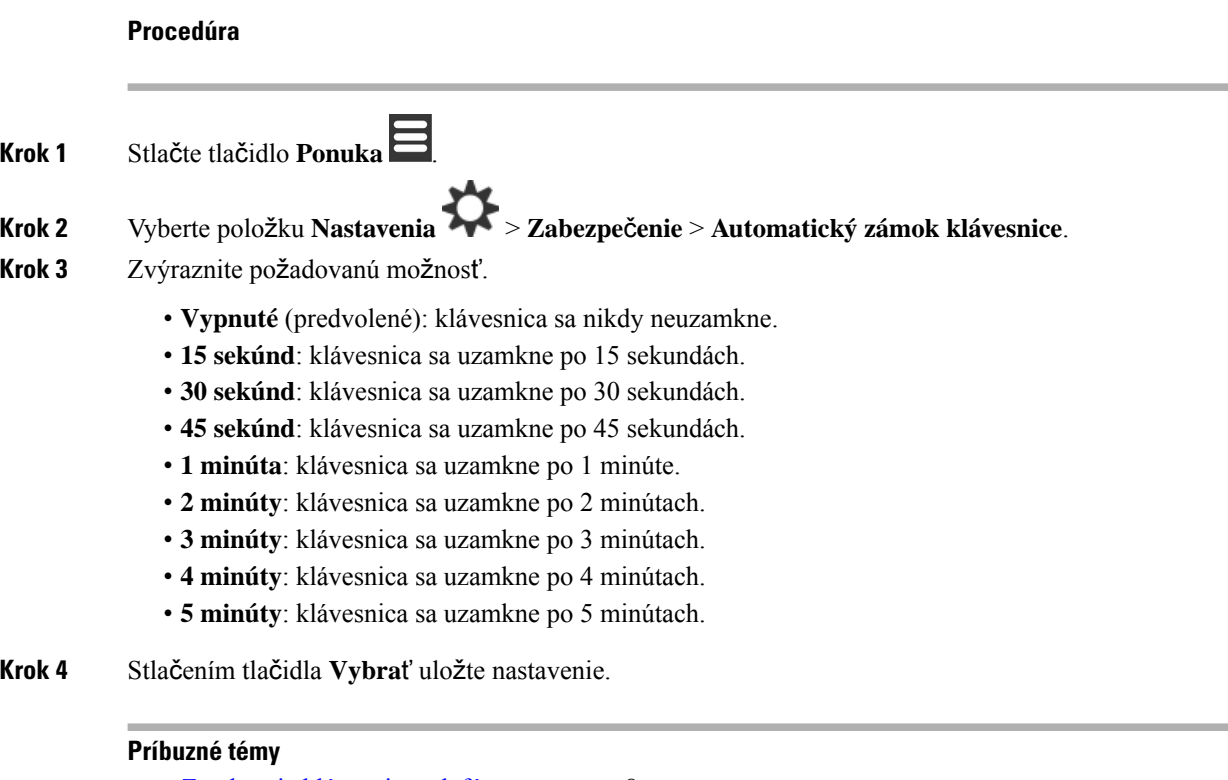

[Zamknutie](#page-17-0) klávesnice telefónu, na strane 8 [Odomknutie](#page-18-0) klávesnice slúchadla, na strane 9

### **Zmena kódu PIN pre nastavenia**

Telefón môžete nastaviť tak, aby vyžadoval kód PIN pred obnovením predvolených nastavení. Predvolený kód PIN je 0000.

### **Procedúra**

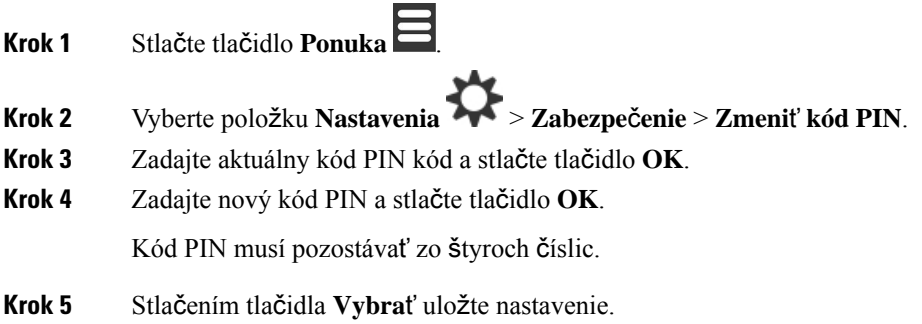

### **Nastavenie názvu telefónu**

Slúchadlu môžete dať názov. Názov sa zobrazí na hlavnej obrazovke slúchadla.

Ш

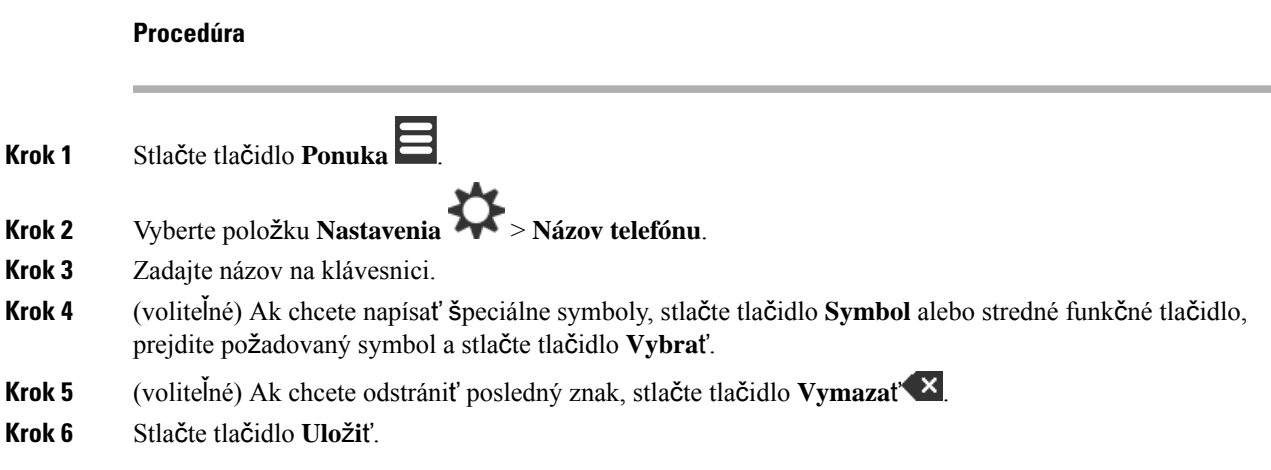

### **Vyberte predvolenú linku**

Ak máte viacero liniek, môžete vybrať linku, ktorú chcete použiť ako primárnu linku. Ak ju potrebujete použiť, môžete si vybrať sekundárnu linku.

#### **Procedúra**

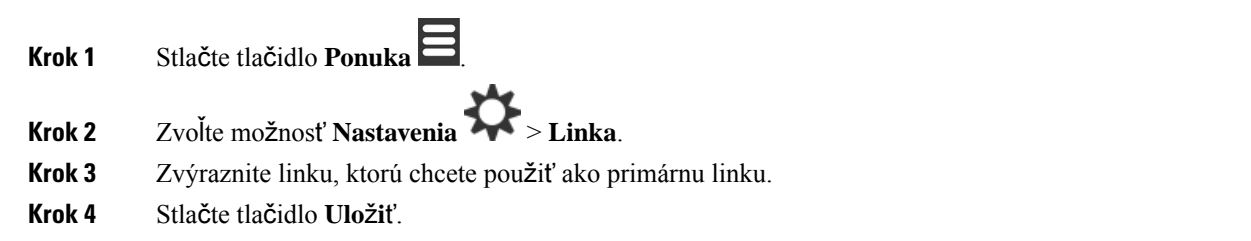

### **Nastavenie automatického prijímania hovorov na slúchadle DECT**

Môžete nastaviť, ako sa má slúchadlo správať pri prichádzajúcich hovoroch.

### **Procedúra**

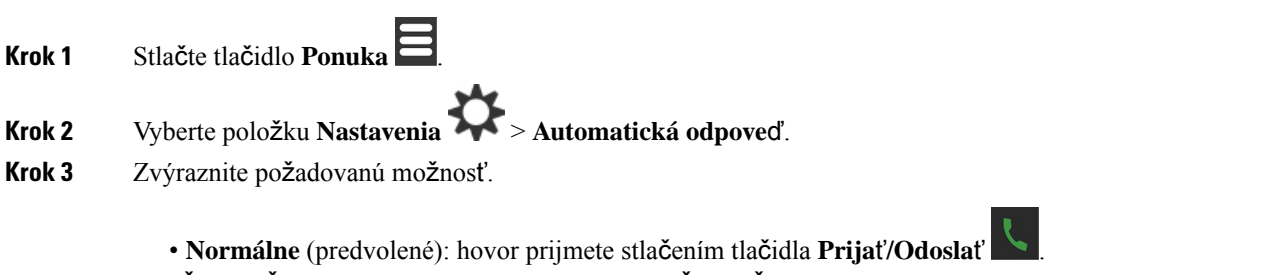

• Ľ**ubovo**ľ**né tla**č**idlo**: hovor prijmete stlačením ľubovoľného tlačidla.

• **Automatické**: prichádzajúci hovor sa prijme automaticky.

**Krok 4** Stlačením tlačidla **Vybra**ť uložte nastavenie.

### **Povolenie zvonenia slúchadla po**č**as nabíjania**

Ak nechcete, aby telefón zvonil počas nabíjania, môžete vypnúť zvonenie. Prichádzajúce hovory sa však budú naďalej zobrazovať na obrazovke.

#### **Procedúra**

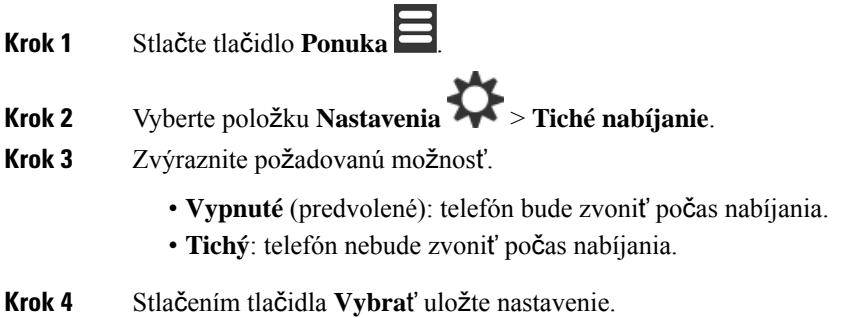

### **Nastavenie re**ž**imu Nevyru**š**ova**ť

Slúchadlo môžete nastaviť tak, aby pri prichádzajúcich hovoroch nezvonilo. Táto funkcia sa nazýva režim

Nevyrušovať. V tomto režime sa zobrazí ikona DND v hornej časti obrazoviek. Keď vám niekto zavolá, kým je aktívny režim Nevyrušovať, hovor sa presmeruje do odkazovej schránky.

V režime Nevyrušovať sa mnohé ikony, ktoré sa zobrazujú na vrchu obrazovky, iné ako v normálnom režime.

Ak chcete používať túto funkciu, správca musí povoliť režim Nevyrušovať.

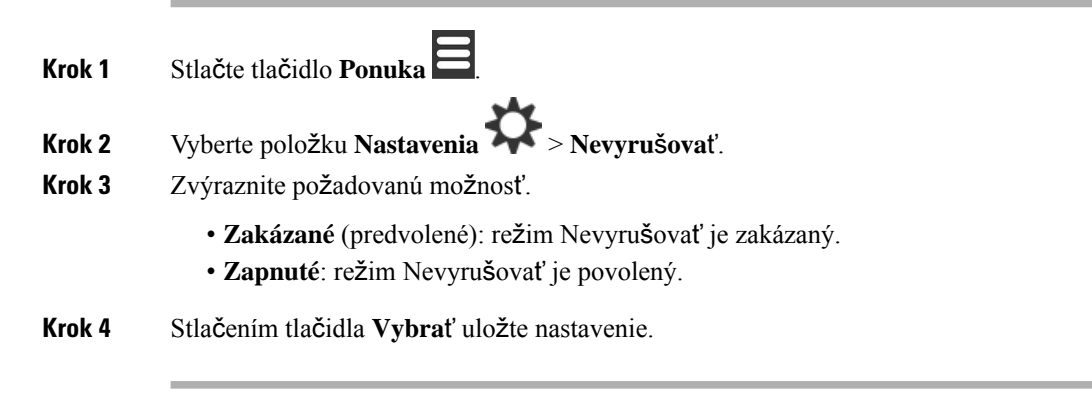

#### **Príbuzné témy**

[Povolenie](#page-59-0) a zakázanie režimu Nevyrušovať pomocou kódu hviezdičky, na strane 50 Ikony v hornej časti [obrazovky,](#page-24-0) na strane 15

### **Skrytie ID volajúceho pri uskuto**č**není hovoru**

### **Procedúra**

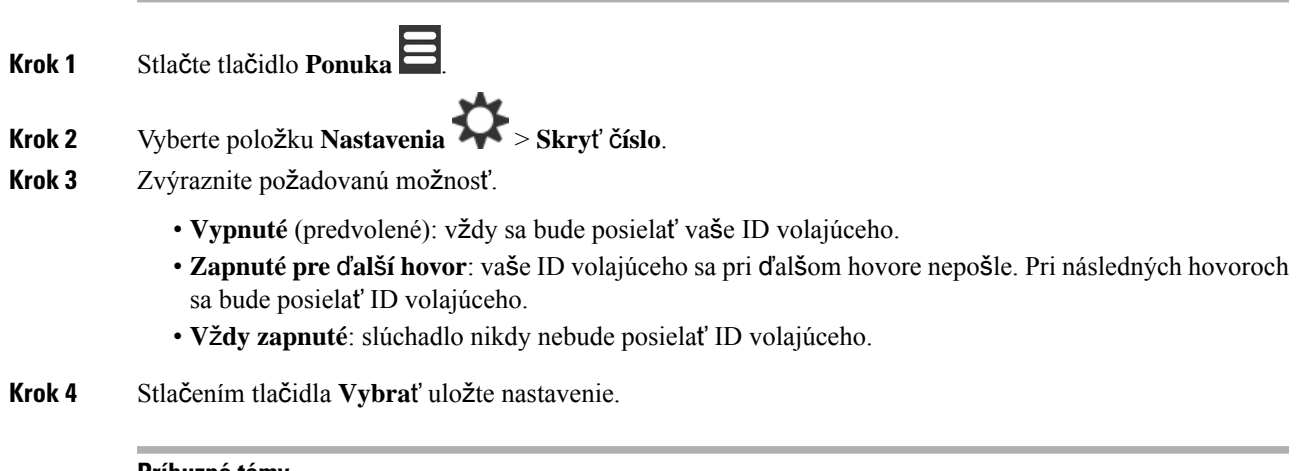

#### **Príbuzné témy**

Blokovanie a [odblokovanie](#page-58-0) informácií o volajúcom pomocou kódu hviezdičky, na strane 49

### **Ponuka presmerovania hovoru**

### **Nastavenie nepodmieneného presmerovania hovorov**

Telefón môžete nastaviť tak, aby všetky hovory presmeroval na určené telefónne číslo. Keď sa hovory z telefónu presmerovávajú, v hornej časti obrazovky sa zobrazí ikona presmerovania hovorov ...

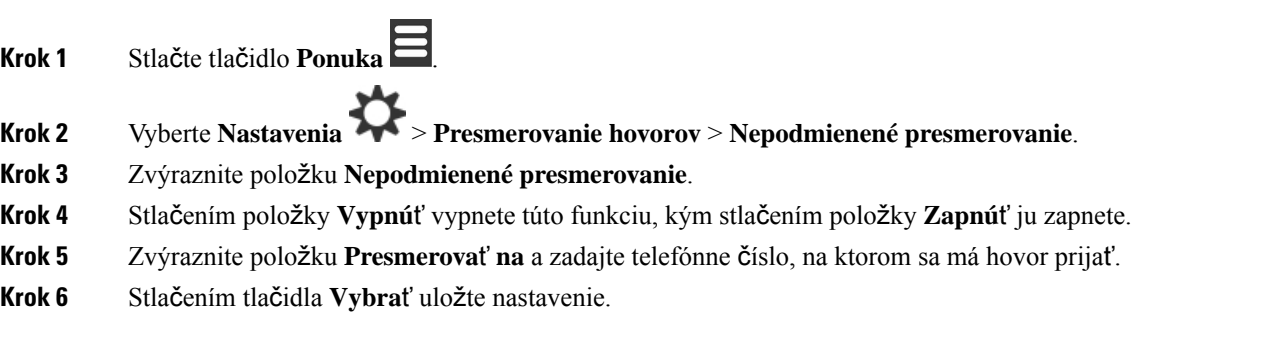

#### **Príbuzné témy**

Aktivovanie a deaktivovanie funkcie [presmerovania](#page-57-1) všetkých hovorov pomocou kódov hviezdičky, na strane 48

### **Nastavenie presmerovania hovoru pri neprijatí hovoru**

Telefón môžete nastaviť tak, aby neprijaté hovory presmeroval na určené telefónne číslo. Keď sa hovory z telefónu presmerovávajú, v hornej časti obrazovky sa zobrazí ikona presmerovania hovorov . v

#### **Procedúra**

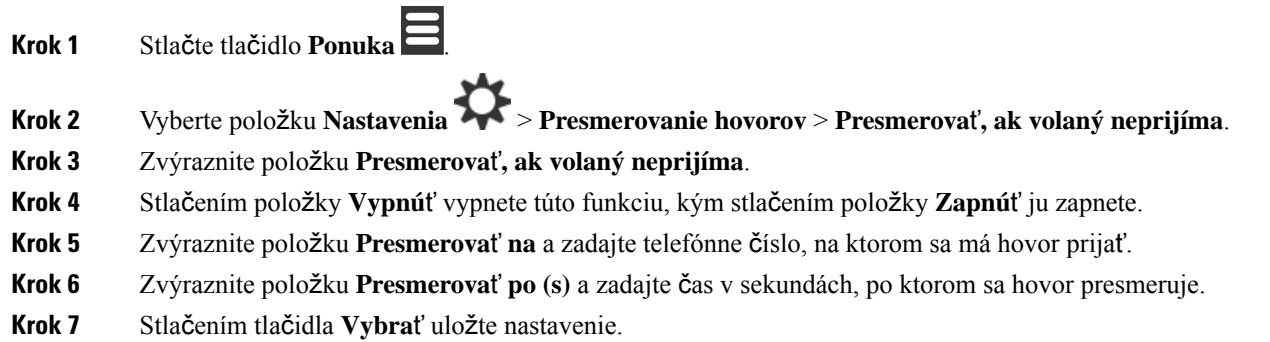

### **Nastavenie presmerovania hovoru, ke**ď **je linka obsadená**

Slúchadlo môžete nastaviť tak, aby hovory presmeroval na určené telefónne číslo, keď práve prebieha iný hovor (linka je obsadená). Keď sa hovory z telefónu presmerovávajú, v hornej časti obrazovky sa zobrazí ikona presmerovania hovorov $\frac{\kappa}{\sqrt{2}}$ .

#### **Procedúra**

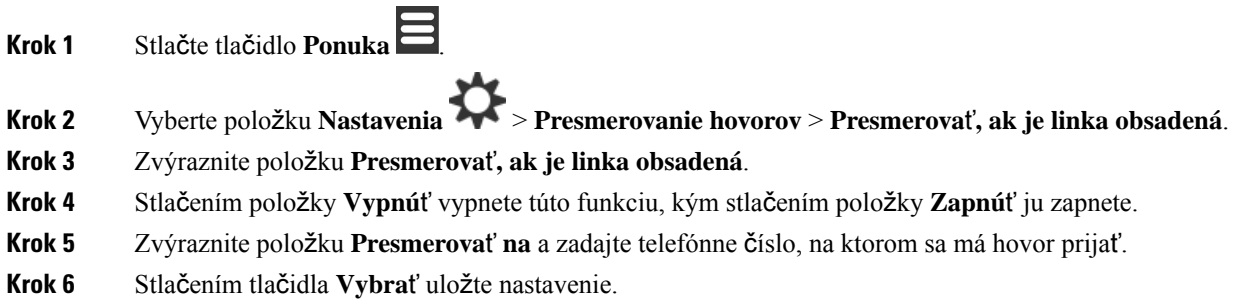

### **Nastavenie** š**etri**č**a obrazovky pri ne**č**innosti**

Môžete nastaviť, čo sa má zobrazovať na obrazovke, kým sa telefón nabíja.

Ш

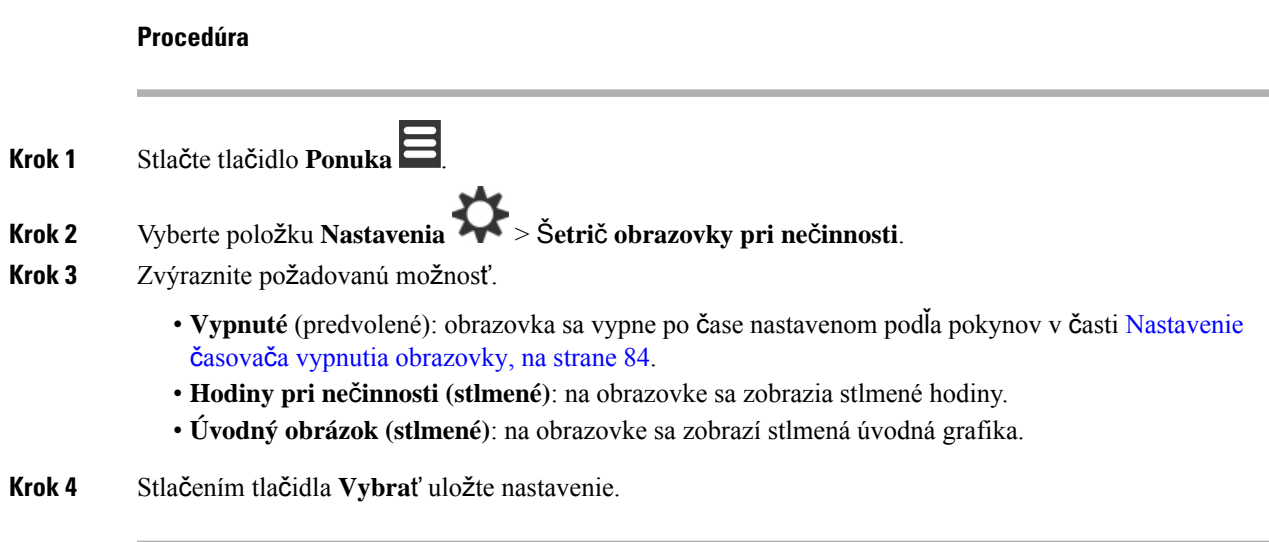

### **Nastavenie hodín ne**č**innosti**

Môžete nastaviť, či sa má na domovskej obrazovke zobraziť čas, keď je slúchadlo nečinné.

#### **Procedúra**

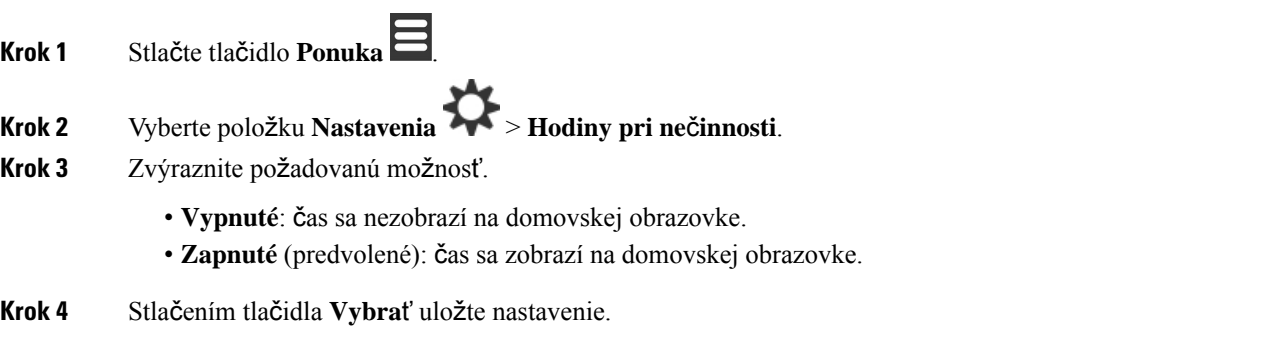

### <span id="page-100-0"></span>**Ponuka Bluetooth**

So svojim telefónom môžete použiť náhlavnú súpravu Bluetooth® . Ak chcete používať náhlavnú súpravu, je potrebné zapnúť funkciu Bluetooth a spárovať (pripojiť) náhlavnú súpravu s telefónom.

Zariadenie 6823 slúchadlo nepodporuje rozhranie Bluetooth.

### **Bluetooth a vá**š **telefón**

Pripojenia Bluetooth najlepšie fungujú vtedy, keď sa nachádzate od 1 do 2 metrov od telefónu, pričom však môžu fungovať až do vzdialenosti 20 metrov. Pripojenie Bluetooth môže strácať na kvalite, ak máte medzi telefónom a pripojeným zariadením bariéru (stenu, dvere, okno), veľký kovový objekt alebo iné elektronické zariadenia.

### **Povolenie funkcie Bluetooth**

So svojim telefónom môžete použiť náhlavnú súpravu Bluetooth® .Funkcia Bluetooth je predvolene vypnutá. Keď je funkcia Bluetooth zapnutá, telefón spotrebúva viac energie z batérie. Keď je zapnutá funkcia Bluetooth, v hornej časti obrazovky sa zobrazuje ikona Bluetooth **&**. Keď s telefónom spárujete náhlavnú súpravu Bluetooth, táto ikona sa zmení. **Procedúra Krok 1** Stlačte tlačidlo **Ponuka** . **Krok 2** Vyberte položku **Nastavenia** > **Bluetooth** > **Povoli**ť **alebo zakáza**ť. **Krok 3** Stlačte tlačidlo **Áno**, ak chcete zapnúť funkciu Bluetooth, alebo **Nie**, ak chcete vypnúť funkciu Bluetooth.

### **;Vyh**ľ**adanie a spárovanie zariadenia Bluetooth**

Môžete zobraziť zoznam spárovaných zariadení Bluetooth® .

#### **Procedúra**

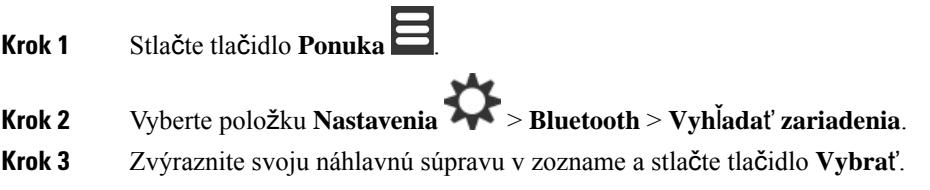

### **Správa spárovaných zariadení Bluetooth**

### **Procedúra**

**Krok 1** Stlačte tlačidlo **Ponuka** . **Krok 2** Vyberte položku **Nastavenia** > **Bluetooth** > **Spárované zariadenia**. **Krok 3** Zvýraznite náhlavnú súpravu, ktorú chcete spravovať, a vykonajte niektorú z týchto akcií: • Stlačte tlačidlo **Odpoji**ť, ak chcete odpojiť pripojenú náhlavnú súpravu. Náhlavná súprava zostane spárovaná s telefónom, nebude však aktívna. Ak sa chcete znova pripojiť k náhlavnej súprave, musíte

• Stlačte tlačidlo Ď**al**š**ie** a vyberte možnosť **Zmeni**ť **názov**, ak chcete upraviť názov náhlavnej súpravy.

stlačiť tlačidlo **Pripoji**ť.

Ш

- Stlačte tlačidlo Ď**al**š**ie** a vyberte možnosť **Odstráni**ť **v**š**etko**, ak chcete odstrániť všetky náhlavné súpravy zo zoznamu (a zrušiť ich spárovanie). Odstránenie je potrebné potvrdiť.
- Stlačte tlačidlo Ď**al**š**ie** a vyberte možnosť **Odstráni**ť, ak chcete odstrániť náhlavnú súpravu zo zoznamu (a zrušiť jej spárovanie). Odstránenie je potrebné potvrdiť.
- Stlačte tlačidlo Ď**al**š**ie** a vyberte možnosť **Informácie**, ak chcete zobraziť ďalšie informácie o náhlavnej súprave.

### **Povolenie slu**ž**by Push To Talk**

Telefón môžete používať ako obojsmerné rádio na komunikáciu s inými aktívnymi telefónmi v systéme. Keďže sa komunikácia spúšťa a ukončuje stlačením nejakého tlačidla, táto funkcia sa nazýva Push to Talk.

Skôr ako začnete používať túto funkciu, musíte ju povoliť v telefóne.

#### **Procedúra**

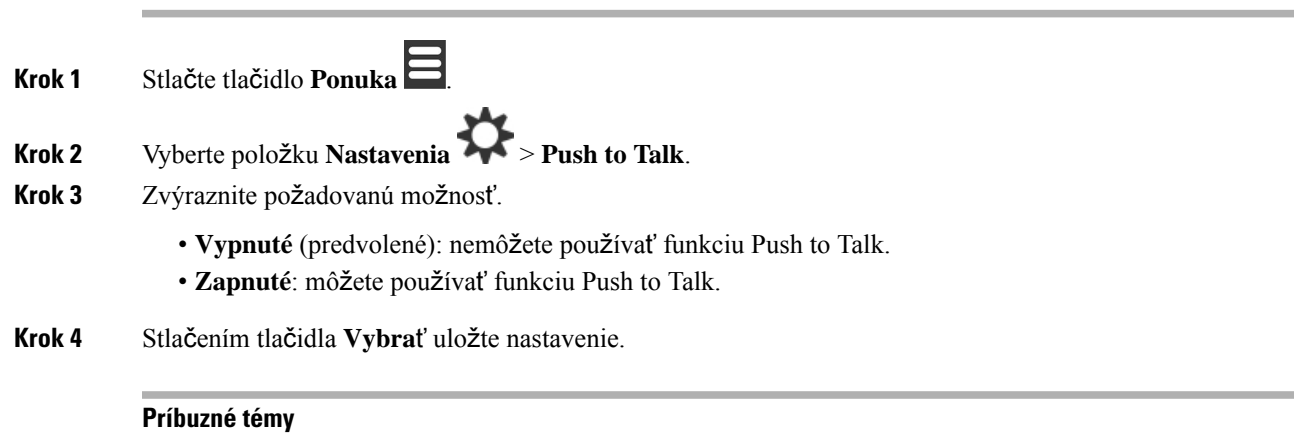

Použ[ívanie](#page-59-1) push to talk, na strane 50

# <span id="page-102-0"></span>**Nastavenie hlasitosti zvonenia prichádzajúceho hovoru**

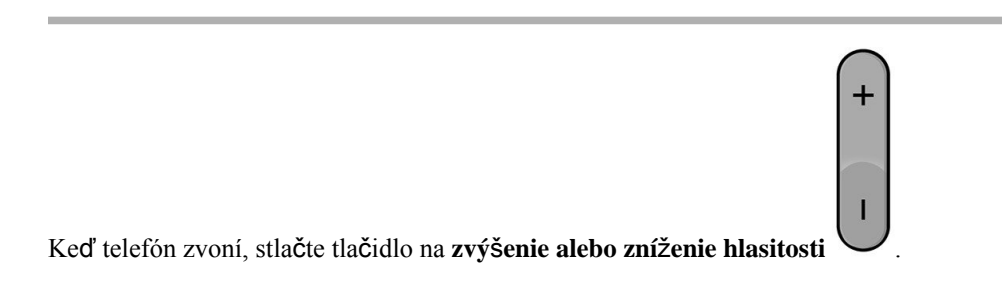

**Príbuzné témy**

Nastavenie hlasitosti zvonenia z ponuky [Nastavenia](#page-86-1), na strane 77

# <span id="page-103-0"></span>**Zmena hlasitosti po**č**as hovoru**

**Procedúra**

Počas hovoru stlačte tlačidlo na **zvý**š**enie alebo zní**ž**enie hlasitosti** .

 $+$ 

Π

**Pou**ž**ívate**ľ**ská príru**č**ka pre telefón Cisco IP DECT radu 6800**

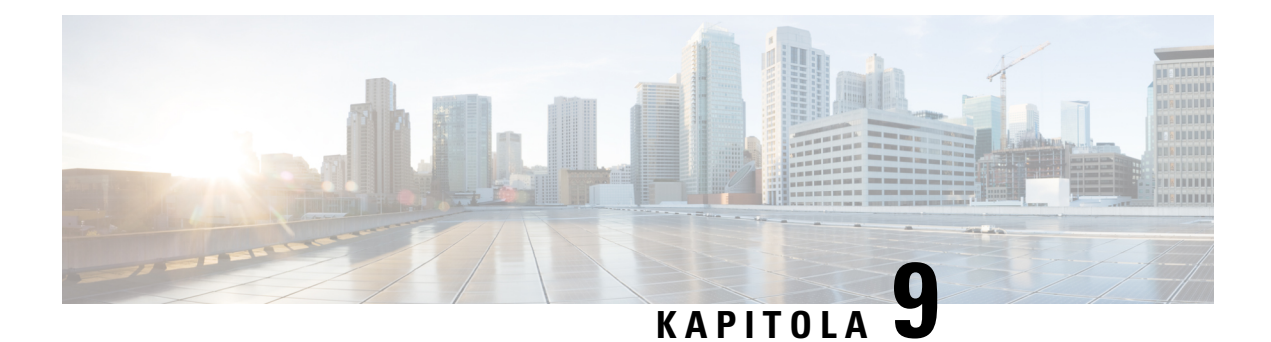

# **Príslu**š**enstvo**

- [Podporované](#page-104-0) náhlavné súpravy, na strane 95
- Dôležité bezpečnostné [informácie](#page-104-1) o náhlavnej súprave, na strane 95
- [Kvalita](#page-105-0) zvuku, na strane 96

# <span id="page-104-0"></span>**Podporované náhlavné súpravy**

S telefónom môžete použiť tieto typy slúchadiel:

- Slúchadlá s 3,5 mm audio konektorom
- Náhlavná súprava Bluetooth LE

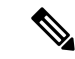

**Poznámka** Zariadenie 6823 slúchadlo nepodporuje rozhranie Bluetooth.

#### **Príbuzné témy**

Ponuka [Bluetooth,](#page-100-0) na strane 91

# <span id="page-104-1"></span>**Dôle**ž**ité bezpe**č**nostné informácie o náhlavnej súprave**

Â

Vysoký akustický tlak – Vyhnite sa počúvaniu s vysokou hlasitosťou počas dlhšej doby, aby ste zabránili možnému poškodeniu sluchu.

Keď pripájate náhlavnú súpravu, znížte hlasitosť jej reproduktora, a až potom si súpravu nasaďte. Ak nezabudnete znížiť hlasitosť pred zložením náhlavnej súpravy, hlasitosť pri opätovnom pripojení náhlavnej súpravy sa spustí na nižšej hlasitosti.

Buďte si vedomí svojho okolia. Pri používaní náhlavnej súpravy môže dôjsť k blokovaniu dôležitých zvukov z okolia, najmä v prípade neočakávaných udalostí alebo v hlučných prostrediach. Náhlavnú súpravu nepoužívajte počas jazdy. Náhlavnú súpravu ani jej káble nenechávajte v oblasti, kde sa o ne môžu ľudia či domáce zvieratá potknúť. Vždy dozerajte na deti pohybujúce sa v blízkosti vašej náhlavnej súpravy či jej káblov.

# <span id="page-105-0"></span>**Kvalita zvuku**

Okrem fyzického, mechanického a technického výkonu musí zvuk náhlavnejsúpravy dobre znieť používateľovi, ako aj účastníkovi na druhom konci. Kvalita zvuku je subjektívna a nemôžeme garantovať výkon žiadnej náhlavnej súpravy tretej strany. Spolu s telefónmi IP Cisco však výborne fungujú rôzne náhlavné súpravy od popredných výrobcov.

Spoločnosť Cisco neodporúča ani netestuje žiadne náhlavné súpravy tretích strán so svojimi produktmi. Ďalšie informácie o podpore náhlavných súprav od iných výrobcov pre produkty spoločnosti Cisco nájdete na webovej lokalite výrobcu.

Spoločnosť Cisco testuje náhlavnú súpravu Cisco pomocou telefónov Cisco IP. Ďalšie informácie o náhlavnej súprave Cisco a podpore telefónu Cisco IP nájdete v časti [https://www.cisco.com/c/en/us/products/](https://www.cisco.com/c/en/us/products/collaboration-endpoints/headsets/index.html) [collaboration-endpoints/headsets/index.html.](https://www.cisco.com/c/en/us/products/collaboration-endpoints/headsets/index.html)

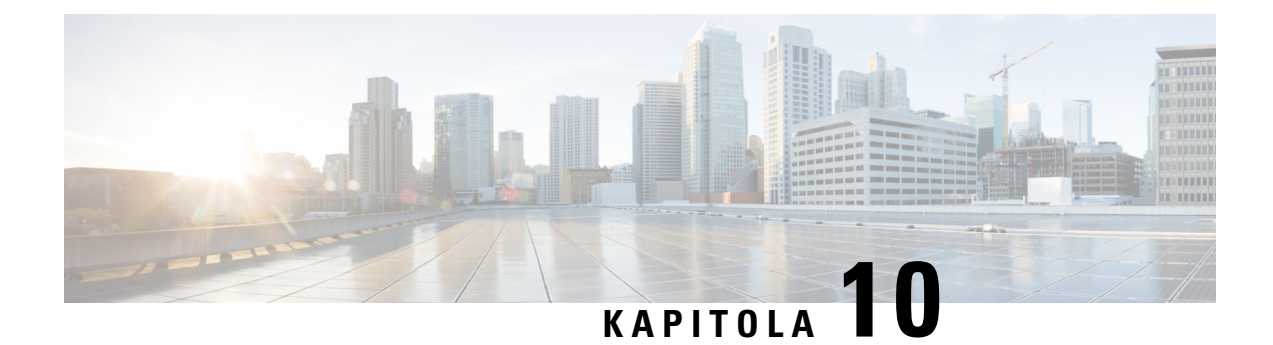

# **Rie**š**enie problémov**

- Všeobecné riešenie [problémov,](#page-106-0) na strane 97
- Zobraziť stav [slúchadla,](#page-109-0) na strane 100
- [Obnovenie](#page-109-1) nastavení telefónu, na strane 100

# <span id="page-106-0"></span>**V**š**eobecné rie**š**enie problémov**

V tejto kapitole nájdete riešenia bežných problémov, ktoré sa môžu vyskytnúť.

### **Slúchadlo sa nezapne**

#### **Problém**

Slúchadlo má nainštalovanú batériu, ale nezapne sa.

#### **Prí**č**ina**

Batéria nemá dostatok energie, plastový prúžok na kontaktoch batérie nebol odstránený alebo došlo k poruche batérie.

#### **Rie**š**enie**

**1.** Slúchadlo umiestnite do nabíjačky a sledujte ho. Ak sa obrazovka po niekoľkých minútach zapne, batéria bola vyčerpaná a musí byť úplne nabitá. Úroveňnabitia batérie môžete skontrolovať na obrazovke **Ponuka**

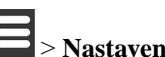

> **Nastavenia** > **Stav**, keď je slúchadlo v nabíjačke.

Táto situácia nastane, ak sa slúchadlo nepoužívalo dlhšiu dobu.

**2.** Ak sa slúchadlo nezapne po 10 minútach nabíjania, vyberte batériu a vymeňte ju za batériu, o ktorej viete, že je nabitá. Ak slúchadlo teraz funguje, pravdepodobne došlo k poruche batérie.

### **Slúchadlo nezostane zapnuté**

#### **Problém**

Slúchadlo nezostane zapnuté, keď nie je v nabíjacej kolíske. Keď je telefón v nabíjacej kolíske, slúchadlo sa zapne.

#### **Rie**š**enie**

Skontrolujte:

- Má slúchadlo vloženú batériu? Slúchadlo v kolíske môžete používať bez batérie, no po jeho vybratí z kolísky ju potrebuje.
- Ak je slúchadlo nové, došlo k odstráneniu plastovej záslepky na kontaktoch batérie?
- Skúšali ste používať slúchadlo s nabitou batériou z iného slúchadla?

### **Telefón nezvoní**

#### **Problém**

Telefón môže prijímať hovory, ale nepočuť žiadne zvonenie.

#### **Prí**č**ina**

Telefón môže byť v tichom režime a v hornej časti obrazovky je zobrazená ikona .

#### **Rie**š**enie**

- Zvýšte hlasitosť v ponuke **Nastavenia** .
- Tichý režim môžete vypnúť stlačením a podržaním tlačidla so symbolom mriežky (#) na dve sekundy, keď je telefón nečinný.

### **Telefón nereaguje na stla**č**enie tla**č**idiel**

#### **Problém**

Nič sa nestane, keď stlačíte nejaké tlačidlo na telefóne.

### **Prí**č**ina**

Klávesnica je pravdepodobne uzamknutá.

#### **Rie**š**enie**

Stlačením a podržaním tlačidla so symbolom hviezdičky (\*) na 2 sekundy odomknite klávesnicu.
## **Telefón na nabíja**č**ke nepretr**ž**ite pípa**

#### **Problém**

Keď sa telefón nachádza v nabíjačke, pípa nepretržite.

#### **Rie**š**enie**

Skontrolujte tieto scenáre:

- Telefón nebol umiestnený v nabíjačke tak, aby sa kontakty na telefóne a nabíjačke dotýkali.
- Telefón je nový a toto je prvýkrát, čo bol umiestnený v nabíjačke. Skontrolujte, či je plast na batérii odstránený.

Ak sa nepoužije žiadny z týchto scenárov, batéria môže byť chybná. Vložte batériu, o ktorej viete, že je funkčná, do telefónu, a umiestnite ho do nabíjačky. Ak telefón nepípa, pôvodná batéria je chybná.

# **Na obrazovke telefónu sa zobrazuje správa** "**Vyh**ľ**adávanie**"

#### **Problém**

Na obrazovke telefónu sa zobrazuje správa Vyhľadávanie.

#### **Prí**č**ina**

Telefón je priďaleko od najbližšej základňovej stanice alebo základňová stanica nie je aktívna.

#### **Rie**š**enie**

- Ak ste telefón nepremiestnili, základňová stanica sa mohla reštartovať alebo je neaktívna.
- **1.** Počkajte pár minút, ak slúchadlo môžete komunikovať s základňovej stanice.
- **2.** Ak problém pretrváva, skontrolujte, či je základňová stanica pripojená k elektrickej sieti a či LED kontrolka svieti nazeleno. Ak je napájanie slúchadla vypnuté pri vyhladávaní základňovej stanice, bude po zapnutí telefónu viac času na registráciu.
- Ak ste slúchadlo prenášali so sebou, možno je mimo dosahu základňovej stanice.
	- Krátkodobé riešenie: presuňte telefón bližšie k základňovej stanici.
	- Dlhodobé riešenie pre systém s jednou jednobunkovou základňovou stanicou:
		- Ak chcete nastaviť dvojbunkový systém, pridajte ďalšie zariadenie Jednočlánková základňová stanica 110.
		- Na zlepšenie pokrytia pridajte opakovače.
	- Dlhodobé riešenie pre dvojbunkový systém: Zmeňte základňové stanice na Viacčlánová základňová stanica 210 alebo pridajte zosilňovače na zlepšenie pokrytia.

# **Zobrazi**ť **stav slúchadla**

Pri riešení problémov môžete zobraziť stav svojho telefónu. Dostupné informácie zahŕňajú nainštalovanú verziu firmvéru telefónu, ako aj informácie o pripojenej základňovej stanici.

#### **Procedúra**

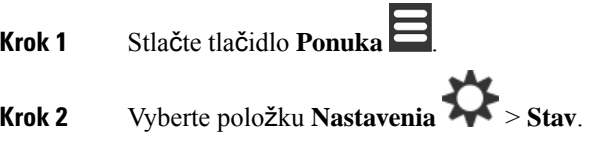

# **Obnovenie nastavení telefónu**

Správca vás môže požiadať o resetovanie vášho telefónu. V tomto prípade stratíte všetky svoje používateľské nastavenia (nastavenia v ponuke Nastavenia, lokálne kontakty a rýchle voľby), telefón však zostane zaregistrovaný na základňovej stanici.

#### **Procedúra**

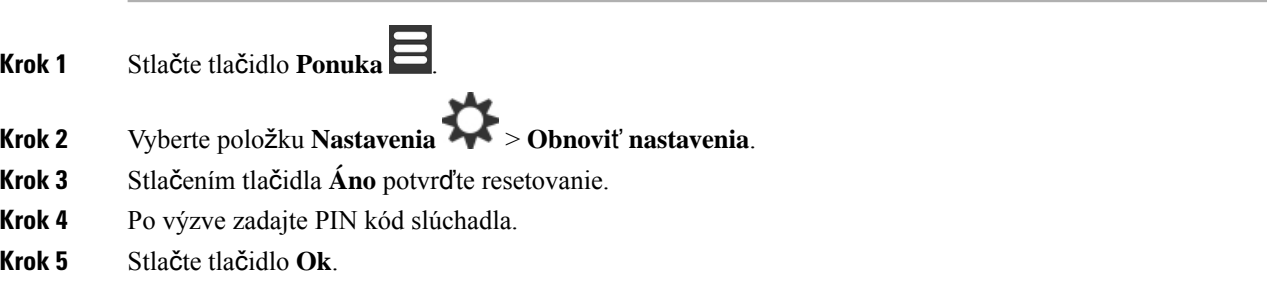

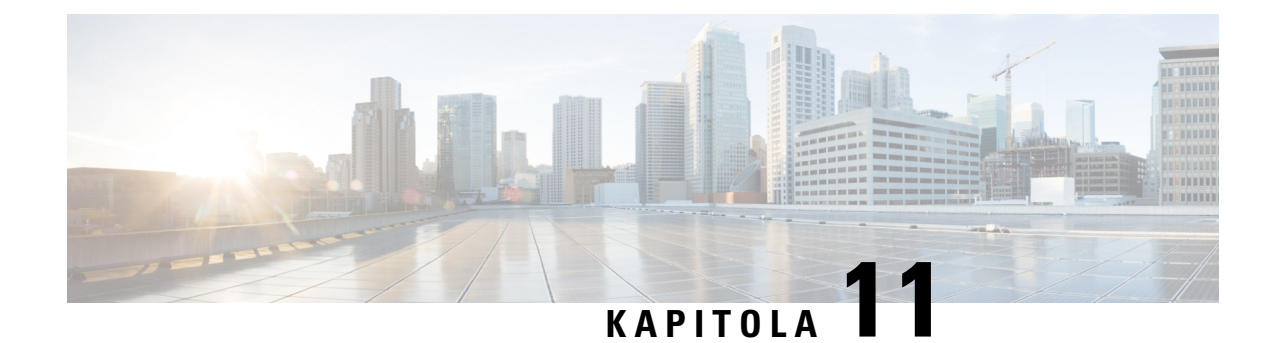

# **Bezpe**č**nos**ť **produktu**

- [Informácie](#page-110-0) o bezpečnosti a výkone, na strane 101
- [Vyhlásenia](#page-113-0) o súlade s normami, na strane 104
- Prehľad zabezpečenia [produktu](#page-116-0) Cisco, na strane 107
- Dôležité on-line [informácie,](#page-117-0) na strane 108

# <span id="page-110-0"></span>**Informácie o bezpe**č**nosti a výkone**

Skôr ako nainštalujete a začnete používať svoj IP telefón, prečítajte si nasledujúce bezpečnostné upozornenia.

**Varovanie**

### DÔLEŽITÉ BEZPEČNOSTNÉ POKYNY

Tento symbol upozornenia predstavuje nebezpečenstvo. Ste v situácii, v ktorej môže dôjsť k úrazu. Pred používaním akéhokoľvek zariadenia sa oboznámte s rizikami, ktoré predstavujú elektrické obvody, ako aj so štandardnými postupmi pre predchádzanie nehodám. Na vyhľadanie prekladu každého upozornenia v preložených bezpečnostných upozorneniach, dodávaných stýmto zariadením, použite číslo daného vyhlásenia, ktoré sa nachádza na konci každého upozornenia. Vyhlásenie 1071

TIETO POKYNY USCHOVAJTE

Ak si chcete pozrieť preklady upozornení uvedených v tejto publikácii, pozrite si číslo vyhlásenia v časti *Informácie o regula*č*nom súlade a bezpe*č*nosti* – *Cisco IP DECT radu 6800* na nasledujúce adrese URL: [https://www.cisco.com/c/dam/en/us/td/docs/voice\\_ip\\_comm/cuipph/MPP/6800-DECT/RCSI/](https://www.cisco.com/c/dam/en/us/td/docs/voice_ip_comm/cuipph/MPP/6800-DECT/RCSI/RCSI-0366-book.pdf) [RCSI-0366-book.pdf](https://www.cisco.com/c/dam/en/us/td/docs/voice_ip_comm/cuipph/MPP/6800-DECT/RCSI/RCSI-0366-book.pdf)

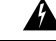

**Varovanie**

Pred použitím, inštaláciou alebo pripojením systému k zdroju napájania si prečítajte pokyny na inštaláciu. Vyhlásenie 1004

**Varovanie**

Služba VoIP (Voice over IP) a služba núdzových hovorov nefungujú, ak dôjde k výpadku alebo prerušeniu dodávky prúdu. Po obnovení dodávky prúdu možno budete musieť zariadenie resetovať alebo znovu nakonfigurovať, aby opätovne získalo prístup k službe VoIP a núdzovým hovorom. V USA je toto núdzové číslo 911. Musíte poznať núdzové číslo vo vašej krajine. Vyhlásenie 361

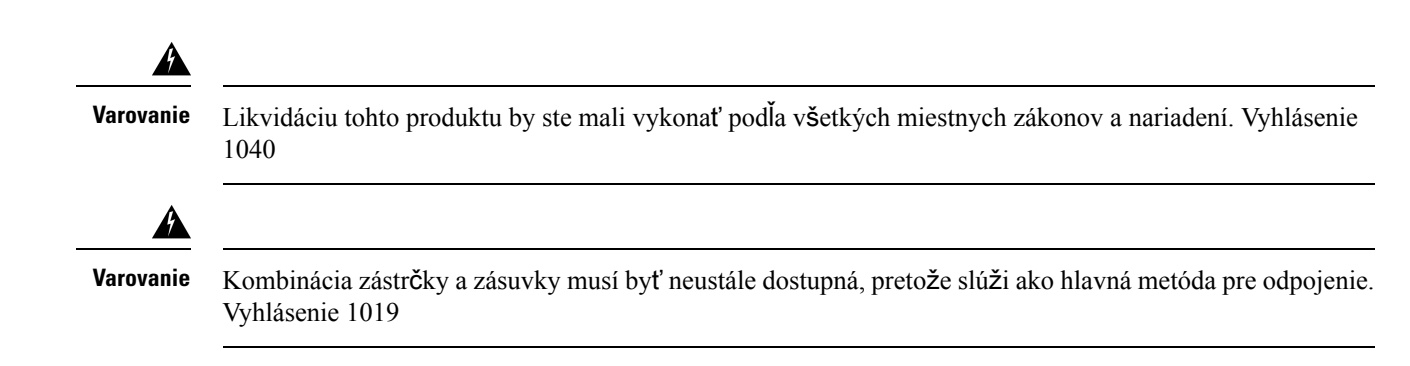

## **Bezpe**č**nostné pokyny**

Nasledujúce informácie predstavujú bezpečnostné pokyny pre používanie zariadenia Cisco IP DECT radu 6800 v špecifických prostrediach:

- Nepoužívajte tento produkt ako primárny komunikačný nástroj v prostrediach poskytovania zdravotníckej starostlivosti, pretože môže používať neregulované frekvenčné pásmo, ktoré je citlivé na rušenie inými prístrojmi alebo zariadeniami.
- Používanie bezdrôtových zariadení v nemocniciach je obmedzené limitmi, ktoré si stanovuje každá nemocnica.
- Používanie bezdrôtových zariadení na nebezpečných miestach je obmedzené požiadavkami uloženými bezpečnostnými technikmi pre takéto prostredia.
- Používanie bezdrôtových zariadení v lietadlách upravuje Federálna správa letectva (FAA).

## **Bezpe**č**nostné pokyny pre batériu**

Tieto bezpečnostné pokyny pre batériu sa týkajú batérií, ktoré sú schválené pre zariadenie Cisco IP DECT radu 6800.

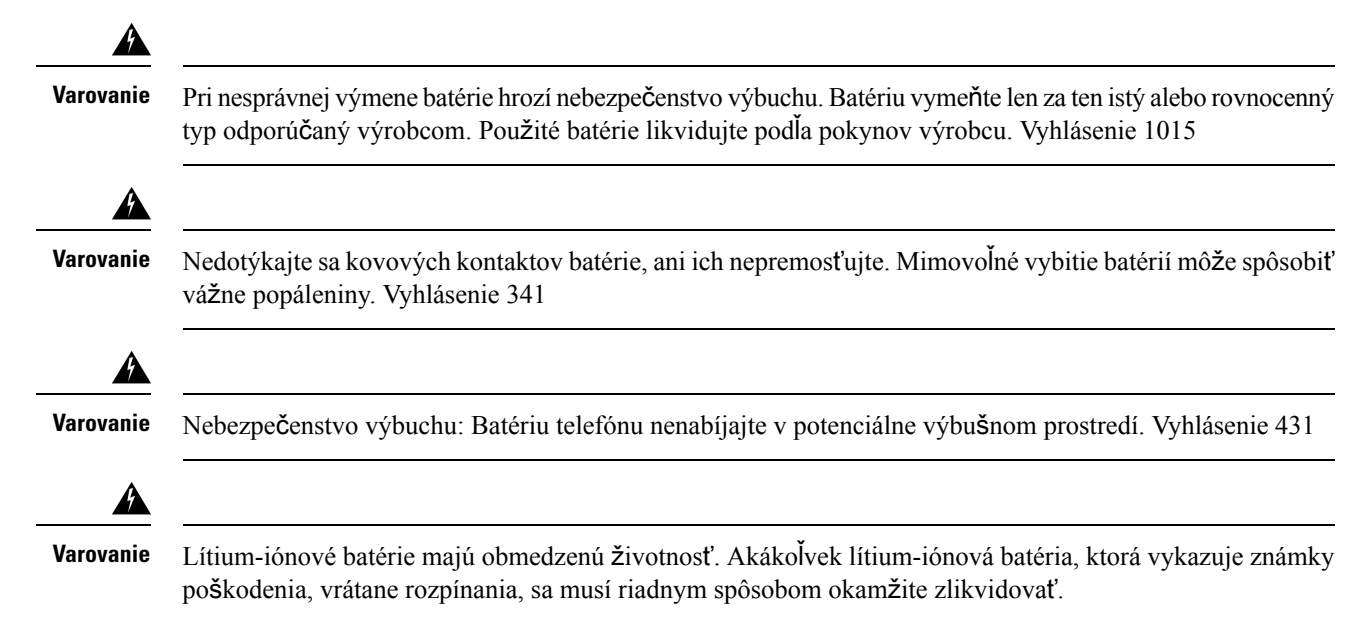

• Nevhadzujte batériu do ohňa alebo vody. Ak hodíte batériu do ohňa, môže vybuchnúť. • Batériu nerozoberajte, nedrvte, neprepichujte, ani nepáľte. • S poškodenou alebo tečúcou batériou zaobchádzajte mimoriadne opatrne. Ak prídete do styku s elektrolytom, postihnuté miesto umyte mydlom a vodou. V prípade kontaktu očís elektrolytom oplachujte oko 15 minút vodou a vyhľadajte lekársku pomoc. • Batériu nenabíjajte, ak je teplota okolitého prostredia vyššia ako 104 stupňov Fahrenheita (40 stupňov Celzia). • Batériu nevystavujte skladovacím teplotám vyšším ako 140 stupňov Fahrenheita (60 stupňov Celzia). • Ak chcete batériu zlikvidovať, obráťte sa na miestnu spoločnosť zaoberajúcu sa likvidáciou odpadu, a to kvôli obmedzeniam pri likvidácii alebo recyklácii batérií. **Pozor**

### **Výpadok napájania**

Možnosť prístupu k núdzovej službe prostredníctvom telefónu závisí od napájania základňových staníc. Ak dôjde k výpadku elektrickej energie, nebude volanie služieb a tiesňových služieb fungovať, kým sa dodávka elektrickej energie neobnoví. Ak chcete po výpadku alebo prerušení napájania volať služby alebo tiesňové služby, môže byť potrebné zariadenie resetovať alebo znova konfigurovať.

Ak potrebujete batériu, obráťte sa na vášho miestneho predajcu. Používajte iba batérie s číslom dielu Cisco.

## **Regula**č**né domény**

Rádiovú frekvenciu (RF) slúchadla určuje základňová stanica. Základňová stanica je nakonfigurovaná pre špecifickú regulačnú doménu. Ak tento systém používate mimo konkrétnej regulačnej domény, systém nebude fungovať správne a môžete porušovať miestne predpisy.

# **Oblasti poskytovania zdravotnej starostlivosti**

Tento produkt nie je lekársky prístroj a využíva nelicencované frekvenčné pásmo, ktoré je citlivé na rušenie inými prístrojmi alebo zariadeniami.

# **Pou**ž**ívanie externých zariadení**

Nasledujúce informácie sa vzťahujú na používanie externých zariadení s telefónom DECT.

Spoločnosť Cisco odporúča používať kvalitné externé zariadenia (ako napríklad náhlavné súpravy) s tienením voči nežiaducim signálom rádiovej frekvencie (RF) a zvukovej frekvencie (AF).

V závislosti od kvality týchto zariadení a ich vzdialenosti od iných zariadení, ako sú napríklad mobilné telefóny alebo obojsmerné rádiá, sa môže vyskytovať určitý zvukový šum. V takých prípadoch spoločnosť Cisco odporúča vykonať jedno alebo viaceré z nasledovných opatrení:

• Externé zariadenie presuňte ďalej od zdroja signálov RF alebo AF.

- Káble externých zariadení veďte mimo zdroja signálov RF alebo AF.
- S externými zariadeniami používajte tienené káble alebo káble s lepším tienením a konektorom.
- Používajte čo najkratší kábel externého zariadenia.
- Na kábloch externých zariadení používajte ferity alebo podobné zariadenia.

Spoločnosť Cisco nemôže zaručiť výkon systému, pretože nemá kontrolu nad kvalitou externých zariadení, káblov a konektorov. Výkon systému bude uspokojivý, ak vhodné zariadenia pripojíte pomocou kvalitných káblov a konektorov.

 $\bigwedge$ 

**Pozor**

V krajinách Európskej únie používajte iba externé náhlavné súpravy, ktoré sú v úplnom súlade so smernicou EMC [89/336/ES].

## **Správanie systému pri zhustení sie**ť**ových prenosov**

Čokoľvek, čo znižuje výkon siete, môže ovplyvniť kvalitu hlasu v telefónnom systéme. V niektorých prípadoch môže dokonca vyvolať prerušenie hovoru. Zdroje zníženia kvality sieťového spojenia môžu (okrem iného) zahŕňať nasledujúce aktivity:

- administratívne úkony, ako je skenovanie interných portov alebo bezpečnostné skenovanie,
- útoky, ku ktorým dochádza v sieti, napr. útok odmietnutia služby.

## <span id="page-113-0"></span>**Ozna**č**enie produktu**

Štítok produktu sa nachádza v priestore pre batérie zariadenia.

# **Vyhlásenia o súlade s normami**

## **Vyhlásenia o súlade s normami pre Európsku úniu**

### **Ozna**č**enie CE**

Nasledujúce označenie CE je upevnené na zariadení aj balení.

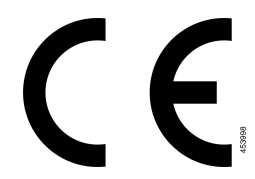

### **Vyhlásenia o expozícii RF pre Európsku úniu**

Tento prístroj bol posúdený v zmysle smernice EÚ EMF 2014/53/EÚ a bolo zistené, že je s ňou v súlade.

# **Vyhlásenia o súlade s normami pre USA**

### **V**š**eobecný súlad s expozíciou RF**

Tento prístroj bol posúdený výborom ICNIRP(Medzinárodný výbor pre ochranu pred neionizujúcim žiarením) a bolo zistené, že je v súlade s limitmi expozície osôb žiareniu RF.

### Č**as**ť **15 rádiové zariadenie**

 $\sqrt{N}$ **Pozor**

Časť 15 rádiové zariadenie pracuje na báze nerušenia sa s inými zariadeniami pracujúcimi na tejto frekvencii. Akákoľvek zmena alebo úprava uvedeného produktu, ktorá nie je výslovne povolená spoločnosťou Cisco, vrátane použitia antén od iných výrobcov, ako je Cisco, môže mať za následok stratu oprávnenia používateľa používať toto zariadenie.

### **Vyhlásenia o súlade s normami pre Kanadu**

Toto zariadenie je v súlade s licenciou organizácie Industry Canada oslobodenou od normy(-iem) RSS. Prevádzka zariadenia je možná za nasledujúcich dvoch podmienok: (1) toto zariadenie nesmie spôsobovať škodlivé rušenie a (2) toto zariadenie musí prijímať všetko rušenie vrátane toho, ktoré môže spôsobovať jeho nežiadúcu činnosť. Pri použití tohto telefónu nemusí byť zabezpečené súkromie komunikácie.

Tento produkt spĺňa platné technické špecifikácie agentúry Innovation, Science and Economic Development Canada.

#### **Avis de Conformité Canadien**

Cet appareil est conforme aux normes RSS exemptes de licence RSS d'Industry Canada. Le fonctionnement de cet appareil est soumis à deux conditions : (1) ce périphérique ne doit pas causer d'interférence et (2) ce périphérique doit supporter les interférences, y compris celles susceptibles d'entraîner un fonctionnement non souhaitable de l'appareil. La protection des communications ne peut pas être assurée lors de l'utilisation de ce téléphone.

Le présent produit est conforme aux spécifications techniques applicables d'Innovation, Sciences et Développement économique Canada.

### **Kanadské vyhlásenie o expozícii RF**

#### TOTO ZARIADENIE SPĹŇA LIMITY UVEDENÉ V ISED RSS-102 R5PRE VYSTAVENIE RÁDIOVÝM VLNÁM

Vaše zariadenie zahŕňa rádiový prijímač a vysielač. Je navrhnutý tak, aby neprekračoval všeobecné (nekontrolované) limity pre vystavenie rádiovým vlnám (rádiofrekvenčné elektromagnetické polia), ako sa uvádza v norme RSS-102, ktorá odkazuje na kanadský bezpečnostný zdravotný zákon 6 a zahŕňa značnú bezpečnostnú rezervu určenú na zaistenie bezpečnosti všetkých osôb – bez ohľadu na vek a zdravie.

Systémy sú ako celok navrhnuté na používanie spôsobom, aby koncový používateľ neprichádzal do kontaktu s anténami. Odporúča sa systém vytvoriť na mieste, kde môžu antény zostať v minimálnej vzdialenosti, ako je určené od používateľa v súlade s regulačnými pokynmi, ktoré sú navrhnuté tak, aby znižovali celkovú expozíciu používateľa alebo operátora.

Zariadenie bolo testované na súlad s príslušnými nariadeniami, ktoré prebehlo ako súčasť rádiovej certifikácie.

#### **Déclaration d'Exposition aux RF Canadienne**

#### CE PÉRIPHÉRIQUE RESPECTE LES LIMITES DÉCRITES PAR LA NORME RSS-102 R5 D'EXPOSITION À DES ONDES RADIO

Votre appareil comprend un émetteur et un récepteur radio. Il est conçu pour ne pas dépasser les limites applicables à la population générale (ne faisant pas l'objet de contrôles périodiques) d'exposition à des ondes radio (champs électromagnétiques de fréquences radio) comme indiqué dans la norme RSS-102 qui sert de référence au règlement de sécurité n°6 sur l'état de santé du Canada et inclut une marge de sécurité importantes conçue pour garantir la sécurité de toutes les personnes, quels que soient leur âge et état de santé.

En tant que tels, lessystèmessont conçus pour être utilisés en évitant le contact avec les antennes par l'utilisateur final. Il est recommandé de positionner le système à un endroit où les antennes peuvent demeurer à au moins une distance minimum préconisée de l'utilisateur, conformément aux instructions des réglementations qui sont conçues pour réduire l'exposition globale de l'utilisateur ou de l'opérateur.

Le périphérique a été testé et déclaré conforme aux réglementations applicables dans le cadre du processus de certification radio.

### **Vyhlásenia o súlade pre Nový Zéland**

#### **V**š**eobecné upozornenie pre PTC (Povolenie na pripojenie)**

Udelenie povolenia Telepermit pre akékoľvek koncové zariadenie znamená len to, že spoločnosť Spark NZ uznala, že toto zariadenie spĺňa minimálne podmienky pre pripojenie k jejsieti. Nevyjadruje podporu produktu spoločnosťou Spark NZ, ani neposkytuje žiadne záruky. Predovšetkým však neposkytuje žiadnu záruku, že akékoľvek zariadenie bude pracovať správne vo všetkých ohľadoch siným zariadením s povolením Telepermit iného výrobcu alebo modelu, ani to neznamená, že akýkoľvek produkt je kompatibilný so všetkýmisieťovými službami spoločnosti Spark NZ.

### **Pou**ž**ívanie sietí IP s PSTN**

Internetový protokol (IP) už zo svojej podstaty prináša do signálov reči oneskorenie, pretože každý dátový paket je formulovaný a adresovaný. Organizácia Spark NZ Access Standards odporúča, aby si dodávatelia, návrhári a inštalatéri používajúci túto technológiu na volania do alebo zo siete PSTN pozreli požiadavky pre model ITU E v konštrukcii svojich sietí. Celkovým zámerom je minimalizovať oneskorenie, skreslenie a ďalšie zhoršenia pri prenose, najmä pri hovoroch zahŕňajúcich mobilné a medzinárodné siete, ktoré už trpia rozsiahlym oneskorením.

#### **Pou**ž**ívanie kompresie hlasu prostredníctvom PSTN**

Dôvodom sú skúsenosti s rozsiahlym oneskorením pri volaní do mobilných a medzinárodných sietí, z ktorých niektoré sú spôsobené ich využívaním technológií kompresie hlasu. Organizácia Spark NZ Access Standards schváli len hlasovú technológiu na použitie prostrednictvom siete PSTN. G711 je "technika okamžitého kódovania reči", pričom G729 a všetky jej varianty sa považujú za "takmer okamžité", ktoré prinášajú ďalšie oneskorenie do signálu reči.

### **Ru**š**enie ozveny**

Rušičky ozveny nie sú v telekomunikačných sieťach Spark NZ PSTN obvykle potrebné, keďže v prostrediach, kde sa strata pri odpovedi CPE udržiava v medziach povolení Telepermit, sú geografické oneskorenia akceptovateľné. Avšak tieto súkromné siete, ktoré využívajú technológiu VoIP (prenosu hlasu cez IP), musia zabezpečovať rušenie ozveny pre všetky hlasové hovory. Kombinovaný účinok oneskorenia konverzie zvuku/VoIP a oneskorenia smerovania IP, môže spôsobiť, že bude potrebný čas rušenia ozveny 64 ms.

## **Vyhlásenia o súlade s normami pre Taiwan**

### **Vyhlásenie o varovaní pre DGT**

### **Vyhlásenia o súlade pre Argentínu**

#### **Advertencia**

No utilizar una fuente de alimentación con caracteristícas distintas a las expresadas ya que podría ser peligroso.

## **Vyhlásenia o súlade pre Singapur**

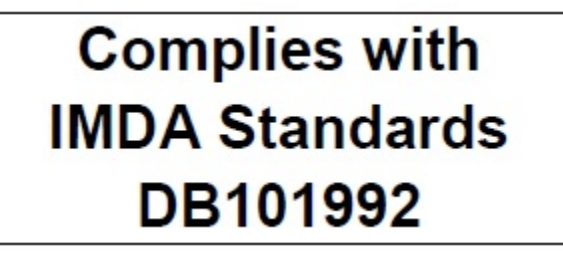

# <span id="page-116-0"></span>**Preh**ľ**ad zabezpe**č**enia produktu Cisco**

Tento produkt obsahuje kryptografické funkcie a vzťahujú sa naň zákony USA a miestne zákony, ktoré sa týkajú dovozu, vývozu, prenášania a používania produktov. Dodávka kryptografických produktov spoločnosti Cisco neznamená, že sú tretej osobe poskytnuté práva na dovoz, vývoz, distribúciu alebo používanie šifrovania. Dovozcovia, vývozcovia, distribútori a používatelia zodpovedajú za dodržiavanie zákonov USA a miestnych zákonov. Používaním tohto produktu súhlasíte s dodržiavaním platných zákonov a predpisov. Ak nemôžete dodržať zákony USA a miestne zákony, ihneď tento produkt vráťte.

Ďalšie informácie o amerických nariadeniach pre export nájdete v časti [https://www.bis.doc.gov/index.php/](https://www.bis.doc.gov/index.php/regulations/export-administration-regulations-ear) [regulations/export-administration-regulations-ear.](https://www.bis.doc.gov/index.php/regulations/export-administration-regulations-ear)

# <span id="page-117-0"></span>**Dôle**ž**ité on-line informácie**

#### **Licen**č**ná zmluva s koncovým pou**ž**ívate**ľ**om**

Licenčná zmluva s koncovým používateľom (EULA) sa nachádza tu: <https://www.cisco.com/go/eula>

#### **Informácie o bezpe**č**nosti a súlade s nariadeniami**

Informácie o bezpečnosti a súlade s nariadeniami (RCSI) nájdete tu:

[https://www.cisco.com/c/dam/en/us/td/docs/voice\\_ip\\_comm/cuipph/MPP/6800-DECT/RCSI/](https://www.cisco.com/c/dam/en/us/td/docs/voice_ip_comm/cuipph/MPP/6800-DECT/RCSI/RCSI-0366-book.pdf) [RCSI-0366-book.pdf](https://www.cisco.com/c/dam/en/us/td/docs/voice_ip_comm/cuipph/MPP/6800-DECT/RCSI/RCSI-0366-book.pdf)